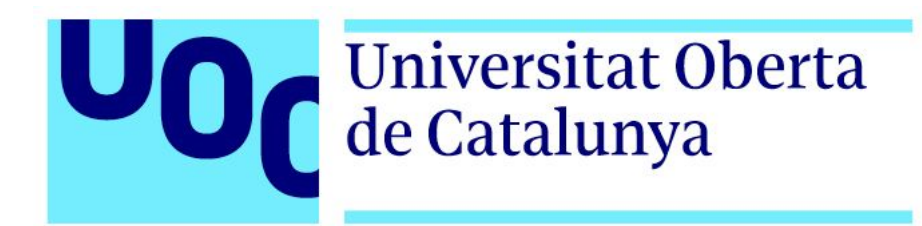

**Clement Hamilton Renalias** Grau d'Interacció Digital i Multimèdia Vídeo, 2D i 3D

**Ferran Molinas Lombart Andreu Gilaberte Redondo Jesús del Campo Marquiegui**

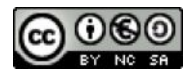

Aquesta obra està subjecta a una llicència de Reconeixement-NoComercial-CompartirIgual 3.0 Espanya de Creative Commons

#### **FITXA DEL TREBALL FINAL**

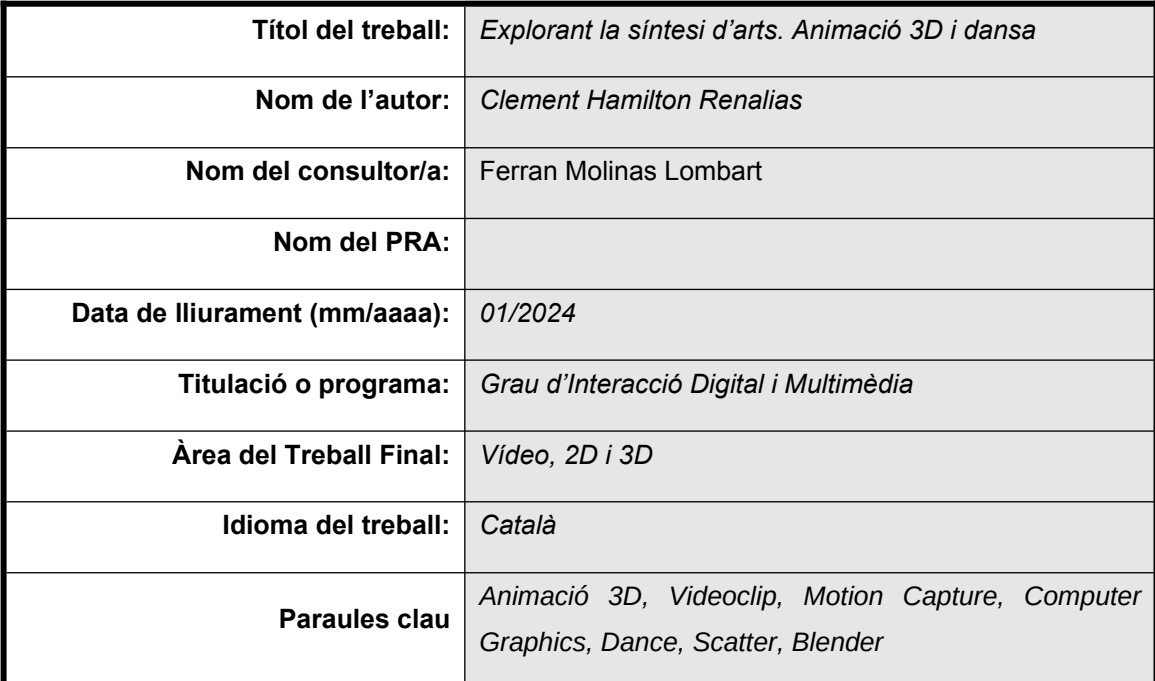

 **Resum del Treball (màxim 250 paraules):** *Amb la finalitat, context d'aplicació, metodologia, resultats i conclusions del treball*

Aquest treball s'endinsa en el món de l'art multimèdia, examinant la integració de modelatge 3D, música i dansa dintre el context d'un videoclip de música. Amb els avenços tecnològics, apareixen noves eines i tècniques que permeten a artistes explorar la seva creativitat i dramatúrgia de manera més ràpida i eficient. El projecte es centra en la creació d'un vídeo d'animació 3D, juntament amb tecnologies alternatives de captura de moviment, com ara la intel·ligència artificial.

La recerca comença amb una exploració de tècniques de modelatge que ens permet crear un terreny de muntanyós amb boscos i rius que serveix com a escenari per a introduir el personatge. Aquest serà animat utilitzant tecnologies emergents de captura de moviment com ara *FreeMocap* i *Plask.AI*, sistemes d'extracció de dades de moviment a partir de captures de vídeo. Aquest projecte i memòria serveixen per exposar el procés de creació i animació d'un videoclip 3D.

En conclusió, aquest treball ressalta la importància de la innovació dintre la indústria d'animació, a través de la creació d'un vídeo musical. Una anàlisi del procés creatiu i les complexitats tècniques requerides, la recerca explora i comunica l'accessibilitat que ofereixen les noves tecnologies, les quals faciliten l'execució d'idees creatives i mostren el potencial de la interacció entre la tecnologia i l'expressió artística dintre el món audiovisual.

#### **Abstract (in English, 250 words or less):**

This project delves into the world of multimedia art, exploring the crossover of 3D modelling, music and dance through the context of a music video. With the innovation of technology, new tools and techniques appear that allow artists to explore their creativity and dramaturgy in a more efficient manner. This project focuses on the creation of a 3D animated video, together with alternative technologies of movement capture, like the use of artificial intelligence.

The research starts with an exploration of terrain modelling that allows us to create a mountainous landscape with forests and a river, that act as a stage for us to place a character. This character will be animated using emerging motion capture software like FreeMocap and Plask.AI, engines that analyse and extract movement data from video sources. This project and thesis are used to share the creation and animation processes of a 3D music video.

In conclusion, this thesis underscores the significance of innovation within the animation industry, through the creation of a music video. A comprehensive examination of the creative process and technical intricacies present, the research sheds light on the accessibility of new technologies which lower the barrier of entry for creative ideas and show the potential of the interaction between technology and artistic expression in the realm of multimedia storytelling.

## **Abstract**

Aquest treball s'endinsa en el món de l'art multimèdia, examinant la integració de modelatge 3D, música i dansa dintre el context d'un videoclip de música. Amb els avenços tecnològics, apareixen noves eines i tècniques que permeten a artistes explorar la seva creativitat i dramatúrgia de manera més ràpida i eficient. El projecte es centra en la creació d'un vídeo d'animació 3D, juntament amb tecnologies alternatives de captura de moviment, com ara la intel·ligència artificial.

La recerca comença amb una exploració de tècniques de modelatge que ens permet crear un terreny de muntanyós amb boscos i rius que serveix com a escenari per a introduir el personatge. Aquest serà animat utilitzant tecnologies emergents de captura de moviment com ara *FreeMocap* i *Plask.AI*, sistemes d'extracció de dades de moviment a partir de captures de vídeo. Aquest projecte i memòria serveixen per exposar el procés de creació i animació d'un videoclip 3D.

En conclusió, aquest treball ressalta la importància de la innovació dintre la indústria d'animació, a través de la creació d'un vídeo musical. Una anàlisi del procés creatiu i les complexitats tècniques requerides, la recerca explora i comunica l'accessibilitat que ofereixen les noves tecnologies, les quals faciliten l'execució d'idees creatives i mostren el potencial de la interacció entre la tecnologia i l'expressió artística dintre el món audiovisual.

## **Agraïments, Notacions i Convencions**

En primer lloc, donar les gràcies al meu tutor, Ferran Molinas Lombart, per la seva orientació i ajuda, que han donat suport al desenvolupament d'aquest treball.

Seguidament, vull agrair Patrick Guntensohn per la seva confiança i la producció de la peça musical *Origins*. També agraeixo la col·laboració d'Albert Vergés i l'equip de Sunomono Films, que han contribuït a la realització d'aquest treball.

A més, vull agrair la Celina Mayr pel suport i consell durant aquest semestre i també la meva família per la seva aportació d'opinió i criticisme els quals han ajudat a encaminar el projecte amb claredat i objectius clars.

Finalment, vull agrair a Ton Roosendaal i els equips de la *Blender Foundation* i *Blender Studio*, per la creació, manteniment i divulgació del programari Blender, una eina que m'ha inspirat per aquest projecte.

# Índex

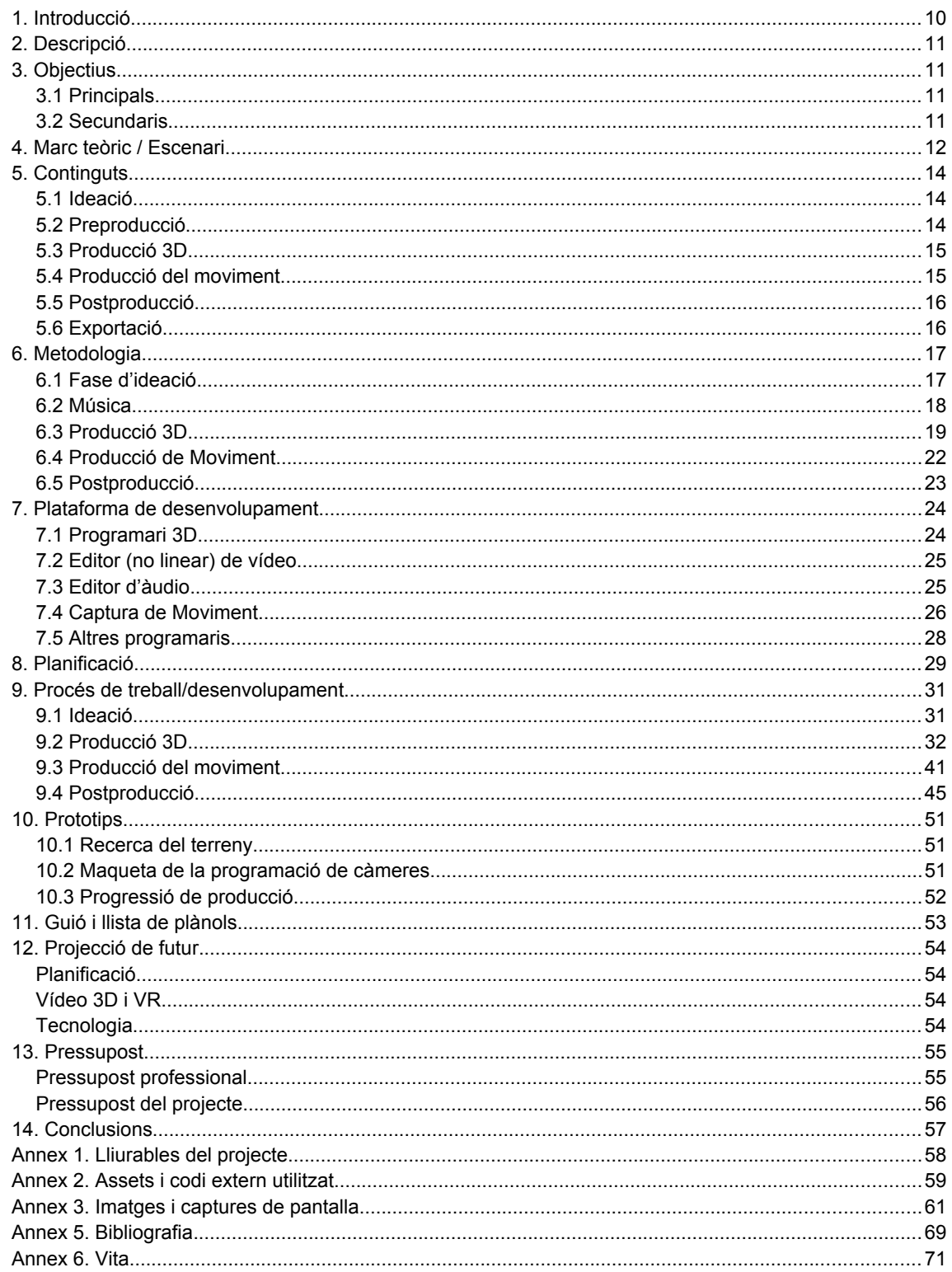

## **Figures i taules**

## Índex de figures

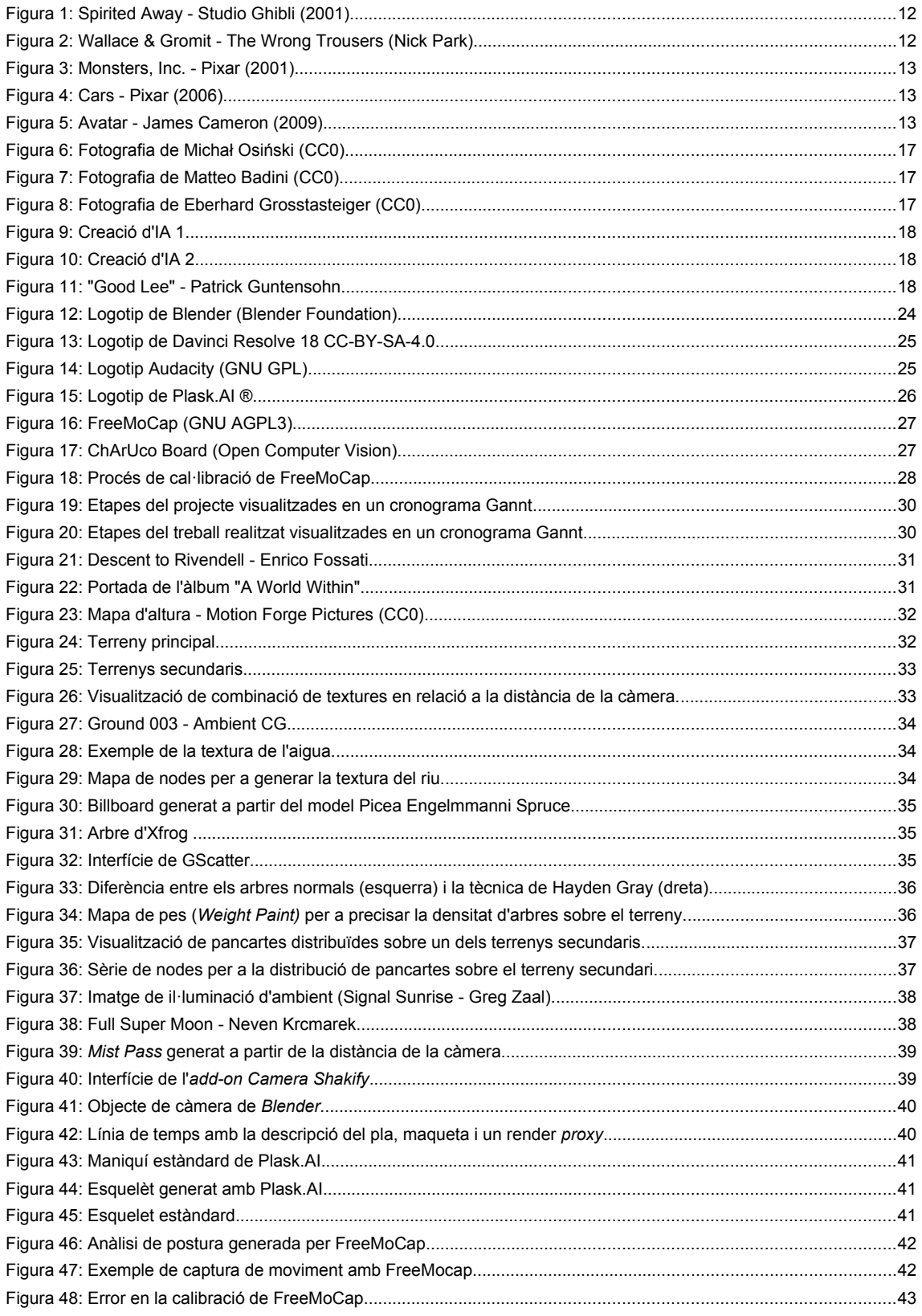

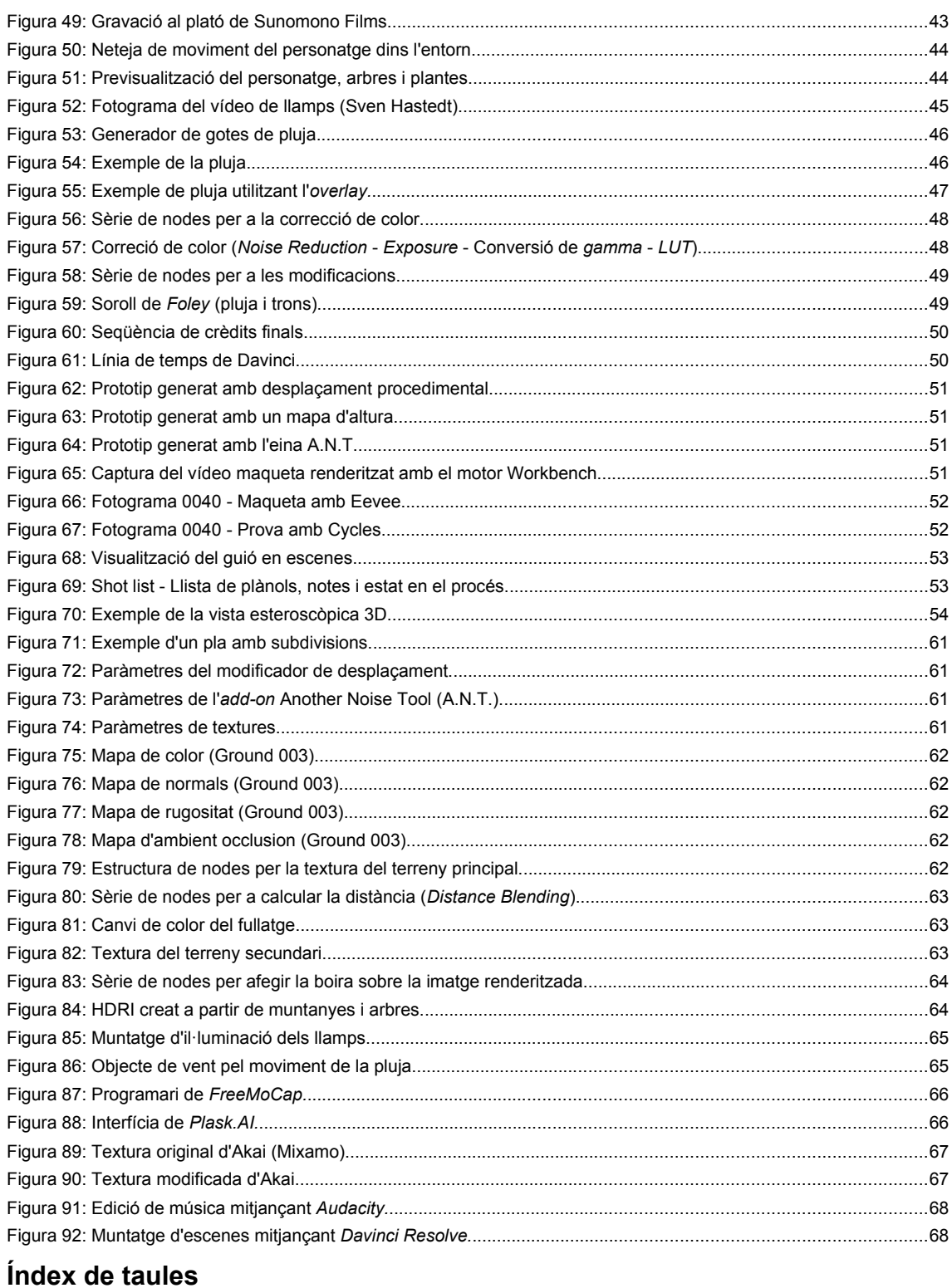

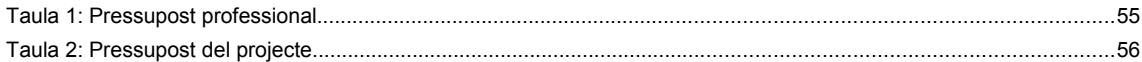

## <span id="page-9-0"></span>**1. Introducció**

Com a ballarí i creador d'audiovisuals, una de les meves passions és la música i les imatges que un s'imagina a partir de les cançons. Petites històries i mons que es generen, però que només duren instants, imatges que ens ajuden a comprendre i expressar emocions, un vocabulari de comunicació per a diferents sentits d'un ésser humà.

En aquest projecte vull endinsar-me en la creació d'una obra audiovisual que pugui transmetre i portar aquestes emocions a través de diferents disciplines en un únic escenari, un videoclip musical. La meva visió per aquesta peça és la fusió de música, dansa, vídeo i animació 3D, creant una peça utilitzant aquestes quatre entitats de comunicació. Aquesta col·laboració interdisciplinària té com a objectiu transmetre imatges i emocions, literals i metafòriques, dins d'un únic espai creatiu.

Mitjançant la música, busco establir una connexió emocional amb l'espectador, la dansa ens permetrà aportar una dimensió física i humana, traduint la música en moviment i expressió corporal. L'animació 3D serveix per explorar escenografies i espais que donin suport i amplifiquin la nostra narrativa, així com, aportar elements d'imaginació i elements reals. El vídeo serà el medi per a transmetre aquesta peça audiovisual, un envàs que ens permetrà transmetre i percebre aquesta creació.

El treball és un projecte complex, el qual està format per elements de dramatúrgia, modelatge 3D, animació, edició de vídeo, coreografia, dansa, música i altres elements. Es centra en una peça musical, la qual lliga tots els elements en una sola creació.

A partir de la peça musical s'escriu un guió, es modelen muntanyes, valls i rius, s'afegeixen arbres i plantes, es coreografia i s'introdueixen llamps, trons i pluja. Es captura dades de moviment i s'incorporen dintre un personatge, es col·loquen les càmeres i es comença a produir. Un projecte que incorpora innovacions tecnològiques en el qual es crea una obra audiovisual.

# <span id="page-10-3"></span>**2. Descripció**

En aquest projecte es vol seguir i compartir el procés d'una creació d'animació 3D. A partir de la recerca, modelatge de terrenys i generació de fauna es crea un entorn virtual que ens serveix com a plató per a la nostra producció. Amb tecnologies innovadores com ara algoritmes de detecció de postures i intel·ligències artificials es captura el moviment de ballarins per a animar el moviment del nostre personatge.

Aquestes dues seccions del projecte són la base per a la creació d'un videoclip, on s'uneixen elements reals (textures, imatges i moviment) i elements virtuals (models tridimensionals i personatges animats) per a formar una obra audiovisual cohesionada.

## <span id="page-10-2"></span>**3. Objectius**

Llistat i descripció dels objectius del TF, ordenats per rellevància.

## <span id="page-10-1"></span>**3.1 Principals**

Objectius clau del TF.

- Modelatge d'un entorn 3D.
- Animació d'un personatge utilitzant la captura de moviment.
- Síntesi d'un personatge animat i un entorn tridimensional.
- Creació d'un guió pel videoclip.
- Incorporació d'efectes especials.

## <span id="page-10-0"></span>**3.2 Secundaris**

Objectius addicionals que enriqueixen el TF i que poden patir variacions.

- Comunicació amb un artista per a col·laborar en aquest projecte.
- Edició de dades d'una captura de moviment.
- Modelatge de terreny 3D de gran escala.
- $\cdot$  Introducció d'arbres, plantes i aigua en grans quantitats.
- Exploració de vídeo estereoscòpic 3D.

## <span id="page-11-0"></span>**4. Marc teòric / Escenari**

Aquest projecte es basa en l'animació 3D, en un format de videoclip musical. L'animació 3D és la continuació tecnològica de l'animació tradicional el qual es basava en el dibuix de moviment a través de múltiples fotogrames, com ara l'Anime<sup>[1](#page-11-4)</sup> i els dibuixos animats<sup>[2](#page-11-6)</sup>.

<span id="page-11-7"></span>Aquests utilitzaven diferents tècniques com ara *cel[3](#page-11-8)* , que utilitza capes transparents per a modificar només els elements en moviment, o "*shooting on two's"*, on cada imatge s'utilitzava durant dos fotogrames a una velocitat de vint-i-quatre fotogrames per segon. Exemples d'animació tradicional són les pel·lícules de Studio Ghibli, els personatges de Disney com ara *Mickey Mouse* i l'anime japonès *Doraemon*.

<span id="page-11-5"></span><span id="page-11-3"></span>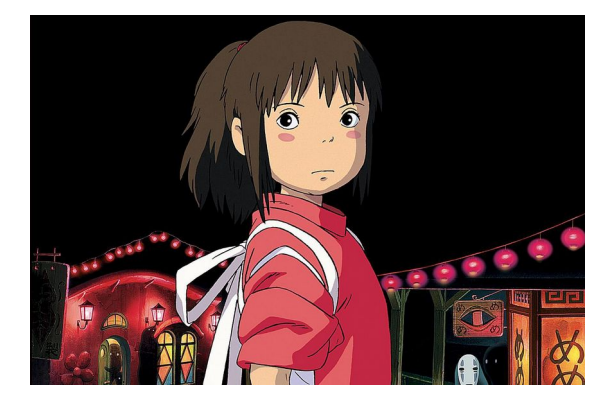

Figura 1: Spirited Away - Studio Ghibli (2001).

El naixement de l'animació 3D sorgeix amb la tècnica de *claymotion[4](#page-11-10) ,* transformant els personatges i elements de l'escena per a cada moviment. Alguns exemples famosos són les històries de *Wallace & Gromit (1989)*, i l'*Ovella Shaun (2007).*

<span id="page-11-11"></span>Aquí també es troba la introducció de *Stop-Motion[5](#page-11-12)* l'enregistrament de moviment a partir de moure les figures entre la captura de cada imatge, amb

<span id="page-11-13"></span><span id="page-11-9"></span><span id="page-11-2"></span><span id="page-11-1"></span>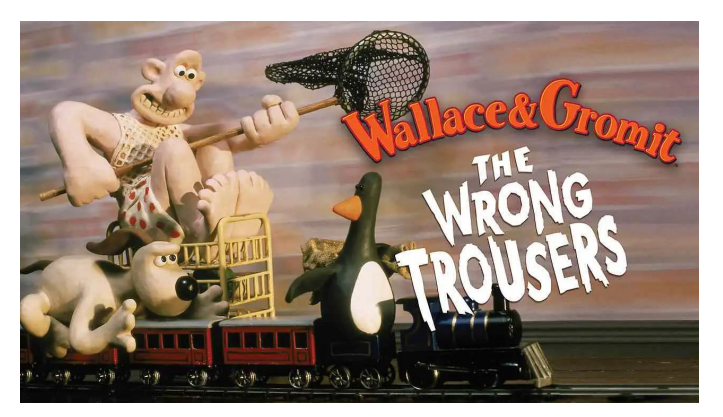

Figura 2: Wallace & Gromit - The Wrong Trousers (Nick Park).

pel·lícules com *Chicken Run (2000)*, o *Coraline (2009).*

<span id="page-11-15"></span>L'animació 3D com es coneix avui en dia, s'ha desenvolupat en gran part per *Pixar,* el qual va sortir com a divisió de *Lucasfilm. Pixar* ha produït un total de 27 pel·lícules, on cada pel·lícula s'enfoca a desenvolupar tècniques noves de *computer graphics[6](#page-11-14)* . *Toy Story* (1995) era una recerca de moviment i antropomorfisme[7](#page-11-16) , *Finding Nemo* (2003) se centrava en la distorsió de llum dintre d'un entorn com ara l'aigua, i *Monsters, Inc.* (2001) estudiava la generació de pèl, cabell i altres textures d'éssers vius.

<span id="page-11-4"></span>[<sup>1</sup>](#page-11-3)Estil d'animació d'origen Japonès, l'estil de dibuix va ser establert amb les obres d'Osamu Tezuka.

<span id="page-11-6"></span>[<sup>2</sup>](#page-11-5)Descriptor de sèries o pel·lícules animades per a un públic infantil.

<span id="page-11-8"></span>[<sup>3</sup>](#page-11-7)Tècnica de dibuix sobre un compost d'acetat de cel·lulosa.

<span id="page-11-10"></span>[<sup>4</sup>](#page-11-9)Tècnica de modelatge utilitzant argila.

<span id="page-11-12"></span>[<sup>5</sup>](#page-11-11)Tècnica de videografia a partir d'imatges estàtiques.

<span id="page-11-14"></span>[<sup>6</sup>](#page-11-13)Computació gràfica.

<span id="page-11-16"></span>[<sup>7</sup>](#page-11-15)Creació o imaginació d'elements no humans com si fossin humans.

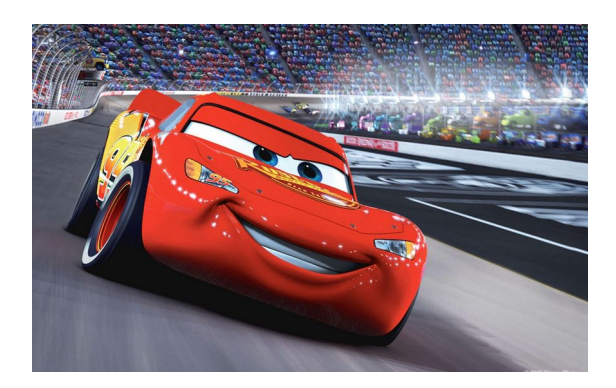

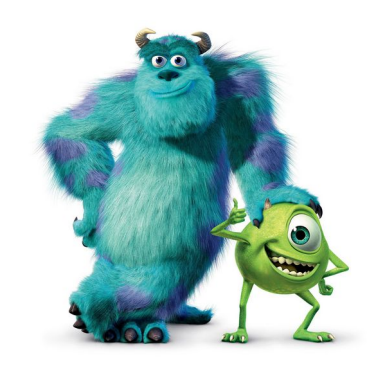

Figura 4: Cars - Pixar (2006). Tigura 3: Monsters, Inc. - Pixar (2001).

<span id="page-12-3"></span><span id="page-12-1"></span>L'animació 3D s'ha anat desenvolupant juntament amb altres indústries com ara l'enginyeria amb *AutoCAD<sup>[8](#page-12-4)</sup>,* la indústria tèxtil amb *CLO<sup>[9](#page-12-6)</sup>* i la impressió 3D. Tot i que gran part de les pel·lícules d'animació han sigut enfocades per un públic infantil també tenen un gran pes sobre la producció de pel·lícules d'altres gèneres com ara *Avatar* (2009), *Top Gun: Maverick* (2022), *The Mandalorian* (2019) i la trilogia: *Lord of the Rings* (2001, 2002 i 2023).

<span id="page-12-5"></span><span id="page-12-2"></span>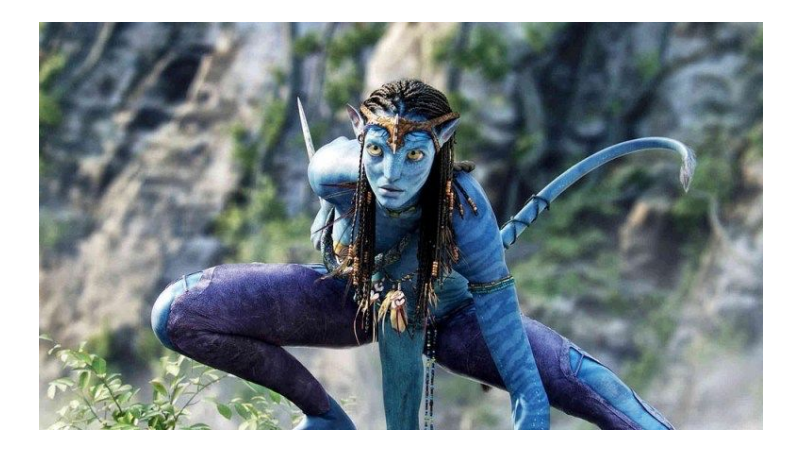

Figura 5: Avatar - James Cameron (2009).

<span id="page-12-9"></span><span id="page-12-7"></span><span id="page-12-0"></span>Aquest apartat mostra l'estat de la producció 3D, que engloba sèries de televisió per a nens i nenes fins a pel·lícules que marquen un abans i un després en la història del cinema. Totes les pel·lícules i sèries mencionades en aquest marc teòric m'han entretingut i fascinat durant la meva vida i m'han portat a la creació d'aquest projecte. El fullatge i terrenys d'*Avatar* i *Lord of the Rings*, els moviments de *Lightning Mcqueen[10](#page-12-8)* o *Mike Wazowski[11](#page-12-10)* i les històries de *Studio Ghibli,* com ara *Princess Mononoke* (1997), han servit com a inspiració per la història que s'ha creat en aquest treball.

<span id="page-12-4"></span><sup>&</sup>lt;sup>[8](#page-12-3)</sup>Programari de disseny de models 2D i 3D per arquitectura, fabricació i molts altres àmbits. [9](#page-12-5)Programari de disseny tèxtil.

<span id="page-12-8"></span><span id="page-12-6"></span>[<sup>10</sup>](#page-12-7)Protagonista de la pel·lícula *Cars (*2006), *Cars 2* (2011) i *Cars 3* (2017).

<span id="page-12-10"></span>[<sup>11</sup>](#page-12-9)Personatge de la pel·lícula *Monsters, Inc.* (2001) i *Monsters University* (2013).

## <span id="page-13-2"></span>**5. Continguts**

## <span id="page-13-1"></span>**5.1 Ideació**

<span id="page-13-3"></span>En el primer apartat d'aquest projecte es planteja les dimensions, estructura, eines de treball i *roadmap[12](#page-13-4)* per arribar al producte final, un videoclip animat integrant elements de dansa a través de la captura de moviment.

Seguidament, s'escull una peça musical d'un artista, amb el qual es col·labora en la durada del projecte, a partir del qual s'estudia la música per veure quines són les emocions que s'aborden i es volen transmetre en el producte final. Finalment, es busquen conceptes i idees pel videoclip, creant una col·lecció d'imatges de referències per a guiar l'estètica i temàtica del projecte.

## <span id="page-13-0"></span>**5.2 Preproducció**

Un cop s'ha plantejat l'estructura del projecte, una guia estètica i els temes de la creació audiovisual es pot començar a marcar un *script,* el qual ens serveix de pauta per a indicar escenes i plànols, amb els seus requisits de modelatge, il·luminació, textures, moviment de càmera, VFX $^{13}$  $^{13}$  $^{13}$  i soroll de Foley $^{14}$  $^{14}$  $^{14}$ .

<span id="page-13-9"></span><span id="page-13-7"></span><span id="page-13-5"></span>La preproducció d'aquest projecte també aborda tasques de recerca sobre la creació de terrenys, creació de fauna, com ara boscos, i un component crucial, la recerca sobre mètodes de captura de moviment. Actualment, hi ha un gran ventall d'opcions de *mocap[15](#page-13-10)*, mètodes tradicionals com la utilització de *trackers* (rastrejadors) i càmeres d'alta velocitat, i mètodes innovadors com ara la utilització de sensors de distància (Microsoft Kinect<sup>[16](#page-13-12)</sup>), algoritmes i intel·ligències artificials per a capturar dades de moviment utilitzant captures de vídeo.

<span id="page-13-11"></span>Per a concloure aquest apartat s'estableix una planificació tècnica d'inici i finalització dels diferents apartats que es volen abordar. Això ens ajudarà a mantenir un ritme de treball i assegurar-nos que tots els aspectes del projecte es desenvolupin dintre les nostres fites artístiques, creatives i temporals.

<span id="page-13-4"></span> $12$ Full de ruta – un pla estratègic que defineix els objectius i metes d'un projecte així com els passos per assolir-los.  $13$ Visual Effects – efectes visuals, com ara explosions, pluja, etc.

<span id="page-13-8"></span><span id="page-13-6"></span><sup>&</sup>lt;sup>[14](#page-13-7)</sup>Gravació i introducció de sons d'accions concretes com ara rius, vent, passes, etc.

<span id="page-13-10"></span>[<sup>15</sup>](#page-13-9)Motion Capture – captura de moviment.

<span id="page-13-12"></span><sup>&</sup>lt;sup>[16](#page-13-11)</sup>Dispositiu de captura de moviment a través de sensors de distància per a videojocs.

## <span id="page-14-1"></span>**5.3 Producció 3D**

L'apartat anterior ens serveix per a marcar les tasques i la dimensió del nostre treball, en aquesta següent etapa és on s'enfocarà l'atenció en la creació de models i entorns 3D a partir de les nostres imatges de referència. Això es divideix en diferents fases per a estructurar la feina.

La primera fase es centra en el modelatge i creació de textures del nostre entorn 3D com a espai on existirà el nostre personatge. Això significa utilitzar la recerca feta durant la preproducció per a crear el món tridimensional del nostre projecte.

<span id="page-14-4"></span><span id="page-14-2"></span>La segona fase es centra en el disseny i creació del nostre personatge virtual, un model que com els altres consta de textures i polígons, però que també requereix un esquelet (armature<sup>[17](#page-14-3)</sup>) que ens permet animar el personatge a partir del moviment d'ossos i *contraints[18](#page-14-5)* marcant moviments visualment adients.

La tercera fase de la producció 3D és la il·luminació del nostre entorn, l'element més important en qualsevol producció videogràfica. La llum ens permet donar importància a elements principals, guiar l'atenció de l'espectador i crear una atmosfera emotiva on es situen les accions del nostre videoclip.

L'última fase d'aquest apartat és la programació de càmeres, on es marquen les posicions i moviment de la càmera per establir què surt a pla, de quina manera i amb quina intenció.

La producció 3D es farà utilitzant el programari *Blender*, en [l'apartat 7](#page-23-1) d'aquesta memòria on s'expliquen totes les eines utilitzades en aquest projecte.

## <span id="page-14-0"></span>**5.4 Producció del moviment**

<span id="page-14-6"></span>El següent apartat en el desenvolupament del projecte és on s'enfoca l'atenció a l'acció del protagonista. Aquí és on es realitza la captura de moviment dels intèrprets amb la finalitat d'enregistrar els seus moviments a través d'una *mocap*[19](#page-14-7) .

<span id="page-14-10"></span><span id="page-14-8"></span>Per la captura d'aquestes dades s'utilitzen eines escollides en la preproducció, en el nostre cas algoritmes (FreeMoCap<sup>[20](#page-14-9)</sup>) i intel·ligències artificials (Plaskl.Al<sup>[21](#page-14-11)</sup>), aquestes dades seran integrades en l'esquelet del nostre personatge i entra en joc la neteja de l'animació. És important que l'animació del nostre personatge s'adapti a l'entorn on es troba i pugui interactuar amb els elements propers. La neteja de moviment és una feina meticulosa, però necessària per a garantir que els moviments interactuïn de manera coherent amb l'escenari on es troba el personatge i permetin que l'espectador continuï immers en el món del personatge.

<span id="page-14-3"></span>[<sup>17</sup>](#page-14-2)Una estructura esquelètica que s'utilitza per a controlar el moviment d'un model 3D.

<span id="page-14-5"></span><sup>&</sup>lt;sup>[18](#page-14-4)</sup>Restriccions de moviment que s'apliquen sobre ossos i articulacions d'un esquelet.

<span id="page-14-7"></span>[<sup>19</sup>](#page-14-6)Motion capture – captura de moviment.

<span id="page-14-9"></span><sup>&</sup>lt;sup>[20](#page-14-8)</sup>Plataforma de codi obert basat en algoritmes per a la detecció de moviment a partir de vídeo.

<span id="page-14-11"></span>[<sup>21</sup>](#page-14-10)Plataforma d'IA per a la detecció de moviment a partir de vídeo.

### <span id="page-15-0"></span>**5.5 Postproducció**

Un cop completat el procés de creació del nostre entorn, personatge, s'hagi aconseguit integrar les dades de moviment i neteja de l'animació s'obre l'etapa d'incorporació de detalls *VFX* establerts durant la preproducció.

Aquesta etapa implica una aptitud tècnica per a traduir les nostres idees i conceptes en una realitat digital com ara les transformacions d'estructures i del terreny i integrar efectes com el moviment de l'aigua, fauna i altres elements del nostre món. Això no només implica l'addició d'efectes visuals, sinó que també requereix una integració cohesiva d'aquests elements amb el nostre protagonista i l'entorn. L'harmonia entre l'animació del personatge, l'entorn tridimensional i els efectes és crucial per a crear una experiència immersiva pel nostre espectador/a.

Dintre la postproducció també sorgeix la creació de gràfics com ara crèdits, la introducció d'efectes de so (*Foley)* i la correcció de color per a una cohesió visual durant la llargada del vídeo.

### <span id="page-15-1"></span>**5.6 Exportació**

Aquest últim apartat comença quan tenim tots els elements dissenyats, modelats, il·luminats, coreografiats i preparats per a ser exportats en el producte final, un fitxer de vídeo on s'inclou els elements visuals, la música, els efectes de so (*Foley)* i crèdits.

Després d'haver arribat a aquest punt, es planteja una fase d'exploració per a determinar diferents maneres de visualitzar i presentar el contingut que hem creat fins ara. Cada format i mitjà té les seves pròpies característiques i requisits tècnics, i per això caldrà assegurar que el nostre contingut s'adapti amb èxit a cadascun d'ells per garantir una bona experiència per l'espectador.

<span id="page-15-4"></span><span id="page-15-2"></span>Hi ha diverses tecnologies emergents en els quals podríem aprofundir, com ara el vídeo estereoscòpic<sup>[22](#page-15-3)</sup>, la realitat virtual (VR) i el vídeo 360<sup>o[23](#page-15-5)</sup>, cada una d'aquestes opcions ofereix avantatges i desavantatges aportant diferents nivells d'immersió i una inversió tecnològica diferent el qual dificulta l'accessibilitat per a diferents espectadors. Durant aquest apartat es crearà una vista prèvia de com seria el camí a seguir en el desenvolupament d'un vídeo estereoscòpic.

<span id="page-15-3"></span><sup>&</sup>lt;sup>[22](#page-15-2)</sup>Vídeo enregistrat amb dues càmeres en paral·lel per a representar la distància entre ulls humans i simular tridimensionalitat.

<span id="page-15-5"></span>[<sup>23</sup>](#page-15-4)Vídeo immersiu que es visualitza a través d'una esfera.

## <span id="page-16-1"></span>**6. Metodologia**

Aquesta secció de la memòria explica els mètodes i tècniques que es plantegen i s'utilitzen per a la creació del producte final, així com els motius per utilitzar-los. També s'introdueixen un nombre de conceptes tècnics i vocabulari específic de l'animació 3D.

## <span id="page-16-0"></span>**6.1 Fase d'ideació**

#### *Temàtica*

El videoclip serveix per a transmetre la bellesa de la naturalesa, la dimensió de les muntanyes i boscos, els colors de la natura, les formes i dibuixos que sorgeixen al món, tot acompanyat d'una música amb energia i melodia.

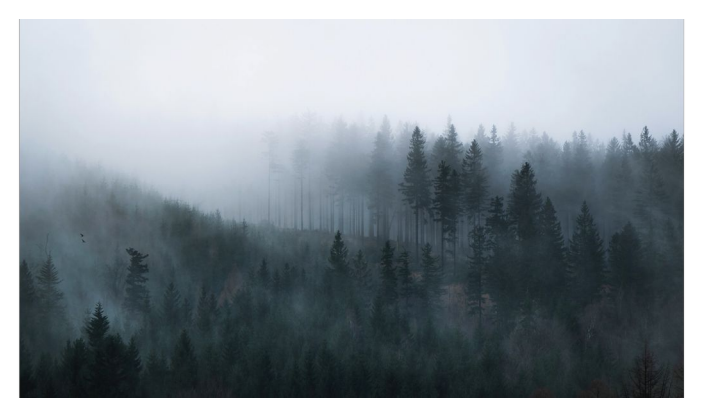

Figura 6: Fotografia de Michał Osiński (CC0).

El videoclip tindrà lloc a sobre unes

muntanyes, les quals estan plenes d'arbres, especialment coníferes, com ara pins i alzines. El terreny també s'hi trobarà un riu, un element clau de la natura, l'aigua.

#### *Imatges de referència*

Per a començar a precisar l'estètica del paisatge és clau tenir una sèrie d'imatges de referència. Els boscos que es mostren a la pel·lícula *Senyor dels Anells*, són exemples claus de les imatges que es vol crear.

Aquestes són algunes de les imatges les quals vull incorporar en el terreny virtual.

<span id="page-16-2"></span>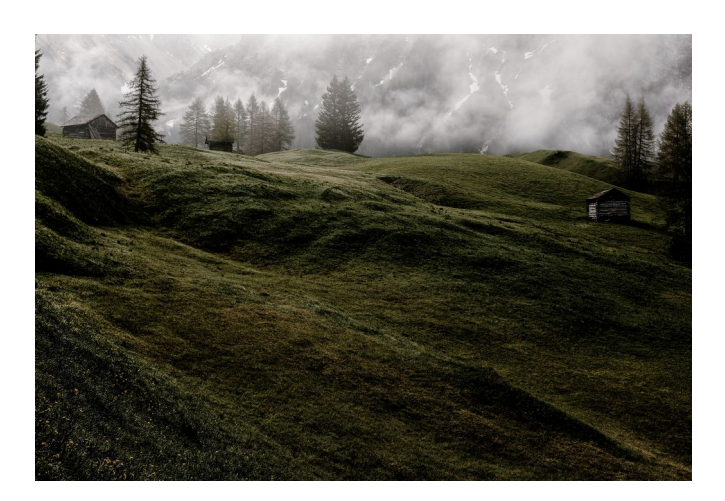

Figura 8: Fotografia de Eberhard Grosstasteiger (CC0).

<span id="page-16-4"></span><span id="page-16-3"></span>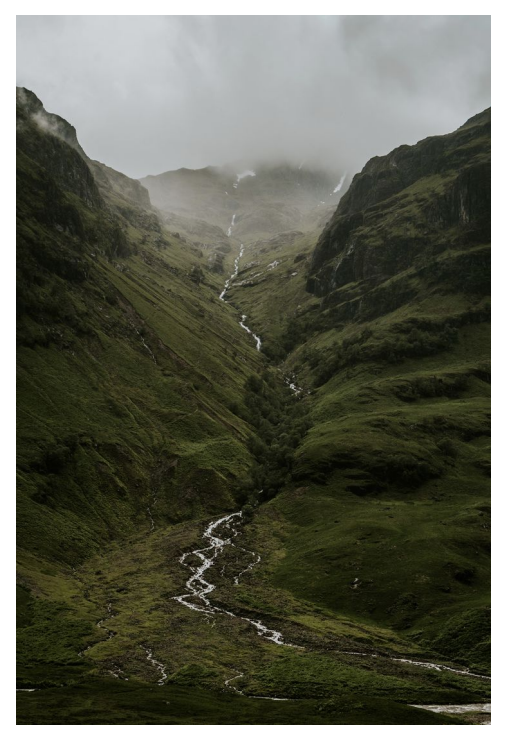

Figura 7: Fotografia de Matteo Badini (CC0).

Conjuntament amb aquestes fotografies tenia algunes idees que volia expressar, per això vaig utilitzar una intel·ligència artificial per crear aquestes imatges. El *prompt[24](#page-17-5)* que s'ha fet servir era el següent, *misty mountains, forest, river, storm*. Aquestes són algunes de les creacions.

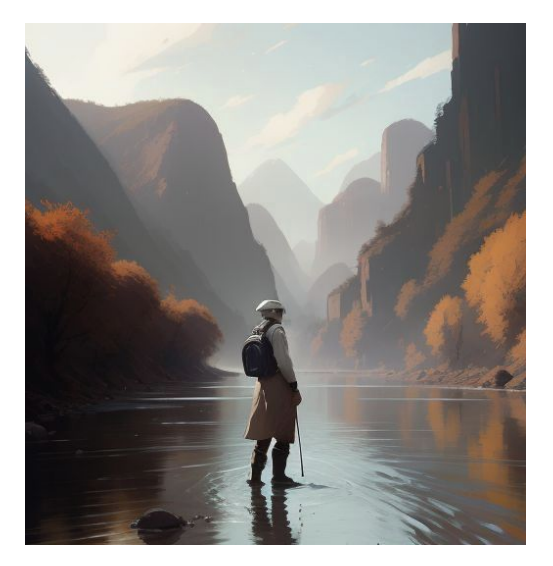

<span id="page-17-4"></span>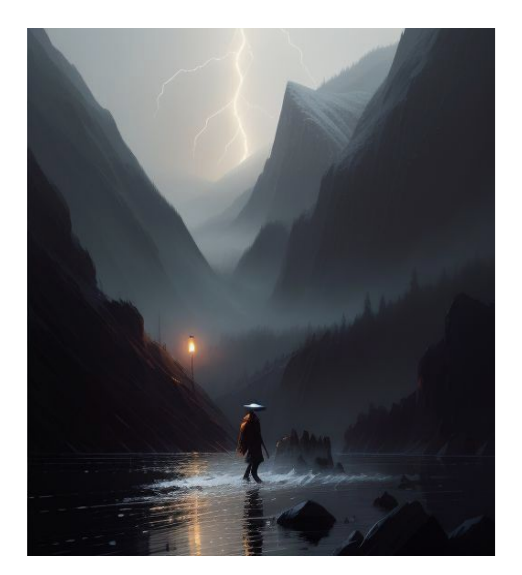

Figura 9: Creació d'IA 1.

## <span id="page-17-3"></span><span id="page-17-0"></span>**6.2 Música**

Per aquest projecte s'ha col·laborat amb artista de música austríac Patrick Guntensohn, conegut pel seu nom artístic "Good Lee". Durant l'etapa d'ideació s'estableix un contacte amb Guntensohn per a plantejar la col·laboració i les condicions del projecte.

La música per aquest projecte s'ha adaptat i escurçat per a obtenir una versió reduïda per la durada plantejada del producte final, dos minuts. El *software Audacity* s'ha emprat per a retallar, ajuntar i suavitzar les transicions musicals de la peça.

<span id="page-17-2"></span><span id="page-17-1"></span>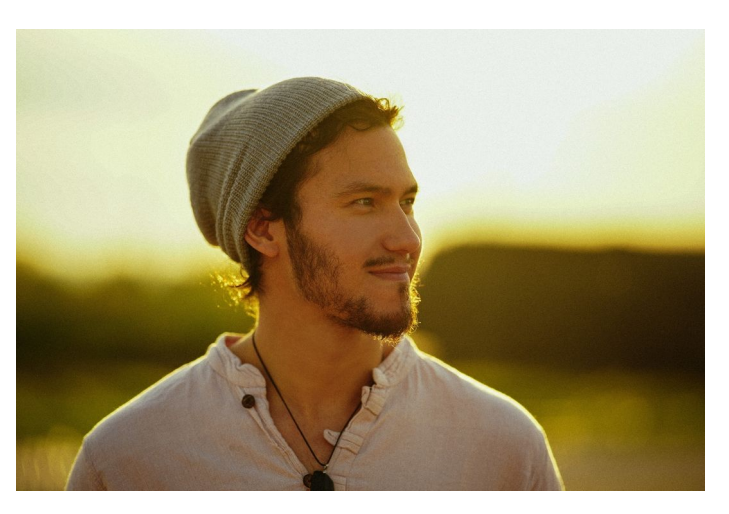

Figura 11: "Good Lee" - Patrick Guntensohn.

<span id="page-17-5"></span>[<sup>24</sup>](#page-17-4)Text que indica instruccions i desitjos per un model d'intel·ligència artificial.

## <span id="page-18-0"></span>**6.3 Producció 3D**

#### *6.3.1 Modelatge del terreny*

Hi ha una gran varietat de mètodes i tècniques per a modelar muntanyes i terrenys a gran escala. Seguidament, mostraré diferents exemples que s'han investigat i també els que s'han utilitzat en el projecte.

#### *Mapes d'altura*

Aquest mètode utilitza una imatge en blanc i negre, el qual el nivell de blanc s'utilitza per saber l'altura que s'ha d'aixecar el pla. Aquest sistema és pràctic, es pot simplificar amb textures, però tenen una mida limitada, ja que, requereix una simulació de transformació si s'utilitza com a modificador, també es pot aplicar aquest desplaçament sobre un pla, però això significa la representació de milions de vèrtexs i cares.

#### <span id="page-18-1"></span>*Generadors de terreny (A.N.T. Landscape[25](#page-18-2))*

*Blender* conté un generador de terreny incorporat en el programari, tot i això, els paràmetres que ofereix no s'adapten a totes les necessitats. Es pot escollir la mida del terreny i la subdivisió del model, el nivell de l'aigua, l'escala del soroll que s'utilitza per generar els turons i muntanyes i té incorporat algunes plantilles. Aquestes poden servir per a crear penya-segats, muntanyes, rius, llacs, etc.

#### <span id="page-18-3"></span>*Generació procedimental[26](#page-18-4) de terreny*

La creació de terreny fent servir mapes de nodes és simple d'estructurar, però complex de refinar. Utilitza nodes de soroll, transformació, matemàtiques per a crear un terreny i, per tant, cada variable és difícil de definir. Per aquest motiu he decidit no emprar aquest mètode.

#### *Auto-Terrainer*

Aquest paquet modificador creat per Samuel Francis modifica un model simple afegint-hi variació i textures per a crear muntanyes, roques i altres terrenys de manera fàcil. Tot i ser simple d'utilitzar, requereix una gran potència de computació gràfica, el qual limita la inserció de milers de plantes, per a la generació de boscos.

Per acabar, també s'han de tenir en compte les textures del terreny, el color de la terra, les variacions de materials (terra, herba, roca, etc.), aquests elements són importants perquè poden trencar el realisme de la producció.

<span id="page-18-2"></span>[<sup>25</sup>](#page-18-1)Another Noise Tool – Eina de soroll per a la generació de terreny del programari *Blender.*

<span id="page-18-4"></span><sup>&</sup>lt;sup>[26](#page-18-3)</sup>Estil de programació on s'utilitzen paràmetres per a la generació i no elements fixos com ara mapes o imatges.

### *6.3.2 Distribució d'objectes*

<span id="page-19-0"></span>Per a la creació de boscos a partir d'un terreny s'han d'afegir arbres, arbustos, roques i altres objectes per a omplir el pla amb elements realistes per a la immersió del públic. Dintre el món dels gràfics 3D, s'utilitza el terme *scatter[27](#page-19-1)* (dispersar), quan es tracta de crear desenes, centenars o milers d'objectes distribuïts sobre una zona. En el nostre projecte hem treballat amb dos sistemes de *scatter* per aconseguir l'objectiu de crear un paisatge realista.

El primer sistema és la distribució de models tridimensionals sobre les cares dels objectes, aquests es poden posicionar aleatòriament amb les següents característiques indicades: rotació, escala, zones de densitat i excepcions de distribució, etc. Aquestes característiques ens permeten afegir diversitat per difuminar la repetició de models i especificar certs requisits creatius. També es pot utilitzar informació del model sobre el qual es posiciona com ara la direcció normal de la cara, o altres variables. Per la distribució d'aquest primer sistema s'ha utilitzat l'*add-on GScatter[28](#page-19-3)*, aquest programari facilita la parametrització de la distribució i afegeix habilitats, com ara la distribució d'objecte només si es troben dins del plànol de la càmera o la densitat correlacionada amb la posició de la càmera.

<span id="page-19-4"></span><span id="page-19-2"></span>El segon sistema és la distribució de *billboards[29](#page-19-5)* o pancartes sobre les cares dels objectes, fent servir imatges de models en comptes dels models sencers ens permet reduir els càlculs necessaris per a renderitzar l'entorn, ja que s'ha de calcular un polígon per cada objecte i no pas centenars o milers. Llavors es programa que la imatge estigui posicionada de manera perpendicular a la càmera, sense trencar el truc visual de les pancartes.

En el modelatge del terreny i la distribució d'objectes és important tenir en compte els escenaris del personatge animat. El qual requereix un espai per a ballar, això resulta en esculpir espais plans sense pendent i amb una densitat d'arbres reduïda. Això ens permet no només que el personatge tingui mobilitat, sinó també una línia de visió directa entre la càmera i el personatge.

#### *6.3.3 Il·luminació*

<span id="page-19-6"></span>En els programes 3D, depenent del motor de *render* que s'utilitzi hi ha diferents maneres d'il·luminar l'entorn. En alguns modes de *render* no és necessari afegir il·luminació donat que les textures dels objectes donen el color i es calcula l'*ambient occlusion[30](#page-19-7)* per afegir ombres, però en altres modes és important afegir il·luminació, ja que, el programa simula rajos de llum per a captar la informació dels objectes.

<span id="page-19-1"></span><sup>&</sup>lt;sup>[27](#page-19-0)</sup>Terme per a referir-se a la distribució d'objectes.

<span id="page-19-3"></span><sup>&</sup>lt;sup>[28](#page-19-2)</sup>Programari per a Blender que facilita la distribució d'objectes sobre altres objectes.

<span id="page-19-5"></span>[<sup>29</sup>](#page-19-4)Cartell o cartellera.

<span id="page-19-7"></span><sup>&</sup>lt;sup>[30](#page-19-6)</sup>Ombra generada per polígons en proximitat i no pas pel càlcul de rajos de llum.

<span id="page-20-0"></span>La primera eina d'il·luminació és el *world shader[31](#page-20-1)*, aquesta és la imatge de fons que ens dona il·luminació d'ambient, però també es pot utilitzar com a projecció de llum o per a la simulació d'un ambient en concret. Les textures d'ambient es poden generar a com les textures d'imatge, però és molt comú utilitzar un HDRI (High Dynamic Range Image), imatges amb molta informació lumínica per a ser utilitzades com a il·luminació d'ambient.

La segona eina d'il·luminació són les llums, objectes que emeten llum i tenen tota una sèrie de característiques per a modificar-ne la intensitat, color, mida, desenfocament, projeccions, etc. La tercera eina d'il·luminació és utilitzant les textures d'objectes per emetre llum de l'objecte en si, això ens és útil per a la creació de pantalles, semàfors, bombetes pràctiques, etc.

#### *6.3.4 Càmera*

<span id="page-20-2"></span>Dintre el programari de *Blender* s'utilitzen càmeres per a capturar les escenes, aquestes es poden programar amb característiques de càmeres físiques com ara  $FOV^{32}$  $FOV^{32}$  $FOV^{32}$ , mida del sensor, obertura, velocitat d'obturació, etc. Això permet treballar i planificar els plànols de la mateixa manera que podries en una producció de vídeo, això sí, també et permet afegir moviment a la càmera. La programació de moviment es fa a partir de *keyframes*[33](#page-20-5) *,* modificant la posició i rotació de l'objecte, aquest element també és útil per a la modelació del terreny, per saber les mides, distàncies i qualitat del terreny es necessita per a la gravació de la càmera.

<span id="page-20-4"></span>Juntament amb la programació de moviment i rotació de la càmera també s'introduirà moviment a partir de l'*add-on, Camera Shakify*, el qual permet simular el moviment d'un operador de càmera.

#### *6.3.5 Boira*

<span id="page-20-6"></span>En els programes de creació 3D com ara *Blender* tenim objectes que tenen superfícies i objectes que tenen volum, la diferència està en com es texturitzen. Els objectes que tenen superfície s'aplica una textura sobre aquesta superfície i llavors es pot calcular detalls de desplaçament o *bump[34](#page-20-7)* **,** transmissió, reflexos, etc. Però en objectes on tenen volum s'ha de calcular com interactuen els rajos de llum amb les partícules d'aquest volum, això significa un càlcul significatiu per a cada píxel que accedeix en un objecte de volum. Aquesta sèrie d'objectes i texturitzacions s'anomenen *volumetrics[35](#page-20-9)* .

<span id="page-20-8"></span>També existeixen altres tècniques de generar boira i elements voluminosos com ara la utilització del *Mist Pass.* Aquest és una mesura de la distància entre la càmera i l'objecte dintre el pla i pot servir com a eina per a introduir boira artificial sobre els punts que es troben més llunyans de la càmera.

<span id="page-20-1"></span>[<sup>31</sup>](#page-20-0)Textura d'ambient, de l'espai on es troba el model 3D.

<span id="page-20-3"></span>[<sup>32</sup>](#page-20-2)*Field of View* – angle de visió, es pot mesurar amb graus o amb mil·límetres com les òptiques de fotografia i vídeo. [33](#page-20-4)Marques de moviment sobre la línia de temps.

<span id="page-20-7"></span><span id="page-20-5"></span>[<sup>34</sup>](#page-20-6)Desplaçament no modelat a partir d'una màscara de textura.

<span id="page-20-9"></span><sup>&</sup>lt;sup>[35](#page-20-8)</sup>Objectes amb una textura de volum com ara boira, pols o fum.

## <span id="page-21-0"></span>**6.4 Producció de Moviment**

#### *6.4.1 Captura de Moviment*

La captura de moviment és un dels elements principals d'aquest projecte, per a transferir el moviment a l'entorn virtual. Durant aquest projecte es faran proves amb dues plataformes, la primera és una web-app anomenada *Plask.AI*, un programari on simplement es carrega un fitxer de vídeo juntament amb un model i calcula les postures de la persona del vídeo i transfereix aquesta informació al model. Aquesta plataforma et permet exportar un fitxer *FilmBox[36](#page-21-2) (fbx)*, el qual conté el model i el seu esquelet, juntament amb les dades d'informació necessària. Aquest fitxer es pot introduir dintre el programari de *Blender* i col·locar-se en l'espai i alinear els *keyframes* d'animació a la línia de temps.

<span id="page-21-1"></span>La segona plataforma s'anomena *FreeMoCap* un projecte de codi obert que serveix per a la gravació de múltiples càmeres, calcular les postures bidimensionals de cada càmera i ajuntar la informació en un esquelet tridimensional. Aquesta plataforma exporta un fitxer de *Blender* (.blend), el qual conté els vídeos amb anotacions de moviment sobreimpresos, i un esquelet amb les dades de moviment ja programades.

### *6.4.2 Neteja de Moviment*

La captura de moviment que prové de *Plask.AI* i *FreeMocap* s'exporta amb bon reconeixement de moviment, però un dels punts negatius és la relació del personatge amb el terra, atès que els peus d'un cos humà pot interaccionar amb el terra de múltiples formes i acostuma a passar que els peus del model floten o travessen el pla de terra. Això es corregeix afegint *keyframes* per a aterrar el model a terra en cada moment, però, tot i això, és comú que la captura de moviment no posicioni els dos peus a la mateixa altura.

<span id="page-21-2"></span>[<sup>36</sup>](#page-21-1)Un format de fitxer patentat per la companyia Autodesk, creadors d'*AutoCAD*, *Maya, 3DS,* etc.

## <span id="page-22-0"></span>**6.5 Postproducció**

### *6.5.1 Renderitzar i Edició*

<span id="page-22-1"></span>Un cop tenim les escenes 3D preparades és hora de renderitzar tots els fotogrames de l'animació, aquests s'exporten en imatges per a mantenir les dades sense compressió d'*interframe[37](#page-22-2) .* Aquest procés serà lent, amb un temps estimat entre un i dos minuts per a cada fotograma, que equival a un total de 50 hores per a tota l'animació.

L'edició d'aquest projecte és molt simple, perquè les escenes ja estan alineades amb la música de manera temporal, aquest pas és on introduïm l'ús del programari *Davinci Resolve*.

#### *6.5.2 Efectes Visuals*

Els efectes visuals d'aquest projecte s'apliquen dintre el programari 3D a partir de la generació de pluja, i canvis de cel i la il·luminació ambiental. La pluja es genera a partir d'un sistema de partícules dintre Blender, el qual permet generar partícules basades en un objecte i simular l'efecte de la gravetat i el vent. S'utilitzarà un pla com a font per a generar gotes d'aigua les quals cauran cap avall i també seran afectades per un objecte de vent, el qual distorsiona la trajectòria de les partícules. El canvi d'il·luminació d'ambient és fàcil d'aplicar, utilitzant el *world shader* que ens permet transicionar d'un fons a un altre.

#### *6.5.3 Correcció de color*

Com a producció virtual, es té molt present els colors en la texturització i il·luminació de les escenes, però, tot i això, encara és necessari retocar elements de les imatges com ara el contrast i els colors de diferents escenes, també és important afegir artefactes de distorsió com ara *vignetting[38](#page-22-4)* i *chromatic aberation[39](#page-22-6)* per a afegir els imperfectes de les òptiques de càmera. Una imatge tècnicament perfecta separa l'espectador/a del missatge i les emocions visuals.

#### <span id="page-22-5"></span><span id="page-22-3"></span>*6.5.4 Crèdits i grafismes*

Aquesta petita part de la postproducció és on es redacten i s'introdueixen els títols i crèdits necessaris per a mostrar tots els col·laboradors d'aquest projecte, com ara els intèrprets de dansa, modeladors dels fitxers d'arxiu i entitats que han mostrat suport.

#### *4.6 Exportació*

<span id="page-22-9"></span><span id="page-22-7"></span>El fitxer s'exporta a través de *Davinci Resolve* en format de vídeo MP4<sup>[40](#page-22-8)</sup> amb el còdec H.264<sup>[41](#page-22-10)</sup>. Un cop s'han completat totes les etapes de postproducció tenim un producte final, un videoclip el qual es pot compartir a les xarxes socials, dossiers, presentacions, etc.

<span id="page-22-2"></span>[<sup>37</sup>](#page-22-1)Compressió entre fotogrames, aprofitant les dades repetides entre diferents fotogrames, com ara H.264 o MPEG-4. [38](#page-22-3)Reducció de brillantor i saturació fora del centre d'una fotografia o captura de vídeo, causat per l'òptica.

<span id="page-22-6"></span><span id="page-22-4"></span>[<sup>39</sup>](#page-22-5)Distorsió òptica provocada per la impossibilitat d'un objectiu en enfocar tots els colors en un sol punt de convergència. [40](#page-22-7)Contenidor digital d'àudio i vídeo.

<span id="page-22-10"></span><span id="page-22-8"></span>[<sup>41</sup>](#page-22-9)Estàndard de compressió de vídeo.

## <span id="page-23-1"></span>**7. Plataforma de desenvolupament**

El desenvolupament d'aquest projecte es farà a partir de diferents *aplicacions* (programari informàtic), en aquest apart s'explica la funció i origen de cada programari, així com les raons per a ser escollits per aquest projecte.

## <span id="page-23-0"></span>**7.1 Programari 3D**

*Blender* és un programari lliure i de codi obert per a modelatge, animació, creació de gràfics 3D, renderitzat i creació de contingut interactiu en 3D. Aquesta eina versàtil és utilitzada per professionals i aficionats per a diverses aplicacions com arquitectura, disseny de productes, animació, jocs, efectes visuals i més. Amb una interfície adaptable i una gran varietat de funcions avançades. *Blender* es pot utilitzar per a moltes tasques dins d'una producció 3D:

- **Modelatge**
- <span id="page-23-3"></span> $\bullet$  Sculpting<sup>[42](#page-23-4)</sup>
- **Textures**
- Animació
- Il·luminació
- Generació procedimental
- <span id="page-23-5"></span>Rendering<sup>[43](#page-23-6)</sup>
- Edició de Vídeo
- <span id="page-23-7"></span>• Compositing<sup>[44](#page-23-8)</sup>

*Blender* és reconegut per la seva flexibilitat, potència i comunitat activa que contribueix amb extensions i suport continu.

Existeixen moltes alternatives a *Blender* com a programari 3D, com ara *Maya, Cinema 4d, 3DS Max, ZBrush, Houdini* i altres. Tots tenen punts forts i punts febles, *Houdini* s'especialitza en *VFX*, *ZBrush* s'especialitza en *sculpting* i *Maya* és conegut com el programari estàndard dintre de la indústria de gràfics digitals. *Blender* s'ha escollit per la seva versatilitat, capacitat en les tasques necessàries per a dur a terme un projecte com aquest, pel cost del programari i també per la comunitat de suport que es troba a Internet.

<span id="page-23-2"></span>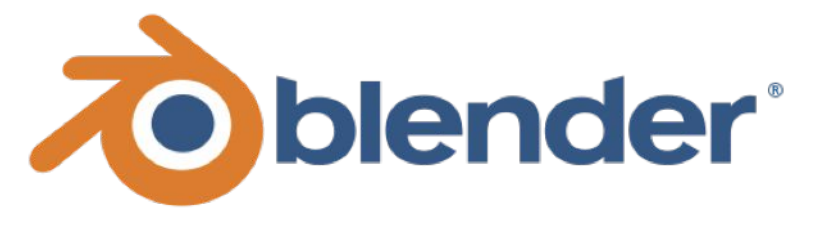

Figura 12: Logotip de Blender (Blender Foundation).

<span id="page-23-4"></span>[<sup>42</sup>](#page-23-3)Modelatge d'objectes 3D mitjançant eines d'esculpir d'objectes.

<span id="page-23-6"></span>[<sup>43</sup>](#page-23-5)Creació d'una imatge o vídeo a partir models tridimensionals informàtics.

<span id="page-23-8"></span>[<sup>44</sup>](#page-23-7)Mescla de capes renderitzades individualment per a crear un *collage.*

## <span id="page-24-4"></span><span id="page-24-1"></span>**7.2 Editor (no linear[45](#page-24-5)) de vídeo**

Com a editor de vídeo, es fa servir Davinci Resolve, un programari de postproducció d'alta qualitat que combina edició de vídeo, correcció de color, efectes visuals i postproducció de so en una única eina integral.

Aquesta plataforma professional és coneguda per la seva potència en la indústria del cinema i de la televisió. Existeixen dues llicències diferents per Davinci Resolve, una gratuïta per a tothom amb algunes limitacions de producció de gran escala i una llicència *Studio*, les quals permet l'editatge d'un fitxer per a múltiples editors i altres funcions avançades. Aquest projecte utilitza la llicència *Studio* i s'utilitza per editar el muntatge de vídeo i la correcció de color.

<span id="page-24-3"></span>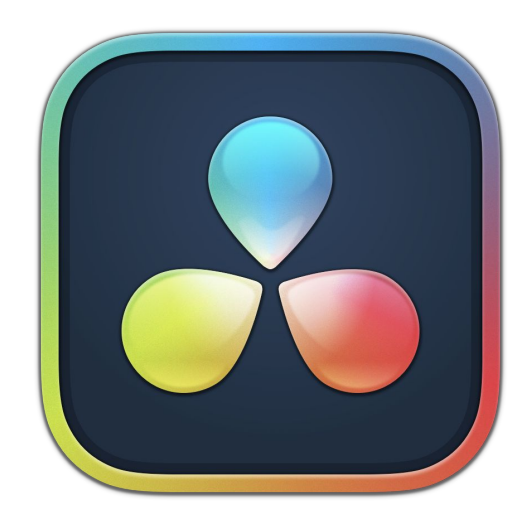

Figura 13: Logotip de Davinci Resolve 18 CC-BY-SA-4.0.

## <span id="page-24-0"></span>**7.3 Editor d'àudio**

Audacity és un programari lliure i de codi obert per a edició d'àudio digital multiplataforma. Aquesta eina popular ofereix una sèrie de funcions d'edició i enregistrament d'àudio, incloent-hi la capacitat de gravar en directe, importar i exportar una gran varietat de formats d'àudio, així com aplicar efectes de so i processar enregistraments per a un resultat millor. Audacity s'empra per a l'edició de la música amb la finalitat de crear una versió reduïda de la cançó original.

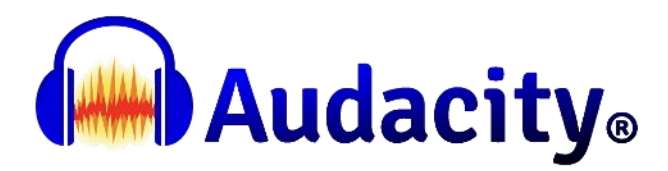

<span id="page-24-2"></span>Figura 14: Logotip Audacity (GNU GPL).

<span id="page-24-5"></span>[<sup>45</sup>](#page-24-4)No linear es diu per a mencionar el fet que no s'ha de seguir les escenes en ordre de gravació sinó que es poden manipular en el temps, avui en dia això sembla obvi, però anteriorment la gravació d'una pel·lícula seguia l'ordre de les escenes del guió.

### <span id="page-25-0"></span>**7.4 Captura de Moviment**

Per a la captura de moviment s'han provat diferents plataformes, aquests últims anys amb l'avanç de les tecnologies d'intel·ligència artificial han sortit un gran nombre de programes per a capturar dades de moviment a partir d'un vídeo. *WonderStudio*, sota l'empresa Wonder Dynamics ofereix un servei que substitueix actors humans en un vídeo amb un personatge 3D. *Move.AI* ofereix captures de moviment a través d'una aplicació per iOS utilitzant múltiples sensors del dispositiu per a capturar distància i també l'opció d'utilitzar múltiples dispositius per a tenir una captura d'alta fidelitat. Però, en aquest projecte s'ha decidit provar dues plataformes amb mètodes diferents. La primera és *Plask.AI,* aquesta et permet transformar un vídeo a dades d'animació d'un personatge 3D, aquest procés es du a terme utilitzant un motor d'intel·ligència artificial.

<span id="page-25-4"></span><span id="page-25-2"></span>Plask.AI analitza els vídeos carregats i analitza el moviment de la persona i crea un fitxer amb la informació de moviment que pot captar. Els punts forts d'aquesta plataforma és la velocitat de captura, i la captura de moviment tridimensional complex, com ara la dansa, a partir d'un sol punt de vista. Però si que ve dotat de punts febles notables. El primer és la falta de precisió de la posició dels peus en l'espai, a vegades el personatge es troba flotant o lliscant sobre el pla. Aquest és un problema molt comú dintre de la indústria de *computer graphics*, a l'hora d'utilitzar cromes, *plates[46](#page-25-3)*, o personatges 3D. El segon punt feble d'aquesta plataforma és els fitxers generats, un cop s'ha generat la captura de moviment es pot exportar un *fbx* on s'hi troba un esquelet, el *mesh[47](#page-25-5)* i els *keyframes[48](#page-25-7)* d'animació, però aquest esquelet no segueix pràctiques de *Rigging* de la indústria, no segueix l'estructura d'un esquelet humà sinó que només captura la posició de cada articulació amb *bones* verticals, això significa que és molt més complicat adaptar la *mesh* que es vol utilitzar i introduir aquesta plataforma dintre una producció 3D no és una opció viable per a projectes llargs. Actualment, s'utiliza la versió gratuïta, la qual et permet analitzar clips d'onze segons com a màxim, per aquest projecte això no suposa un problema, ja que es poden introduir *cuts* per a suavitzar els canvis de fitxers de moviment.

<span id="page-25-6"></span>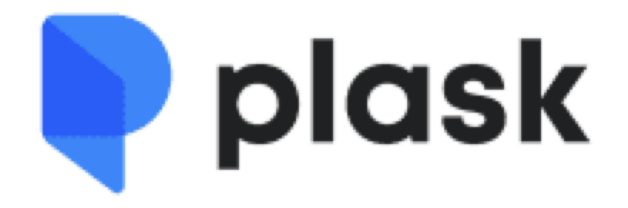

<span id="page-25-1"></span>Figura 15: Logotip de Plask.AI ®.

<span id="page-25-3"></span>[<sup>46</sup>](#page-25-2)Gravació d'un entorn per composició en la postproducció.

<span id="page-25-5"></span>[<sup>47</sup>](#page-25-4)Malla de punts a l'espai.

<span id="page-25-7"></span>[<sup>48</sup>](#page-25-6)Marques d'acció utilitzant fotogrames.

L'altra eina que s'utilitza per a aquest projecte és *FreeMoCap*, un projecte desenvolupat per la *FreeMoCap Foundation* iniciat per Jon Matthis com a eina de captura de moviment baix cost*.* Aquesta eina utilitza la captura sincronitzada de diferents càmeres per a entendre la posició i moviment d'una persona.

<span id="page-26-2"></span>El procés de captura de moviment és més complex que l'eina que ofereix *Plask.AI*, però s'ajusta més a una pipeline*[49](#page-26-3)* de producció utilitzada com a estàndard dins de la indústria.

Per la durada d'aquest projecte utilitzarem el mode de múltiples càmeres, i farem servir càmeres web *Trust Trino*. Càmeres USB per a fer videotrucades amb una resolució de 720 píxels d'amplada a 30 fotogrames per segon.

<span id="page-26-1"></span>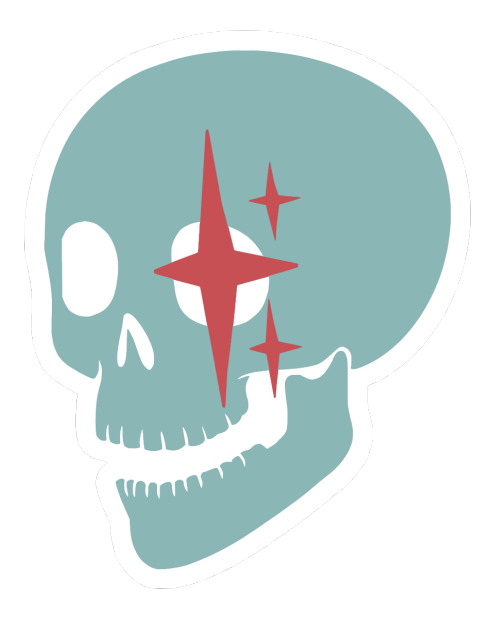

Figura 16: FreeMoCap (GNU AGPL3).

## *Calibració*

Per a calibrar la posició de les càmeres s'utilitza un *ChArUco Board*, una imatge composta per quadres blancs i negres amb jeroglífics integrats per a calcular la direcció i distorsió de les càmeres. El nom ChArUco és una fusió entre C*hessboard[50](#page-26-5)* i *ArUco[51](#page-26-7) .* 

<span id="page-26-6"></span><span id="page-26-4"></span>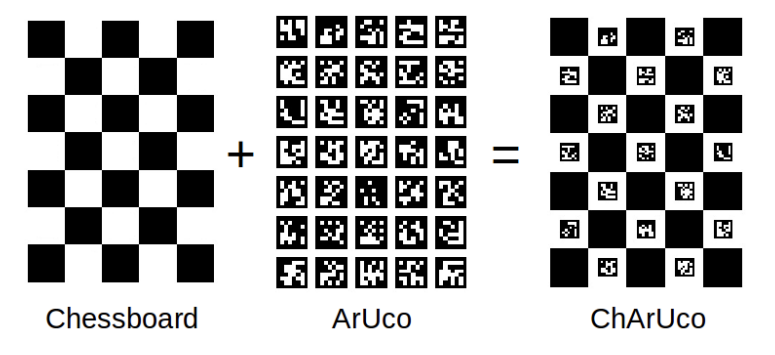

<span id="page-26-0"></span>Figura 17: ChArUco Board (Open Computer Vision).

El programari fa una gravació amb les múltiples càmeres i detecta en quins fotogrames es troba el *Charuco,* per a calcular la diferència entre els punts de vista de les càmeres en l'espai tridimensional. El programari desa un fitxer de calibració per a utilitzar el mateix muntatge sense haver de repetir la calibració.

<span id="page-26-3"></span>[<sup>49</sup>](#page-26-2)Passos en la producció audiovisual.

<span id="page-26-5"></span>[<sup>50</sup>](#page-26-4)Tauler d'escacs

<span id="page-26-7"></span>[<sup>51</sup>](#page-26-6)Imatge sintètica desenvolupada per la fundació OpenCV.

### *Gravació*

Un cop s'ha fet la calibració es pot començar a enregistrar el moviment utilitzant el fitxer desat anteriorment. L'enregistrament consta de la captura de vídeo sincronitzada d'una sèrie càmeres. Aquests fitxers són treballats per *MediaPipe*, un API[52](#page-27-3) desenvolupat per *Google* que utilitza *Machine Learning[53](#page-27-5)* per a detectar diferents característiques d'un vídeo o imatge, en el nostre cas es centra en *Pose Landmark Detection[54](#page-27-7) i Face Landmark Detection[55](#page-27-9)*, els quals detecten el posicionament i característiques de moviment d'una persona.

<span id="page-27-10"></span><span id="page-27-8"></span>Finalment, es pot exportar una sèrie de fitxers, el que és útil pel nostre projecte és un fitxer *Blender*, així com una *array Python*, un *csv[56](#page-27-11)* i una llibreta *Jupyter.* L'avantatge d'una eina com aquesta és la utilització metodologies estàndard dels gràfics 3D, com ara un esquelet comú i fàcilment adaptable a diferents situacions.

<span id="page-27-6"></span><span id="page-27-4"></span><span id="page-27-2"></span><span id="page-27-1"></span>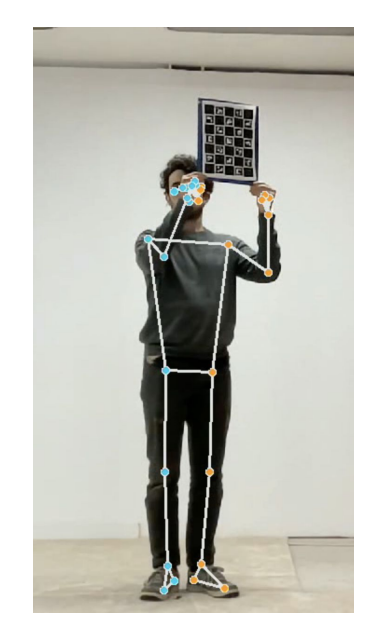

Figura 18: Procés de cal·libració de FreeMoCap.

### <span id="page-27-0"></span>**7.5 Altres programaris**

Aquest projecte també ha utilitzat altres plataformes com ara processadors de text (*Pages* i *LibreOffice*), fulls de càlcul (*Numbers* i *Google Sheets*) i *Monday*, una plataforma per a planificar projectes utilitzant taules, diagrames de Gannt i altres formes de visualització.

<span id="page-27-3"></span>[<sup>52</sup>](#page-27-2)*Application Program Interface* - Interfície de programari que permet utilitzar eines d'una entitat en altres productes. [53](#page-27-4)Màquines d'aprenentatge automàtic.

<span id="page-27-7"></span><span id="page-27-5"></span>[<sup>54</sup>](#page-27-6)API de detecció de posició d'un cos.

<span id="page-27-9"></span>[<sup>55</sup>](#page-27-8)API de detecció de cara.

<span id="page-27-11"></span>[<sup>56</sup>](#page-27-10)*Comma Separated Values* – Arxiu de dades separades per comes.

# <span id="page-28-0"></span>**8. Planificació**

### **Ideació**

- Escollir la temàtica de la peça
- Buscar imatges i vídeos de referència
- Escollir una peça musical pel videoclip

### **Preproducció**

- Creació d'un guió
- Descripció del llenguatge visual del videoclip
- Recerca de tècniques de captura de moviment
- Ideació i maqueta de l'entorn virtual
- Ideació del personatge animat
- Creació d'un vídeo maqueta
- Recerca de tècniques de modelació de terrenys 3D
- Recerca de tècniques per a la generació de boscos
- Comunicació amb l'artista

### **Producció 3D**

- Modelatge del terreny 3D
- Texturització del terreny 3D
- Distribució d'elements sobre el terreny
- Il·luminació del terreny 3D
- Programació de càmeres en l'espai 3D
- Creació de boira

### **Producció del moviment**

- Gravació dels talents per a la captura de moviment
- Neteja del moviment i animació del personatge
- Modelació i texturització del personatge 3D

## **Postproducció**

- Composició dels diferents elements 3D
- Edició del vídeo
- Incorporació d'efectes visuals
- Correcció de color
- Incorporació d'efectes de so

## **Exportació**

- Exportació en format vídeo bidimensional
- Exportació d'una vista prèvia de vídeo estereoscòpic 3D

<span id="page-29-2"></span>Per a la gestió del projecte s'ha creat una base de dades amb Monday<sup>[57](#page-29-3)</sup> per establir les tasques necessàries, les seves dependències i les dates clau per a ser completades. Aquest fitxer es mostra a continuació a partir d'una taula.

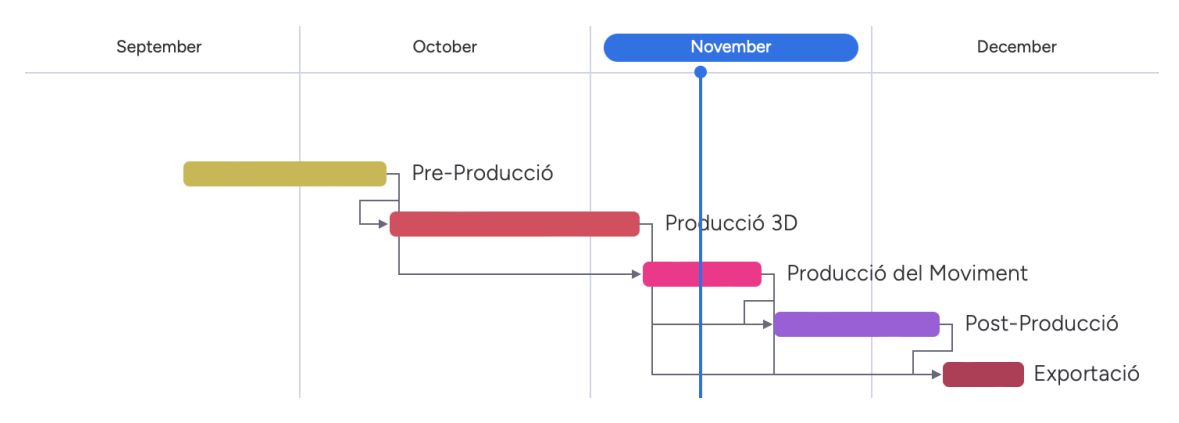

Un full de càlcul amb les dades de planificació es pot trobar en l'[apartat de lliurables](#page-57-0).

<span id="page-29-1"></span>Figura 19: Etapes del projecte visualitzades en un cronograma Gannt.

La planificació inicial era defectuosa, ja que s'establia que les etapes eren seqüencials, una després de l'altre, però en la programació de càmeres es va començar també el procés d'edició amb imatges maqueta per alinear els plànols amb la música, així com la producció de moviment requeria canvis en el modelatge 3D i il·luminació de l'entorn. L'error es remunta en dos punts crucials, la falta d'una planificació extensiva de les escenes i la falta de coneixement de la comunicació necessària entre les etapes de preproducció, producció i postproducció. El treball que s'ha dut a terme s'assembla més a la següent projecció.

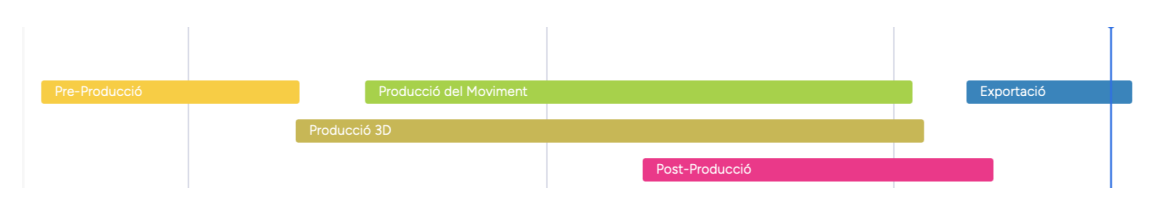

<span id="page-29-0"></span>Figura 20: Etapes del treball realitzat visualitzades en un cronograma Gannt.

<span id="page-29-3"></span>[<sup>57</sup>](#page-29-2)Plataforma d'organització de projectes.

## <span id="page-30-1"></span>**9. Procés de treball/desenvolupament**

## <span id="page-30-0"></span>**9.1 Ideació**

### *Temàtica de la peça*

La temàtica de la peça era clara des d'un principi, tenia ganes de crear un producte calmant però amb energia. Això ho volia transmetre a partir d'un entorn natural, que fos rica en vegetació amb molts arbres i herba, amb fonts d'aigua al voltant i una boira de matinada espessa. Tenint la temàtica clara ha ajudat en

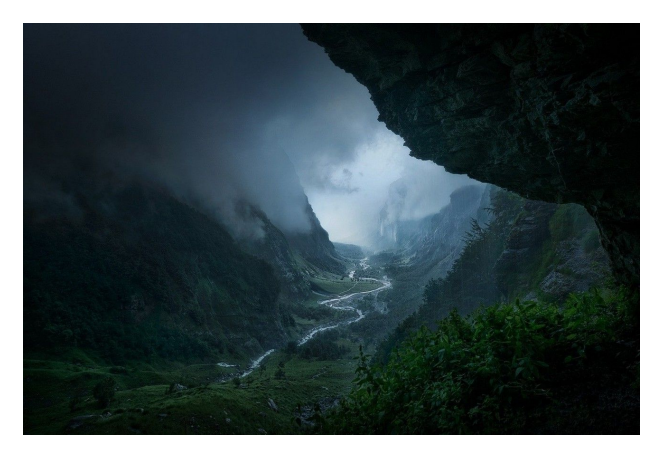

Figura 21: Descent to Rivendell - Enrico Fossati.

trobar imatges de referències que transmetin les emocions que tenia al cap.

#### *Música*

De la comunicació amb Patrick Guntensohn, va sorgir una col·laboració i ganes d'emprendre aquest projecte. Després d'unes sessions musicals per estudiar l'àlbum, es va decidir que

*Origins* seria la peça musical amb la qual volia treballar. Té una energia tranquil·la, però també amb prou empenta per a animar el públic i donar un ritme potent pel personatge del videoclip. Així doncs, es va obrir el fitxer musical i es va començar a retallar la cançó per a crear-ne una versió reduïda pel projecte. La duració del muntatge editat és d'1 minut amb 54 segons, prou llarga per a poder establir un desenvolupament del llenguatge visual i història del personatge, però que també permet la distribució per xarxes socials.

<span id="page-30-3"></span>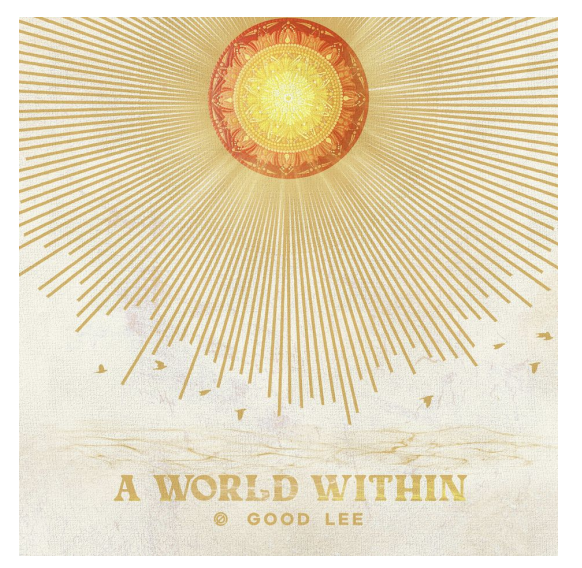

La col·laboració amb Guntensohn es va marcar amb les següents condicions:

<span id="page-30-2"></span>Figura 22: Portada de l'àlbum "A World Within".

Jo, Clement Hamilton, reservo el dret de

direcció artística del projecte i tinc permís per a publicar el producte final a les xarxes socials, la pàgina web i per a dossier de treball.

Guntensohn, té permís per publicar el producte final a les xarxes socials i utilitzar el vídeo per a finalitats comercials com ara publicitat de la seva música.

Aquesta col·laboració es basa sense remuneració per part de l'artista 3D ni l'artista de música.

## <span id="page-31-0"></span>**9.2 Producció 3D**

#### *Modelatge del terreny 3D*

<span id="page-31-3"></span>Durant el modelatge del terreny es va experimentar amb diferents mètodes, generadors procedimentals, mapes d'altura, etc. Però pel terreny principal necessitava un model que pogués transmetre la mida de les muntanyes i grandària de la regió. Es va optar per utilitzar un mapa d'altura<sup>[58](#page-31-4)</sup> creat per Motion Forge Pictures, anomenat *Rocky Land and Rivers Height Map.* Pel modelatge del terreny principal es comença amb un pla el qual es subdivideix<sup>[59](#page-31-6)</sup> i s'aplica un modificador de desplaçament<sup>[60](#page-31-8)</sup>, el qual a partir d'un mapa de soroll o mapa d'altura extern eleva o baixa els punts en l'espai a partir de paràmetres com ara intensitat o *midlevel*[61](#page-31-10) .

Un cop tenim el desplaçament del mapa d'altura es va utilitzar eines d'*sculpting* per a netejar la vall del riu, imperfeccions del mapa d'altura i crear espais pel personatge.

El riu està creat a partir d'un rectangle el qual ha sigut allargat i redirigit per a seguir el camí ondulat creat en el terreny principal.

<span id="page-31-9"></span><span id="page-31-7"></span><span id="page-31-5"></span><span id="page-31-2"></span>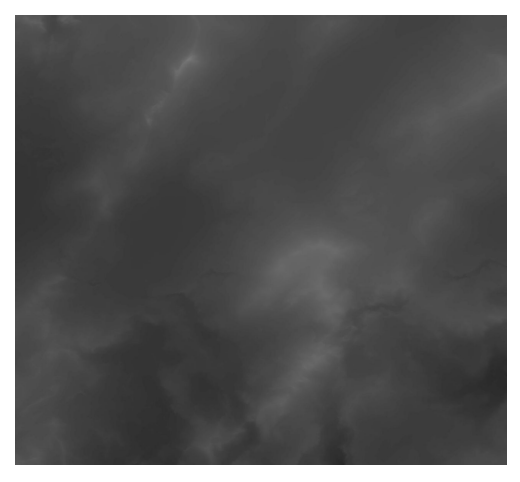

Figura 23: Mapa d'altura - Motion Forge Pictures (CC0).

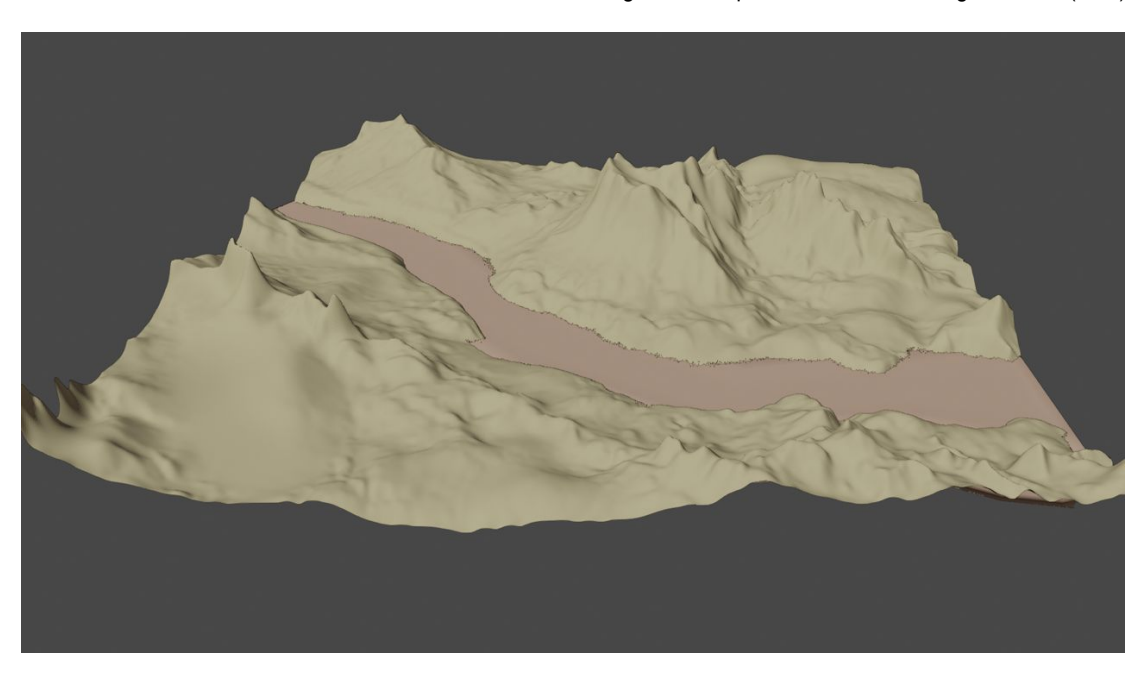

Figura 24: Terreny principal.

<span id="page-31-4"></span><span id="page-31-1"></span>[<sup>58</sup>](#page-31-3)Mapa en blanc i negre, on el blanc significa els punts alts i negre els punts baixos.

<span id="page-31-6"></span> $59$ Divisió d'un objecte tridimensional en parts iguals, es pot veure un exemple a l'Annex  $3$ .

<span id="page-31-8"></span><sup>&</sup>lt;sup>[60](#page-31-7)</sup>Es poden veure els paràmetres de desplaçament i textura a l'[Annex 3](#page-60-0).

<span id="page-31-10"></span><sup>&</sup>lt;sup>[61](#page-31-9)</sup>Centre en l'eix vertical.

<span id="page-32-2"></span>Pels terrenys secundaris s'ha utilitzat l'*add-on* integrat de *Blender* anomenat *Another Noise Tool (A.N.T.)[62](#page-32-3)*, ja que, permet crear muntanyes simples per a un segon pla. *A.N.T.* fa servir mapes de soroll aleatoris per a crear terrenys a partir del desplaçament d'altura.

<span id="page-32-4"></span><span id="page-32-0"></span>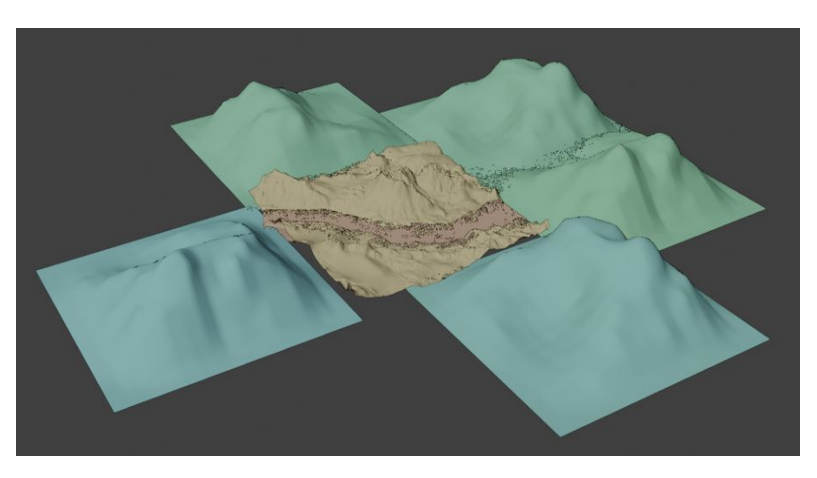

Figura 25: Terrenys secundaris.

### *Texturització del terreny 3D*

Per a la texturització del terreny es fan servir textures PBR (*Physically Based Rendering)[63](#page-32-5) ,* les quals es basen a crear textures a partir de diferents fitxers, com ara color, rugositat, coeficient metàl·lic, *alpha* (transparència), i altres característiques que serveixen per a recrear el material de manera realista. Pel terreny s'utilitza una combinació de dues textures, per a controlar la repetició i *tiling[64](#page-32-7)* que apareix en repetir una imatge, aquesta combinació s'aconsegueix calculant la distància dels vèrtexs del model a la càmera. Aquesta tècnica<sup>[65](#page-32-9)</sup> es fa servir per aplicar la textura<sup>[66](#page-32-11)</sup> de diferent forma per terreny que es troben a prop o lluny de la càmera.

<span id="page-32-10"></span><span id="page-32-8"></span><span id="page-32-6"></span>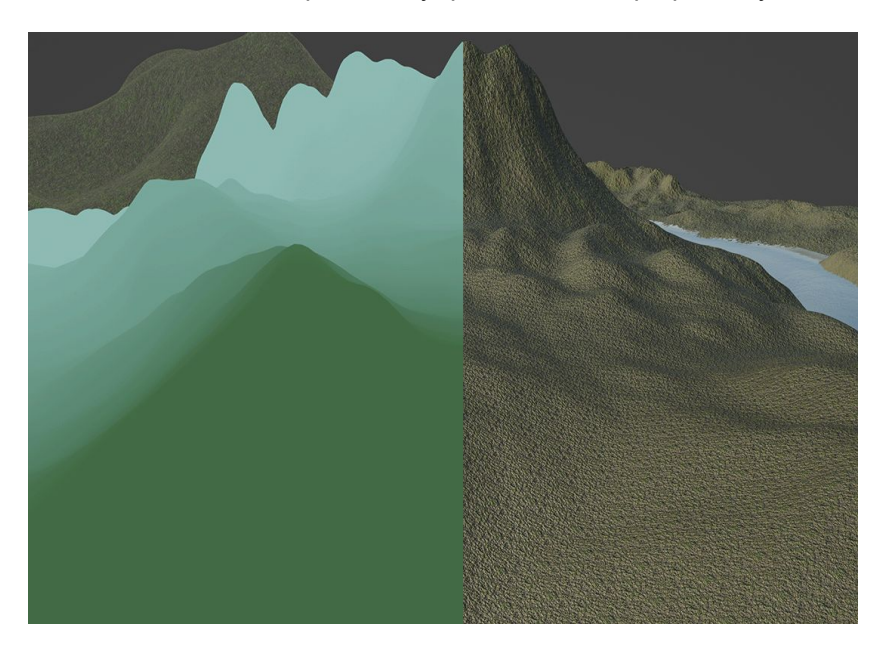

Figura 26: Visualització de combinació de textures en relació a la distància de la càmera.

<span id="page-32-3"></span><span id="page-32-1"></span><sup>&</sup>lt;sup>[62](#page-32-2)</sup>Els paràmetres d'A.N.T. es poden trobar a l'[Annex 3](#page-60-0).

<span id="page-32-5"></span><sup>&</sup>lt;sup>[63](#page-32-4)</sup>Texturització d'objectes a partir de l'estudi físic de la llum.

<span id="page-32-7"></span><sup>&</sup>lt;sup>[64](#page-32-6)</sup>Repetició d'un patró en repetir la imatge moltes vegades.

<span id="page-32-9"></span>[<sup>65</sup>](#page-32-8)Tècnica *Distance Blending* de Chris King.

<span id="page-32-11"></span><sup>&</sup>lt;sup>[66](#page-32-10)</sup>Es pot trobar la sèrie de nodes que s'utilitza per a calcular la distància a l'[Annex 3](#page-60-0).

Les textures utilitzades pel terreny, *Ground 003,* provenen de la plataforma *AmbientCG*, una biblioteca de models, materials i HDRI's de llicència CC0. Aquestes contenen una imatge de color, una mapa de normals[67](#page-33-4), un mapa d'*ambient occlusion[68](#page-33-6)* i un mapa de rugositat<sup>[69](#page-33-8)</sup>.

<span id="page-33-7"></span><span id="page-33-3"></span>(Aquests, juntament amb els nodes de textura es poden trobar a l'[Annex 3](#page-60-0)) Els terrenys secundaris fan servir una textura diferent on es projecta la imatge *Ground 003*, s'hi afegeix herba i pedres i s'exporta com a una textura nova<sup>[70](#page-33-10)</sup>, ja que el terreny secundari com veurem amb la distribució d'elements no requereix una precisió visual tan elevada com el terreny principal.

La textura de l'aigua s'ha generat procedimentalment, a partir de diferents capes de soroll que es fusionen per afectar el desplaçament i es traslladen longitudinalment al llarg de riu basat en el temps simulant l'efecte del corrent d'aigua.

<span id="page-33-5"></span>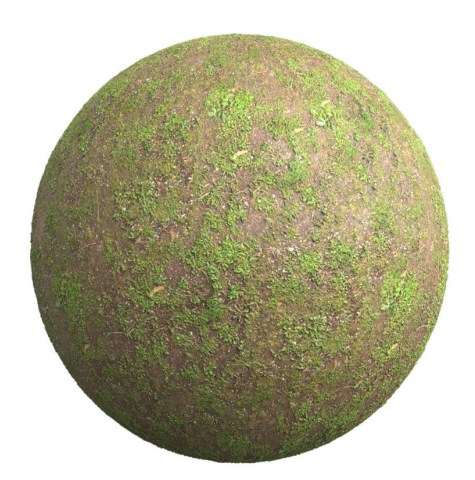

Figura 27: Ground 003 - Ambient CG.

<span id="page-33-9"></span><span id="page-33-2"></span>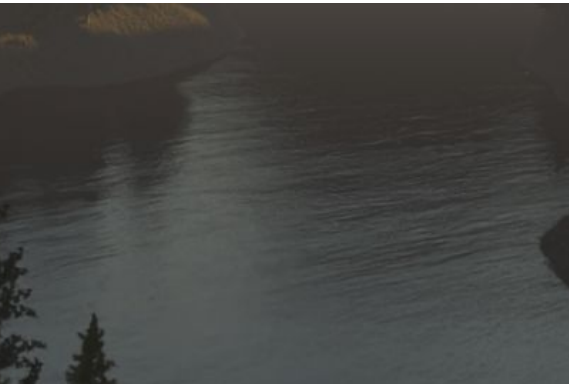

<span id="page-33-1"></span>Figura 28: Exemple de la textura de l'aigua.

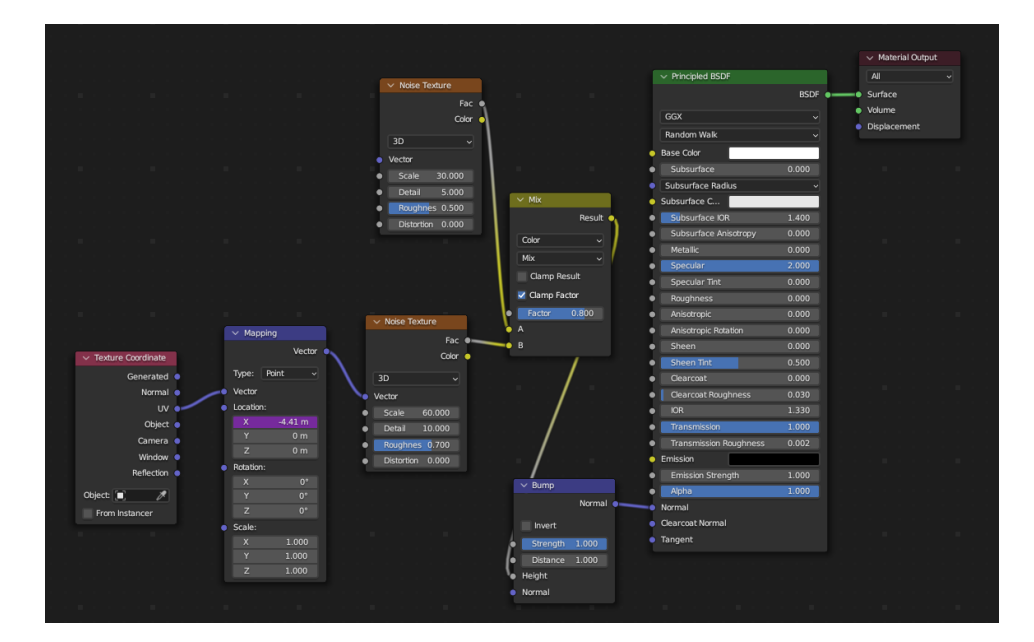

<span id="page-33-0"></span>Figura 29: Mapa de nodes per a generar la textura del riu.

<span id="page-33-4"></span><sup>&</sup>lt;sup>[67](#page-33-3)</sup>Mapa que defineix els vectors normals d'una superfície.

<span id="page-33-6"></span><sup>&</sup>lt;sup>[68](#page-33-5)</sup>Mapa d'ombres creat per la textura.

<span id="page-33-8"></span><sup>&</sup>lt;sup>[69](#page-33-7)</sup>Mapa que defineix la textura d'una superfície.

<span id="page-33-10"></span><sup>&</sup>lt;sup>[70](#page-33-9)</sup>Aquesta textura pel terreny secundari es pot trobar a l'Annex 3[.](../Annex%203.%20Imatges%20i%20captures%20de%20pantalla%7Coutline)

#### *Distribució d'elements sobre el terreny*

Sobre el terreny principal s'ha distribuït models d'arbres i plantes. Els models 3D dels arbres, anomenat *Picea Engelmannii Glauca*, han sigut creats per l'estudi *Xfrog*, el qual va publicar els models a la plataforma *Sketchfab* amb una llicència CC-NC. En la generació de gràfics 3D és molt comú utilitzar elements produïts per altres entitats, ja que et permet estalviar temps i dedicar l'atenció a altres elements de la creació que poden ser més importants. Els models han sigut modificats per a cohesionar més amb el nostre projecte. El tronc principal s'ha allargat i el color de les fulles<sup>[71](#page-34-4)</sup> s'ha canviat per ajustar-se més a un paisatge de tardor.

<span id="page-34-3"></span>Els models de plantes i roques, aquests han sigut creats per Rico Cilliers i Rob Tuytel a través de la plataforma de *PolyHaven* amb una llicència CC0.

<span id="page-34-2"></span>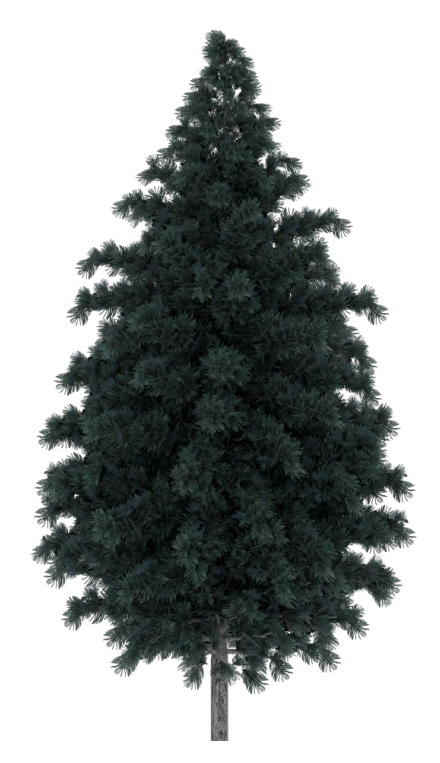

Figura 30: Billboard generat a partir del model Picea Engelmmanni Spruce.

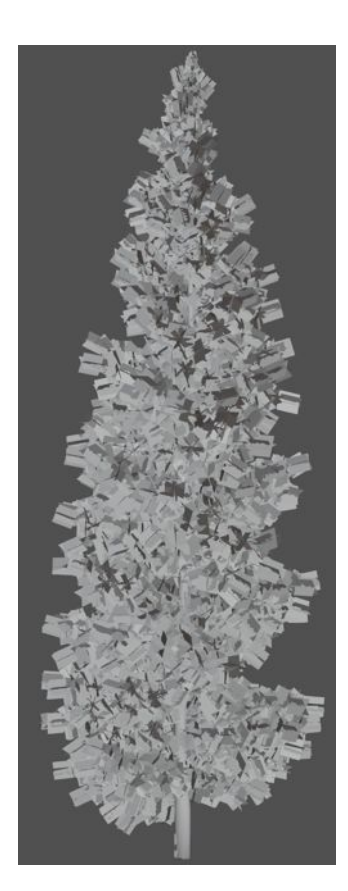

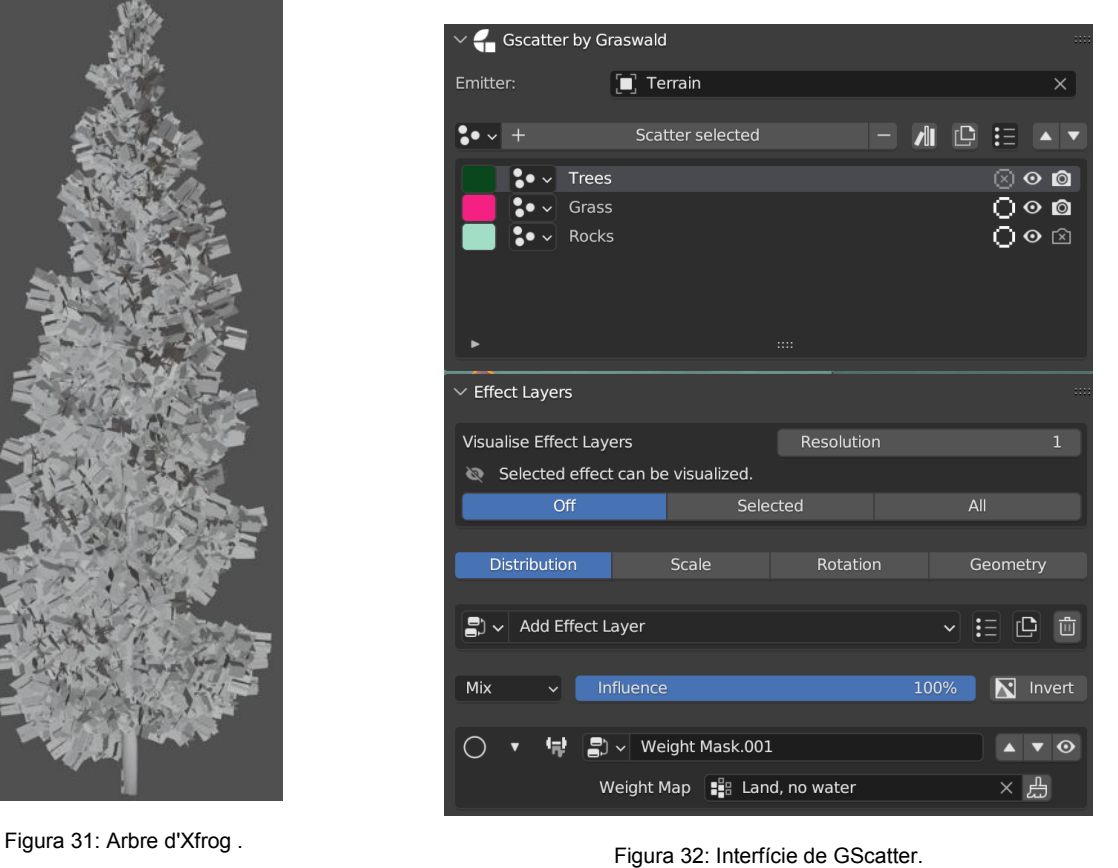

<span id="page-34-4"></span><span id="page-34-1"></span><span id="page-34-0"></span> $71$ Es poden veure les modificacions de les fulles a l' $\Delta$ nnex  $3$ [.](../Annex%203.%20Imatges%20i%20captures%20de%20pantalla%7Coutline)

Amb la distribució d'objectes es multiplica exponencialment el nombre de polígons i també la computació necessària per a visualitzar tots aquests polígons. *Blender* ofereix eines per evitar la visualització de certs elements i modificadors per ajudar durant la modelació i editatge d'elements, però també s'ha utilitzat una tècnica ensenyada per Hayden Gray que es basa a encapsular models en formes simples per a poder treballar i editar l'entorn amb certa facilitat i fluïdesa visual.

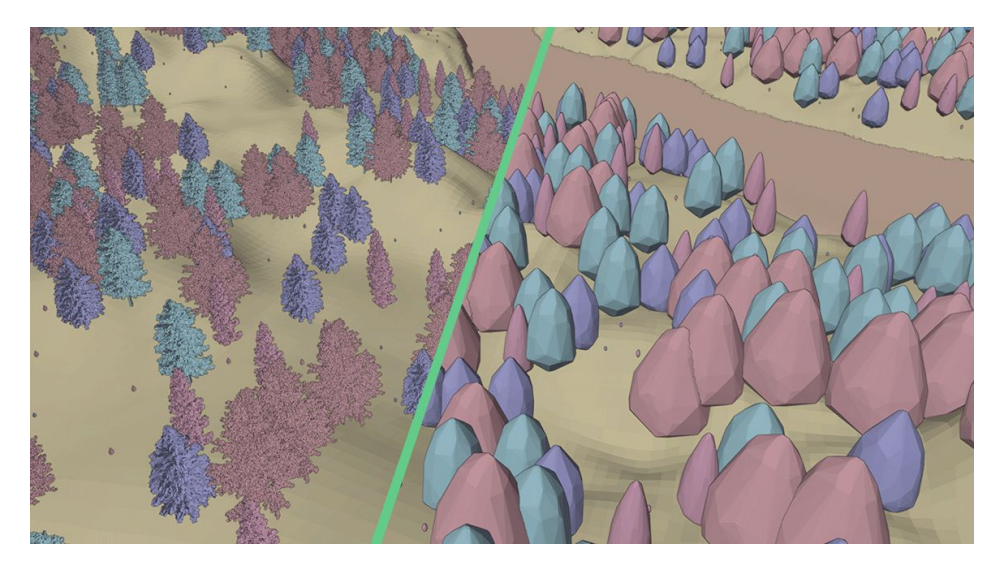

Figura 33: Diferència entre els arbres normals (esquerra) i la tècnica de Hayden Gray (dreta).

<span id="page-35-1"></span>Durant la recerca es van trobar tres maneres de distribuir els objectes sobre el terreny, la primera és utilitzant un sistema de partícules<sup>[72](#page-35-3)</sup>, la segona és amb *Geometry Nodes*<sup>[73](#page-35-5)</sup> i la tercera és amb *Gscatter,* un *add-on* que et permet distribuir objectes sobre altres per a la creació de boscos, jardins, etc.

S'utilitzava *weight paint[74](#page-35-7)* per a evitar la distribució d'arbres i roques sobre el riu i també més endavant en la producció de moviment per a determinar àrees on el personatge podia mou-re's entre els arbres i fos visible per la càmera. Els tons vermells signifiquen una densitat alta, els verds una densitat mitjana i els blaus una densitat baixa.

<span id="page-35-6"></span><span id="page-35-4"></span><span id="page-35-2"></span>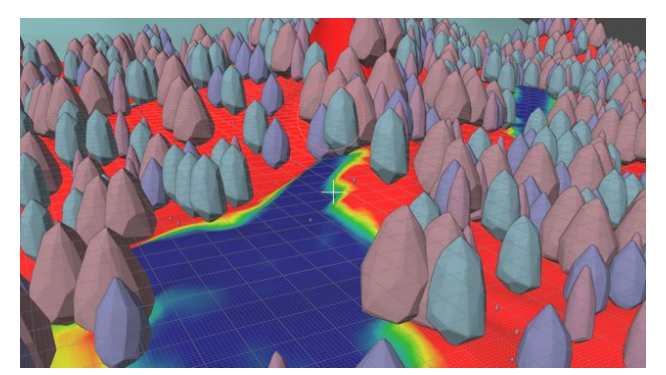

Figura 34: Mapa de pes (*Weight Paint)* per a precisar la densitat d'arbres sobre el terreny.

<span id="page-35-3"></span><span id="page-35-0"></span><sup>&</sup>lt;sup>[72](#page-35-2)</sup>Motor de distribució d'objectes sobre un objecte, utilitzat per crear pluja, pèl i altres efectes.

<span id="page-35-5"></span>[<sup>73</sup>](#page-35-4)Motor de transformació d'objectes a partir d'un llenguatge de nodes per a la modelació procedimental.

<span id="page-35-7"></span>[<sup>74</sup>](#page-35-6)Pintura de pes, que actua com una màscara per determinar la concentració de partícules repartides sobre un objecte.

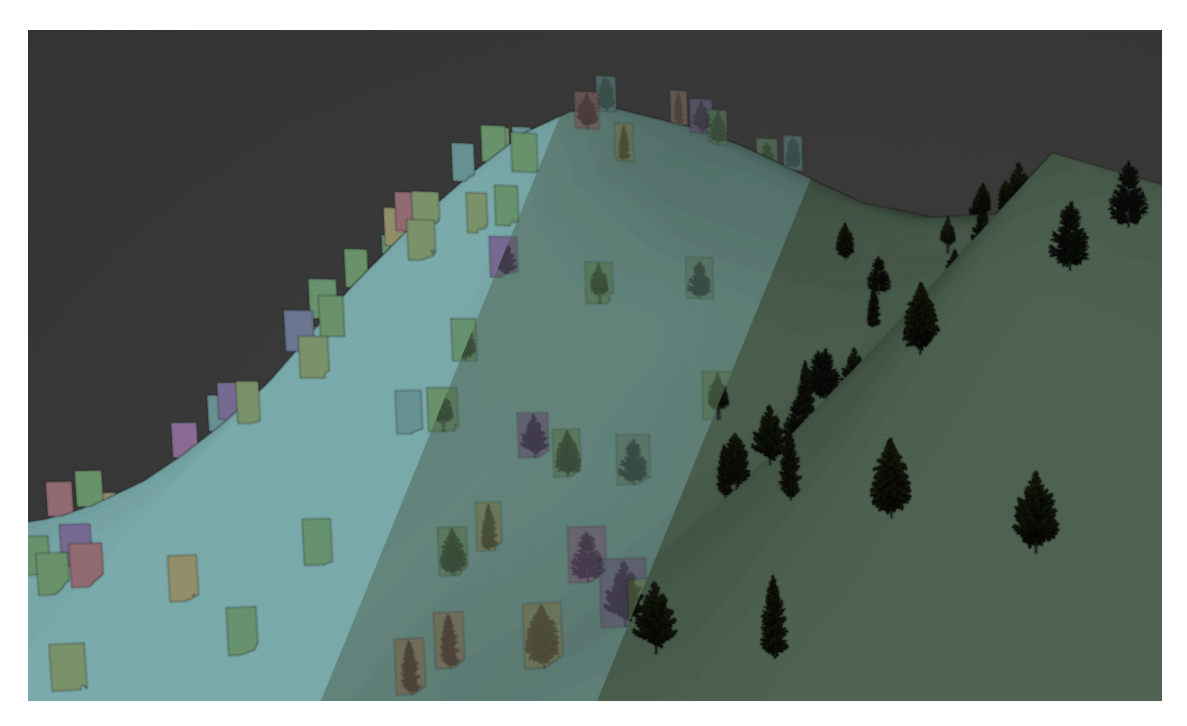

Figura 35: Visualització de pancartes distribuïdes sobre un dels terrenys secundaris.

<span id="page-36-2"></span><span id="page-36-1"></span>Pel terreny secundari s'han distribuït pancartes de l'arbre, aquestes van ser creades dins *Blender* mateix. En una nova escena es posiciona un arbre i s'enquadra la càmera, però aquesta està programada per a tenir una visió ortogràfica i no pas de perspectiva, això ens permet tenir una visió neutra de l'arbre. Juntament amb una il·luminació bàsica i senzilla, es pot renderitzar la imatge tres o quatre vegades, rotant l'arbre entre les exportacions per a generar varietat en les pancartes. Aquestes pancartes han sigut distribuïdes amb *Geometry Nodes[75](#page-36-3) ,* generant punts sobre la geometria de les muntanyes i alineant les pancartes perquè sempre estiguin encarades a la càmera.

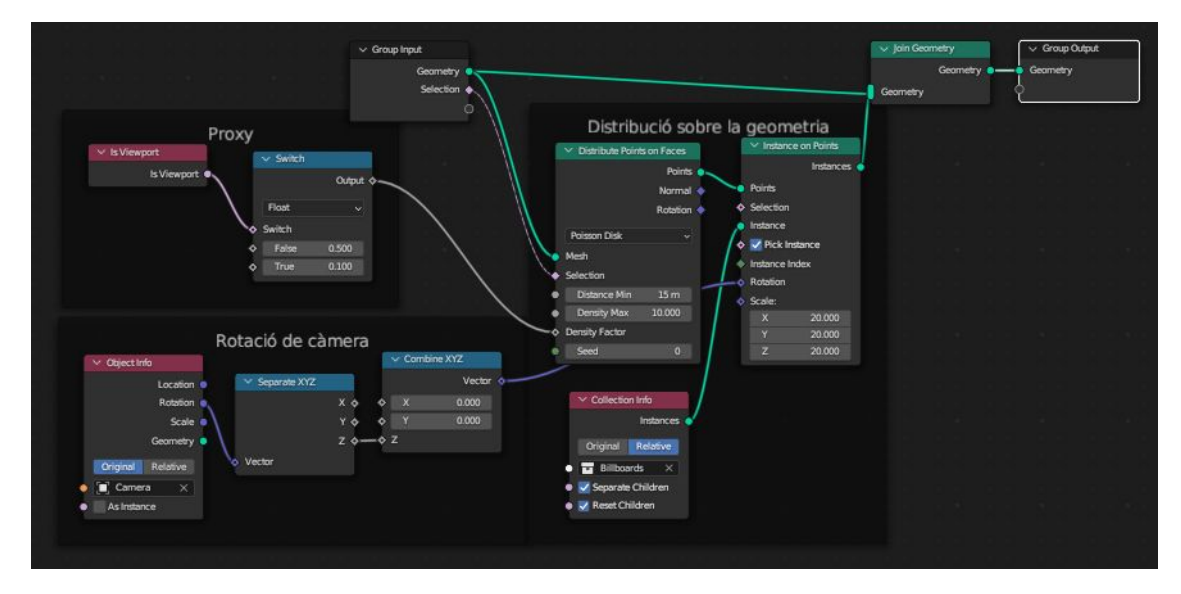

<span id="page-36-0"></span>Figura 36: Sèrie de nodes per a la distribució de pancartes sobre el terreny secundari.

<span id="page-36-3"></span>[<sup>75</sup>](#page-36-2)Eina de *Blender* per a la modificació (no destructiva) de geometria a partir de nodes.

#### *Il·luminació*

Durant la recerca, es va crear un HDRI[76](#page-37-3) dintre *Blender*, a partir de muntanyes, utilitzant l'*addon* A.N.T. per a generar el terreny i la sèrie de nodes *Auto-Terrain*, de Samuel Francis, per a afegir detall i la textura de les muntanyes. Aquesta textura ha sigut llavors combinada amb una textura de neu per a pintar els cims de les muntanyes de blanc per a simular els Alps. Sobre aquest terreny també s'hi han afegit *billboards* (pancartes) d'arbres i s'ha fet servir un *Mist Pass[77](#page-37-5)* per afegir una capa de boira fina per a difuminar l'ambient.

<span id="page-37-4"></span>Finalment, s'ha utilitzat una càmera posicionada al centre de les muntanyes amb una perspectiva panoràmica per a captar tot el seu voltant.

Tot i aquest procés, no es va utilitzar la creació per falta d'utilitat dintre la creació de l'entorn, ja que no aportava res interessant en l'àmbit d'il·luminació i omplia el fons d'informació no desitjada.

<span id="page-37-2"></span>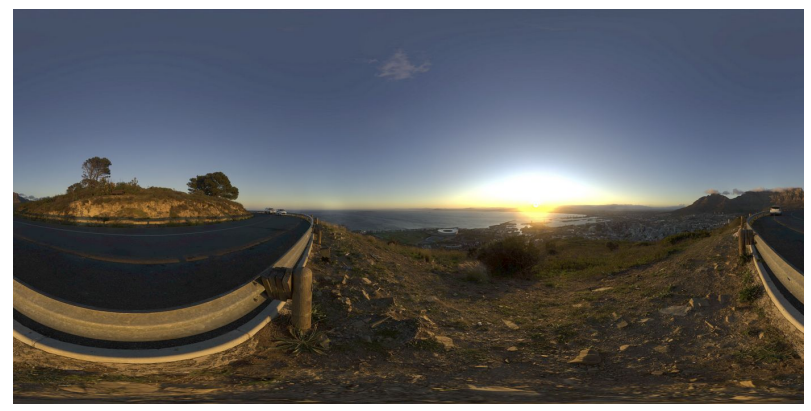

Figura 37: Imatge de il·luminació d'ambient (Signal Sunrise - Greg Zaal).

Per a la il·luminació diürna i de pluja del nostre entorn s'ha utilitzat un HDRIs<sup>[78](#page-37-7)</sup>, Signal Sunrise de Greg Zaal i *Rainy Clouds* d'Andreas, aquestes imatges es poden trobar a *Polyhaven, AmbientCG* o altres plataformes d'*assets[79](#page-37-9)* .

<span id="page-37-10"></span>Per a la il·luminació nocturna es van crear dues esferes<sup>[80](#page-37-11)</sup> concèntriques que englobaven el terreny principal i els terrenys secundaris. La primera esfera estava texturitzada com a núvols utilitzant mapes de soroll i la segona esfera estava texturitzada amb un gradient de blau i ataronjat per a simular el cel nocturn. La segona esfera també servia com a plataforma per a distribuir centenars de punts blancs que feien d'estrelles i per a posicionar la lluna.

<span id="page-37-8"></span><span id="page-37-6"></span><span id="page-37-1"></span><span id="page-37-0"></span>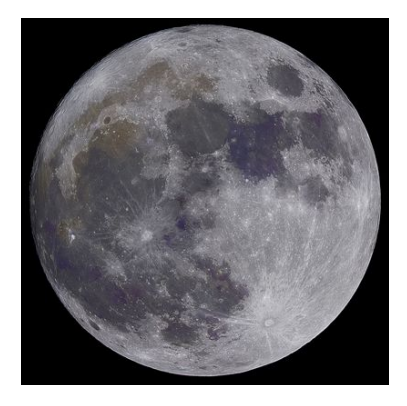

Figura 38: Full Super Moon - Neven Krcmarek.

<span id="page-37-3"></span><sup>&</sup>lt;sup>[76](#page-37-2)</sup>La imatge HDRI es pot trobar a l'Annex 3[.](../Annex%203.%20Imatges%20i%20captures%20de%20pantalla%7Coutline)

<span id="page-37-5"></span>[<sup>77</sup>](#page-37-4)Càlcul de boira a partir de la distància d'un objecte i els paràmetres definits.

<span id="page-37-7"></span>[<sup>78</sup>](#page-37-6)*High Dynamic Range Image* – Dins el món del 3D aquests s'utilitzen per a il·luminació general de l'entorn.

<span id="page-37-9"></span>[<sup>79</sup>](#page-37-8)Plataformes on es poden comprar i descarregar fitxers per creacions 3D.

<span id="page-37-11"></span>[<sup>80</sup>](#page-37-10)Les textures procedimentals de les esferes es poden trobar a l'Annex 3[.](../Annex%203.%20Imatges%20i%20captures%20de%20pantalla%7Coutline)

## *Creació de Boira*

En el nostre entorn hem utilitzat un sol element per a generar una atmosfera mística. Aquest és el *Mist Pass*, un càlcul de distància de la càmera que et permet treure'n una màscara blanca i negre, aquesta es pot fer servir postproducció per afegir una capa de boira. Aquest sistema no requereix un gran nombre de càlculs i, per tant, és fàcil d'implementar amb el compositor<sup>[81](#page-38-3)</sup> de *Blender* a partir d'una sèrie de nodes juntament amb un càlcul de distàncies.

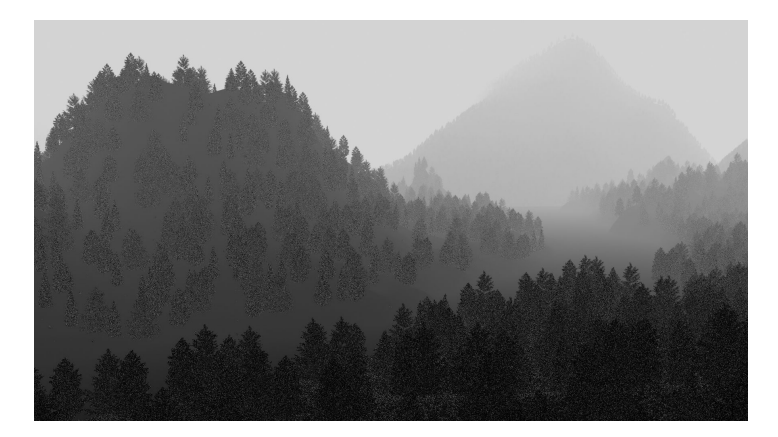

Figura 39: *Mist Pass* generat a partir de la distància de la càmera.

#### *Programació de càmeres*

<span id="page-38-4"></span>La programació de càmeres dintre *Blender* és una tasca bastant senzilla, tots els paràmetres de la càmera es poden marcar amb *keyframes* i així controlar el moviment i les característiques en tot moment. Per afegir un element de realisme s'ha introduït l'ús de l'*add-on Camera Shakify[82](#page-38-5)*, un petit programari que mou la càmera subtilment simulant l'operador de càmera en mà. Això ens permet afegir aquesta capa de realisme de manera no destructiva<sup>[83](#page-38-7)</sup>, en altres paraules, poder modificar els *keyframes* generals de la càmera sense la necessitat de reprogramar els petits moviments de l'operador de càmera.

<span id="page-38-2"></span><span id="page-38-1"></span>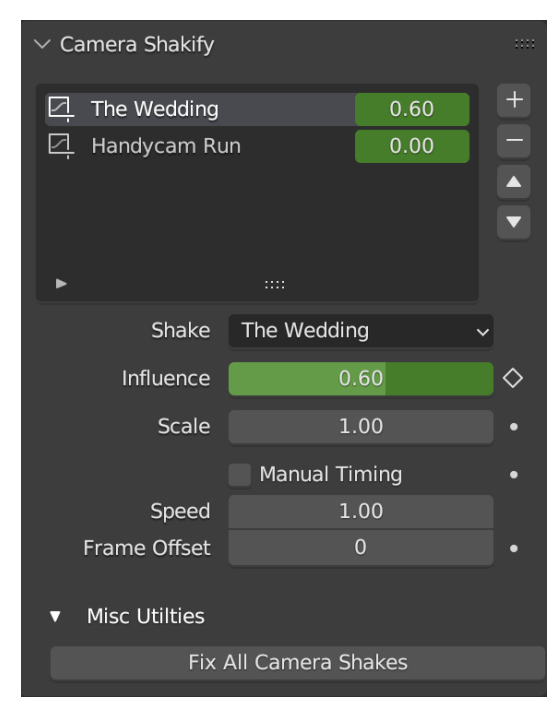

<span id="page-38-6"></span><span id="page-38-0"></span>Figura 40: Interfície de l'*add-on Camera Shakify*.

<span id="page-38-3"></span><sup>&</sup>lt;sup>[81](#page-38-2)</sup>Eina de Blender per a la composició d'imatges i textures, es pot trobar la sèrie de nodes a *[l'](../Annex%203.%20Imatges%20i%20captures%20de%20pantalla%7Coutline)Annex 3*[.](../Annex%203.%20Imatges%20i%20captures%20de%20pantalla%7Coutline)

<span id="page-38-5"></span>[<sup>82</sup>](#page-38-4)Add-on de Blender creat per Nathan Vegdahl.

<span id="page-38-7"></span>[<sup>83</sup>](#page-38-6)No destructiva s'utilitza en l'entorn informàtic com a alteracions procedimentals les quals es poden rectificar.

<span id="page-39-6"></span><span id="page-39-4"></span><span id="page-39-2"></span>Tot i la facilitat de posicionar la càmera a diferents punts i fotogrames, és un procés lent. S'han de tenir presents els plans de la seqüència per tenir moviments de càmera coherents, com ara  $pans^{84}$  $pans^{84}$  $pans^{84}$ , travelings<sup>[85](#page-39-5)</sup>, plànols de grua<sup>[86](#page-39-7)</sup> i estàtics, moviments no cohesius poden marejar o distreure l'espectador. S'ha de tenir present el modelatge del món, atès que no és un terreny infinit i hi ha zones que s'han d'amagar per no perdre l'efecte visual de l'entorn. També s'havia de jugar amb la durada dels plànols i la música per decidir quan tallar d'un pla a un altre. Això es feia exportant les escenes amb una qualitat reduïda utilitzant *Workbench[87](#page-39-9)* o *Eevee[88](#page-39-11)* posicionades sobre una línia de temps dintre Davinci Resolve. Això requeria molt de moviment entre programes per a trobar la llargada i moviment correcte dels plànols per a cada escena.

<span id="page-39-10"></span><span id="page-39-8"></span>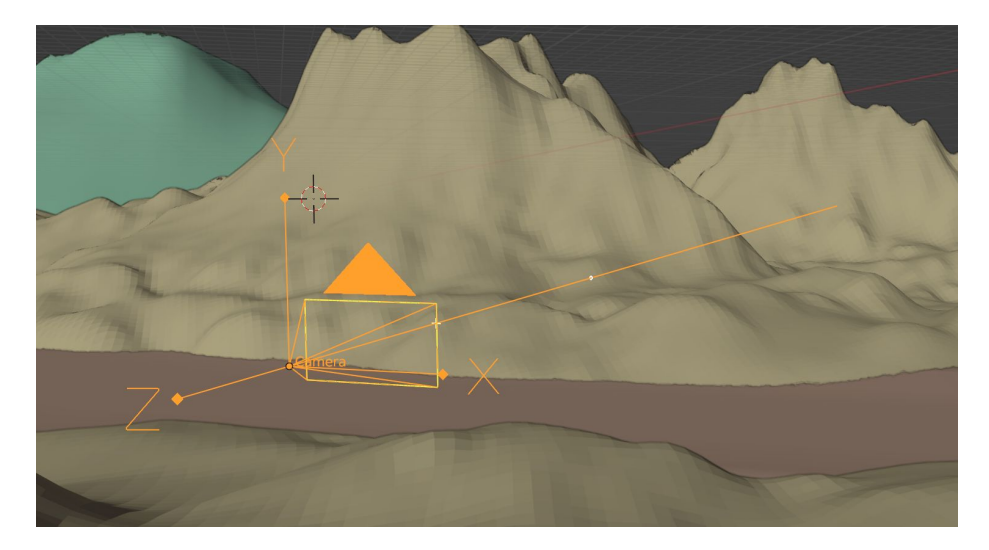

Figura 41: Objecte de càmera de *Blender.*

<span id="page-39-1"></span>

| Rig.     | $\bullet$ | $\sqrt{\mathsf{Rig}}$ | Righ Right Lower T ~  |
|----------|-----------|-----------------------|-----------------------|
| Shot[4]  |           | Shot15_ Shot          | Shot18_2m_[2100-2175] |
| Shot $4$ |           | $Shot16$ Shot         | Shot18_mockup_[2100-  |
|          |           | <u>es marinan a</u>   | ________              |

<span id="page-39-0"></span>Figura 42: Línia de temps amb la descripció del pla, maqueta i un render *proxy*.

<span id="page-39-3"></span>[<sup>84</sup>](#page-39-2) Rotació en l'eix vertical d'una càmera.

<span id="page-39-5"></span>[<sup>85</sup>](#page-39-4)Moviment de la càmera en l'espai.

<span id="page-39-7"></span>[<sup>86</sup>](#page-39-6)Moviment de la càmera vertical.

<span id="page-39-9"></span>[<sup>87</sup>](#page-39-8) Motor de Render utilitzat per a la modelació d'objectes i dissenyat per a millorar la visualització entre objectes.

<span id="page-39-11"></span>[<sup>88</sup>](#page-39-10)*Real Time Render Engine* dissenyat per a utilització de textures *PBR* i renderització ràpida.

## <span id="page-40-0"></span>**9.3 Producció del moviment**

#### *Personatge 3D*

Com a personatge s'ha utilitzat el model d'*Akai* disponible a partir de la plataforma *Mixamo*, una web-app d'*Adobe* que et permet afegir moviments, com ara caminar, córrer, saltar, etc., amb els models de la plataforma o els teus propis. Els models de Mixamo<sup>[89](#page-40-5)</sup> no estant subjectes a cap mena de *royalties[90](#page-40-7)*, i es pot utilitzar en productes audiovisuals. Tot i això, es duen a terme

<span id="page-40-8"></span><span id="page-40-6"></span>alguns canvis<sup>[91](#page-40-9)</sup> amb el model, per transformar-lo d'un personatge lluitador a un aventurer, això es fa a partir de l'eliminació de certs objectes i amb una capa de pintura per a simplificar el personatge (es pot veure a l'[Annex 3](#page-60-0)).

#### *Proves amb Plask.AI*

Plask.AI és una eina innovadora i amb molt potencial per a fer un impacte gran dintre el món dels gràfics 3D. És capaç de donar accés a estudis d'animació petits i fins i tot a individus, les eines per a capturar moviment i utilitzar-lo dintre un projecte 3D. Tot i això, encara és una eina molt novell amb moltes millores per endavant.

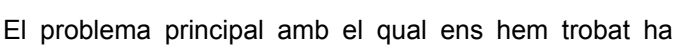

<span id="page-40-4"></span>

<span id="page-40-3"></span>Figura 43: Maniquí estàndard de Plask.AI.

sigut la configuració de l'esquelet amb les exportacions. Plask.AI no segueix l'estructura estàndard de la indústria a l'hora de posicionar els ossos i articulacions dintre els models, i per tant no és fàcil modificar el model del personatge o canviar-lo un cop s'ha exportat el fitxer de la plataforma.

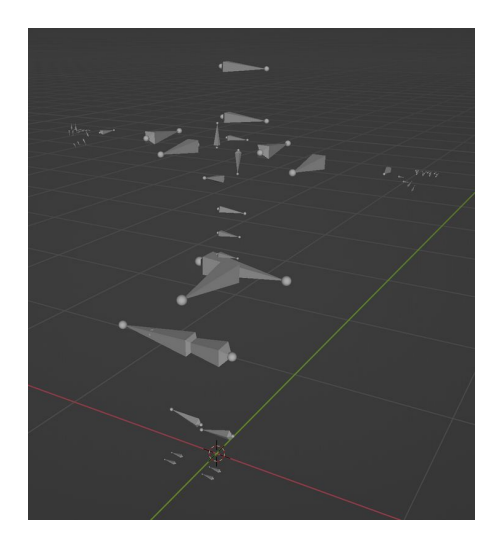

Figura 44: Esquelèt generat amb Plask.AI. Figura 45: Esquelet estàndard.

<span id="page-40-7"></span><span id="page-40-5"></span><span id="page-40-2"></span>[89](#page-40-4)Plataforma de personatges i animacions d'Adobe. <sup>[90](#page-40-6)</sup>Drets d'ús d'un producte i la compensació a l'autor.

<span id="page-40-1"></span>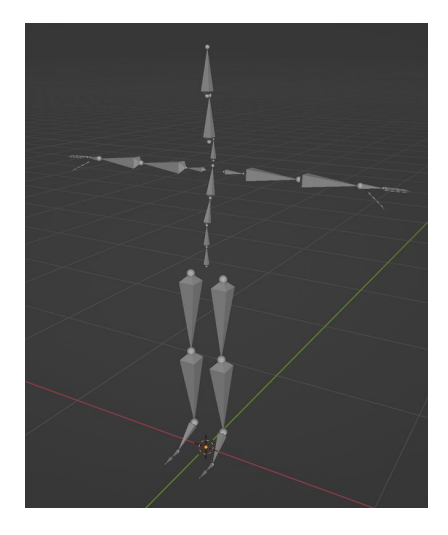

<span id="page-40-9"></span>[<sup>91</sup>](#page-40-8)Els canvis del model es poden trobar a l'[Annex 3](#page-60-0).

#### *Proves amb FreeMoCap*

El programari FreeMoCap està en versió prealpha, una versió molt bàsica i amb molts elements que no estan preparats per una distribució comercial. En les proves d'aquest programari ens trobem que genera un esquelet correcte i és bastant precís a l'hora d'analitzar el moviment, però sí que mostra errades en alguns instants, afegint moviments de *glitch[92](#page-41-3) .* El dijous 9 de novembre de 2023 es va visitar el plató de Sunomono Films per a dur a terme la gravació del moviment. Durant aquesta gravació es va utiltizar FreeMoCap per a capturar el moviment utilitzant tres càmeres diferents. Però, el muntatge de les càmeres va resultar erroni i no es va poder calibrar correctament i això va resultar en captures

<span id="page-41-2"></span><span id="page-41-1"></span>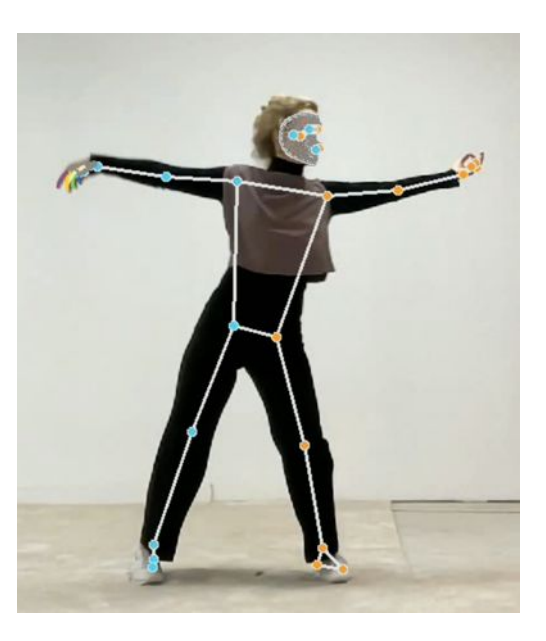

Figura 46: Anàlisi de postura generada per FreeMoCap.

de moviment incorrectes en les cames, les quals queden curtes resultant en dades no utilitzables.

<span id="page-41-4"></span>Els problemes de les captures de moviment, el temps per a reposicionar les cames i de traduir aquestes dades al personatge 3D van ser factors per a decidir utilitzar Plask.AI per a tirar endavant el projecte. Tot i que l'esquelet generat per Plask.AI no és ideal, et permet carregar un model propi i evitar la tasca de *retargetting[93](#page-41-5)*. Dit això, les gravacions que es van dur a terme al plató de Sunomono es poden utilitzar per Plask.AI, ja que s'enregistren externament.

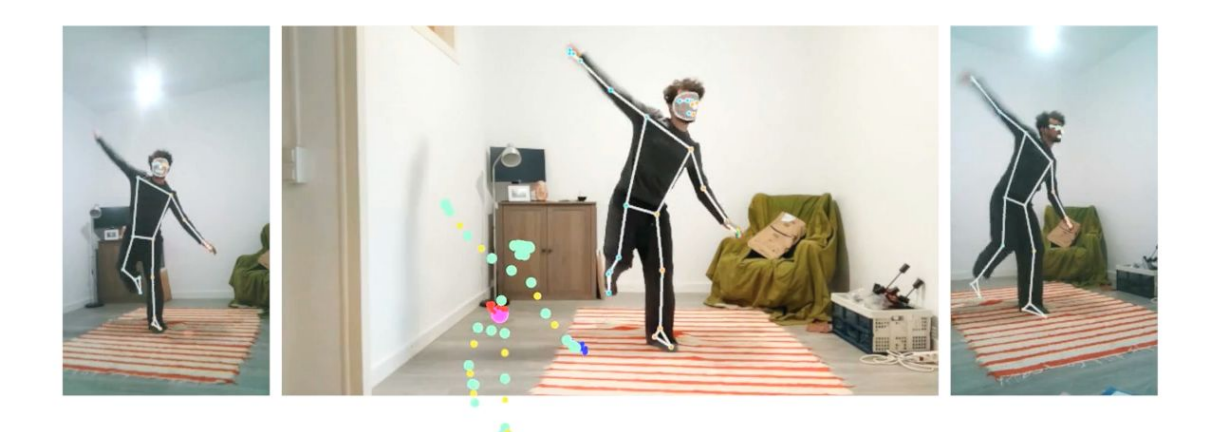

Figura 47: Exemple de captura de moviment amb FreeMocap.

<span id="page-41-3"></span><span id="page-41-0"></span>[<sup>92</sup>](#page-41-2)Error informàtic.

<span id="page-41-5"></span>[<sup>93</sup>](#page-41-4)Traducció de moviment d'un esquelet a un altre.

#### *Gravació de moviment*

El 9 de Novembre del 2023 es va utiltizar el plató de Sunomono Films per a la gravació de moviment de la Celina Mayr i jo mateix, Clement Hamilton. La gravació es va fer mitjançant el programari de FreeMoCap<sup>[94](#page-42-3)</sup> i quatre càmeres de videotrucades de la marca Trust. Durant la preparació de la gravació van sortir *errors* en la calibració del programari, però es va tirar endavant amb la gravació, aquests missatges mencionaven que no es podia localitzar el *Charuco Board* per a la calibració, però els resultats de les gravacions mostraven que la captura de moviment era efectiva. Més endavant, quan s'estava lligant el model Akai amb les dades capturades per FreeMoCap es va observar que les dades de moviment no eren correctes, tot i que el tors i braços tenien les dades correctes, la pelvis i les cames no tenien la informació correcta. Donat això es va decidir reutilitzar els vídeos de la gravació juntament amb Plask.AI per extreure'n el moviment correcte. El format de l'esquelet generat per Plask.AI, tot i no ser ideal per animació, és relativament fàcil d'evitar si es carrega el model del personatge i es crea les dades d'animació utilitzen la interfície<sup>[95](#page-42-5)</sup> de Plask.AI.

<span id="page-42-2"></span><span id="page-42-0"></span>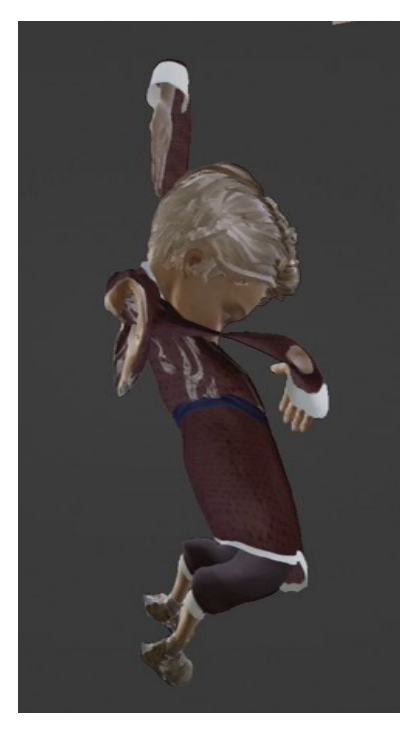

Figura 48: Error en la calibració de FreeMoCap.

<span id="page-42-4"></span>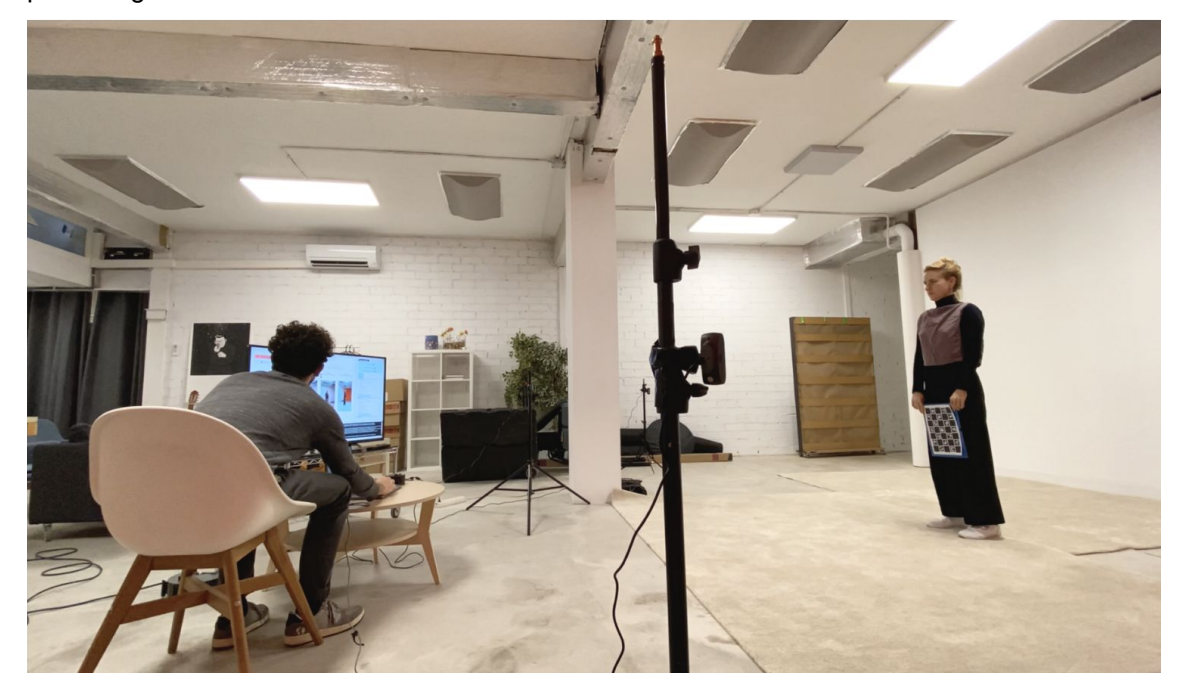

Figura 49: Gravació al plató de Sunomono Films. Clement Hamilton (esquerra) - Celina Mayr (Dreta)

<span id="page-42-3"></span><span id="page-42-1"></span>[<sup>94</sup>](#page-42-2) Es pot trobar una imatge del programari FreeMocap a *[l'Annex 3.](#page-60-0)* 

<span id="page-42-5"></span>[<sup>95</sup>](#page-42-4)Es pot trobar una imatge de la interfície de Plask[.](../Annex%203.%20Imatges%20i%20captures%20de%20pantalla%7Coutline) Al a *[l'](../Annex%203.%20Imatges%20i%20captures%20de%20pantalla%7Coutline)Annex 3.* 

## *Neteja del moviment*

<span id="page-43-2"></span>Un dels problemes amb la incorporació d'un objecte en moviment sobre un altre són els punts de contacte entre les dues superfícies, aquest és un problema que existeix tant en la captura de moviment com en la gravació utilitzant un *croma[96](#page-43-3)*. Per a reduir la percepció d'aquests detalls s'utilitzarà una distribució d'herba sobre el terra. Durant aquesta fase també és necessari aplanar el terreny per evitar que el personatge floti i travessi el terra, això es fa amb les eines d'*Sculpting[97](#page-43-5)* de *Blender*.

<span id="page-43-4"></span>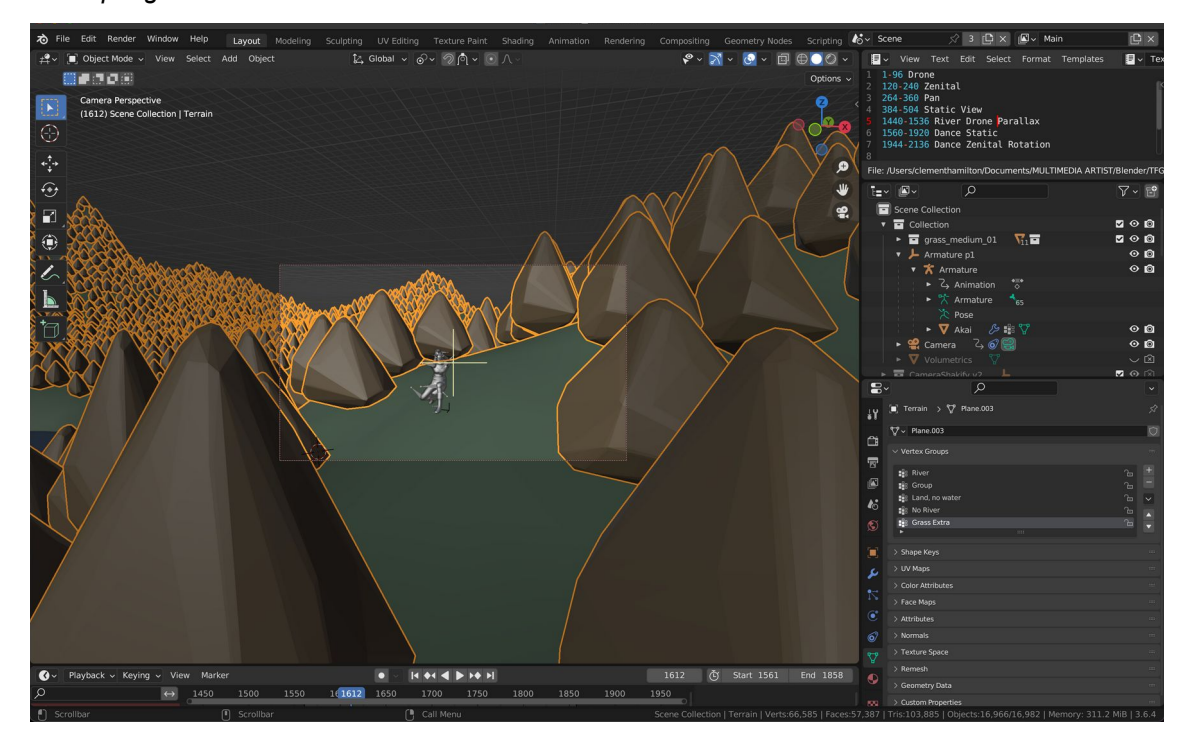

<span id="page-43-1"></span>Figura 50: Neteja de moviment del personatge dins l'entorn.

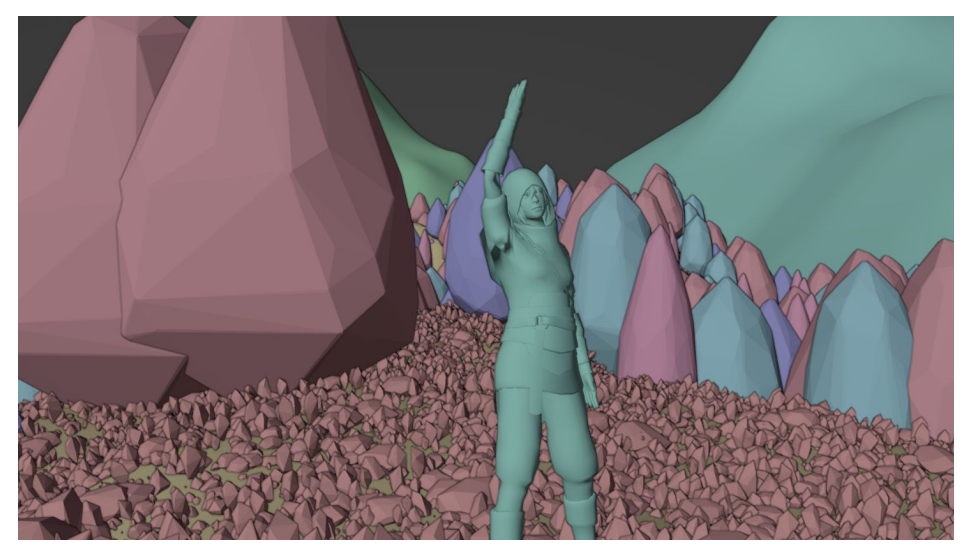

Figura 51: Previsualització del personatge, arbres i plantes.

<span id="page-43-3"></span><span id="page-43-0"></span>[<sup>96</sup>](#page-43-2)Tela o paret pintada d'un color específic, normalment verd (#00b140) o blau (#0047bb).

<span id="page-43-5"></span>[<sup>97</sup>](#page-43-4)Eina per a la deformació d'objectes de *Blender* simulant eines de ceràmica.

## <span id="page-44-0"></span>**9.4 Postproducció**

## *Proxies (Proves)*

Durant tot el procés de creació s'han anat exportant seccions i escenes per a visualitzar com seria el resultat final. Això s'ha fet a partir de tres motors de renderització. El primer, *Workbench*, és el mode de visualització bàsic per un programa 3D, diferents colors per a diferents objectes i una il·luminació simple. El segon era *Eevee*, permet observar la posició dels diferents elements, interacció bàsica amb la il·luminació i la texturització d'objectes. Finalment, s'utilitza *Cycles*, el motor de render basat en *Ray-Tracing,* però a resolucions menors i amb elements amagats per millorar la velocitat de renderització.

Renderitzar un fotograma amb *Workbench* o *Eevee* amb una resolució de 960x540 píxels tardava 1,5 segons, amb *Cycles* a la mateixa resolució requeria 20 segons, però pel producte final, s'exporten els fotogrames a 1920x1080 píxels, amb una duració de dos minuts per a cada fotograma.

(Imatges dels diferents motors de renderització es poden trobar a l'apartat [10. Prototips](#page-51-0))

## **Efectes Visuals**

Aquest projecte requereix tres efectes visuals concrets, un canvi de cel, llamps i pluja. El primer s'aconsegueix utilitzant el w*orld shader* de *Blender*, un node de mescla i fotogrames per marcar punts d'entrada i sortida. Això és present a l'escena 23, de sol a núvol, i 28, de núvol a fosc.

Els llampecs són relativament fàcils d'integrar, aquests s'obtenen a partir d'un pla<sup>[98](#page-44-3)</sup> dins l'espai el qual està texturitzat amb un vídeo d'arxiu de Sven Hastedt per a integrar els llamps dintre de l'escena.

<span id="page-44-2"></span>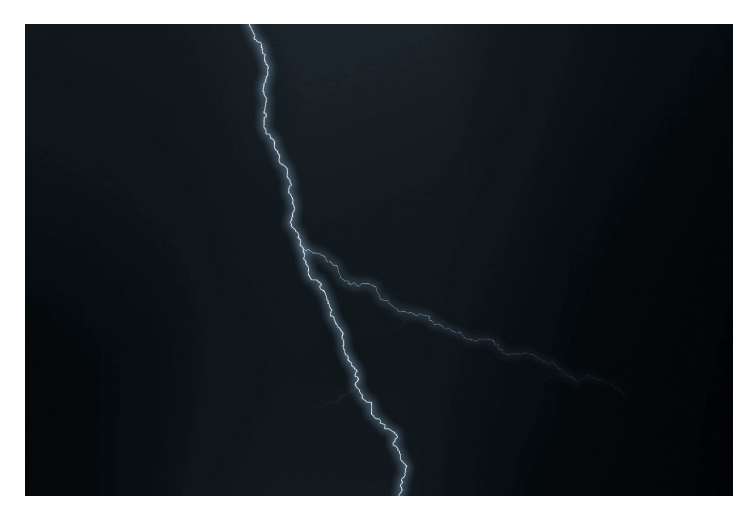

Figura 52: Fotograma del vídeo de llamps (Sven Hastedt).

<span id="page-44-3"></span><span id="page-44-1"></span>[<sup>98</sup>](#page-44-2)Es pot trobar una imatge del muntatge de llamps a l'[Annex 3](#page-60-0).

L'últim efecte visual d'aquest projecte és la inserció de pluja, utilitzant un sistema de partícules integrat dintre de Blender que permet generar partícules a partir de certs paràmetres, com ara direcció, quantitat, durada, etc. Això juntament amb la creació d'un objecte simple com a gota d'aigua permet crear partícules que cauen del pla i apareixen per sobre la nostra imatge.

L'últim element necessari per a crear pluja convincent és un objecte de vent, el qual afecta el moviment de les partícules cap a una certa direcció, aconseguint que la pluja sempre es mogui en la mateixa direcció respecte al terreny però en diferents direccions respecte a la càmera.

Així doncs, el sistema de pluja es basa en tres elements, el pla d'origen (element lila de la imatge), les gotes d'aigua (elements de color taronja de la imatge) i un objecte de vent<sup>[99](#page-45-3)</sup>. El pla d'origen està lligat al moviment de la càmera, per tant, les gotes d'aigua cauen constantment dintre del pla de la càmera. Per agilitzar el procés s'han renderitzat overlays<sup>[100](#page-45-5)</sup> separadament de l'entorn i s'afegeixen sobre els plànols en l'edició de vídeo.

<span id="page-45-4"></span><span id="page-45-2"></span>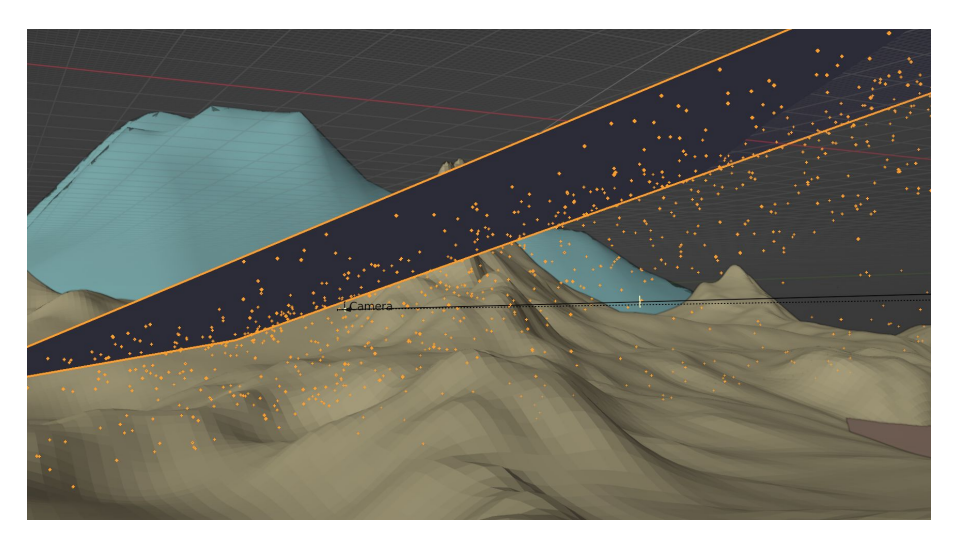

Figura 53: Generador de gotes de pluja.

<span id="page-45-0"></span>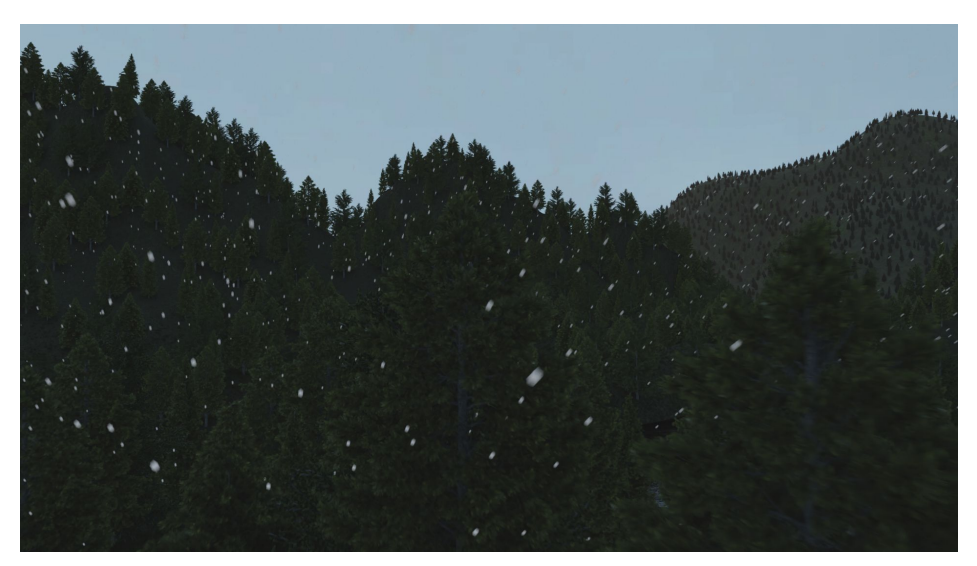

Figura 54: Exemple de la pluja.

<span id="page-45-3"></span><span id="page-45-1"></span>[99](#page-45-2)Es pot trobar una imatge de l'objecte de vent a l'[Annex 3](#page-60-0).

<span id="page-45-5"></span>[<sup>100</sup>](#page-45-4) Imatges que s'utilitzen per superposar sobre altres.

Com en la creació del *HDRI*, la creació de la pluja no va resultar satisfactoria, per tant, es va optar a utilitzar un *overlay* de pluja creat per *Darkfoxelixir* per a la creació de la pluja. Aquest es va afegir amb *Davinci* modifcant el tamany, rotació i mode de composició per ajustar-se als diferents plànols de pluja.

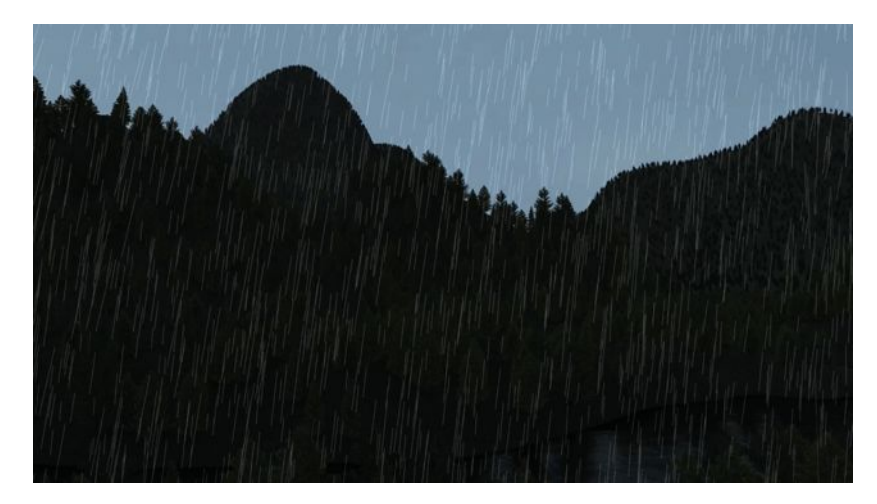

Figura 55: Exemple de pluja utilitzant l'*overlay.*

### <span id="page-46-0"></span>*Renderització*

<span id="page-46-1"></span>*Blender* ofereix un gran nombre de còdecs i formats per exportar les escenes com ara *jpg, png* i *mp4,* però aquests formats no tenen els mateixos avantatges que el còdec estàndard dintre de la indústria d'animació i VFX, Open*EXR[101](#page-46-2)*. Aquest format ens permet renderitzar les imatges en 16-bits i amb metadades de l'escena, dues característiques que ens permeten durant l'organització de fitxers, composició i correcció de color durant la postproducció. Tot i això, també comporten un desavantatge a tenir en compte, la mida dels arxius generats els quals són 7 MB per a cada fotograma, resultant en uns 25 GB pel projecte sencer.

<span id="page-46-3"></span>S'ha optat per renderitzar els fotogrames sense *motion blur[102](#page-46-4)*, això significa que les imatges surten perfectament nítides, el qual no és un efecte al qual estem acostumats amb vídeo. S'acostuma a seguir la regla dels *180º*, on es manté l'obturador obert durant la meitat de la velocitat de fotogrames que s'enregistra, per exemple, si s'enregistra a 24 fotogrames per segon, la velocitat d'obturador acostuma a ser 1/48 de segon, aquest produeix un nivell de *motion blur* conegut quan es visualitza vídeo, a vegades es trenca aquesta regla per raons artístiques, però aquest no és el cas en aquest projecte. Per tant, en el procés d'edició es simularà aquest desenfocament de moviment amb les eines de *Davinci Resolve.*

<span id="page-46-2"></span>[<sup>101</sup>](#page-46-1)Format creat per representar dades d'imatges amb *high-dynamic-range* i codificat linearment.

<span id="page-46-4"></span>[<sup>102</sup>](#page-46-3)Desenfocament de moviment, el qual prové de la durada en què una càmera física manté el sensor obert.

### *Edició*

L'edició dels clips d'un projecte com aquest resulta ser molt simple, ja que la durada de les escenes i ordre ja s'ha decidit durant la programació de càmeres, per tant, simplement es tracta d'alinear les seqüències exportades en l'ordre predefinit anteriorment. Durant l'edició també s'introdueix l'efecte de *motion blur* dintre de *Davinci.*

### *Correcció de Color i Modificacions*

<span id="page-47-8"></span>Els fitxers de Blender surten codificats amb el format OpenEXR i, per tant, en les dades dels píxels no es troben en una gamma de color tradicional com ara Rec.709<sup>[103](#page-47-3)</sup> o DCI-P3<sup>[104](#page-47-5)</sup> sinó en color *linear*. Això és comú en sector de la producció de vídeo amb formats com ara *S-Log*[105](#page-47-7) o *RedRAW*[106](#page-47-9), i s'utilitza Davinci Resolve per aplicar un transformador de color per codificar les dades linears a un espai de color tradicional, en el nostre cas és una *LUT[107](#page-47-11)* de *Linear[108](#page-47-13)* a Gamma 2.2.<sup>[109](#page-47-15)</sup> A partir d'aquí es pot continuar amb la correcció de colors, la modificació de contrast i modificació de la boira per obtenir una continuïtat durant el vídeo.

<span id="page-47-14"></span>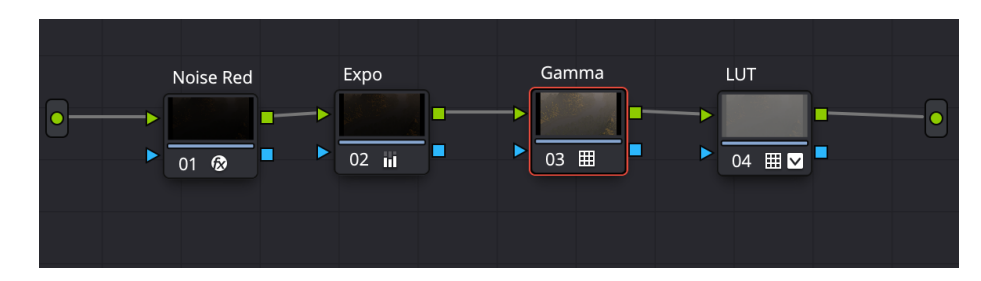

<span id="page-47-12"></span><span id="page-47-10"></span><span id="page-47-6"></span><span id="page-47-4"></span><span id="page-47-2"></span><span id="page-47-0"></span>Figura 56: Sèrie de nodes per a la correcció de color.

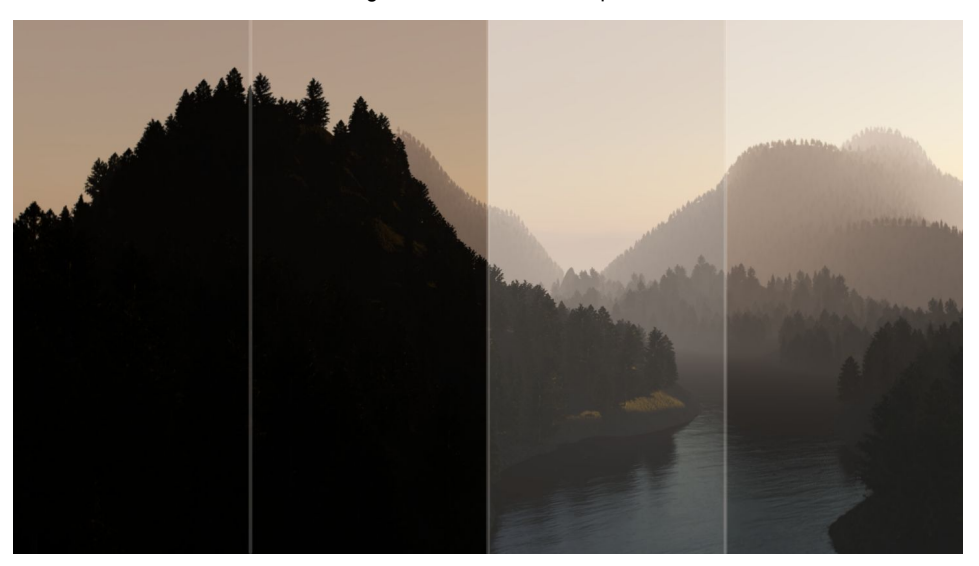

Figura 57: Correció de color (*Noise Reduction* - *Exposure* - Conversió de *gamma* - *LUT*).

<span id="page-47-15"></span><span id="page-47-13"></span>[108](#page-47-12)Representació de color en valors numèrics on es té una representació de color i intensitat més precisa que *sRGB*. [109](#page-47-14)Espai de color tradicional similar a l'ull humà.

<span id="page-47-3"></span><span id="page-47-1"></span>[<sup>103</sup>](#page-47-2)Espai de color creat per ITU-R (*International Communications Union – Radiotelecommunication Sector*). [104](#page-47-4)Espai de color creat per DCI (*Digital Cinema Initiatives)*.

<span id="page-47-7"></span><span id="page-47-5"></span>[<sup>105</sup>](#page-47-6)Còdec de color logarítmic de càmeres *Sony*.

<span id="page-47-9"></span>[<sup>106</sup>](#page-47-8)Còdec de color de les càmeres *RED*.

<span id="page-47-11"></span>[<sup>107</sup>](#page-47-10)*Look Up Table*, taula de referència que serveix per aplicar una transformació de color tècnica o artística.

### *Modificacions*

<span id="page-48-10"></span><span id="page-48-8"></span><span id="page-48-6"></span><span id="page-48-4"></span>Durant aquesta etapa, es van afegir altres modificacions visuals com ara *Noise Reduction[110](#page-48-3) , Lens Distortion[111](#page-48-5), Film Grain[112](#page-48-7), Radial Blur[113](#page-48-9) i Lens Flare[114](#page-48-11) .* La reducció de soroll ha servit per a reduir els artefactes de la renderització, les altres modificacions s'han emprat per afegir imperfeccions i elements visuals que ajuden a la immersió de l'espectador a partir d'efectes analògics trencant amb la perfecció d'una creació 3D. Aquestes s'han afegit a partir de nodes, la reducció de soroll i *Lens Flare* sobre clips individuals, i les altres modificacions sobre tota la línia de temps.

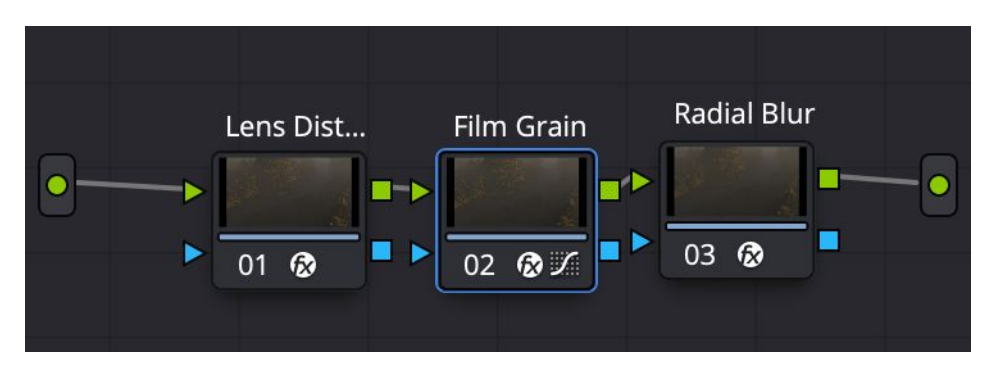

<span id="page-48-2"></span><span id="page-48-0"></span>Figura 58: Sèrie de nodes per a les modificacions.

### *Disseny de so*

Per a submergir l'espectador dintre la història és molt important tenir en compte el soroll ambiental, per simular el realisme de les escenes que es veuen. Aquest projecte consta de diferents clips d'àudio per aconseguir aquest objectiu com ara sons de riu, vent, arbres, pluja i trons. Aquests s'incorporen sobre la línia de temps de *Davinci Resolve* en moments determinats.

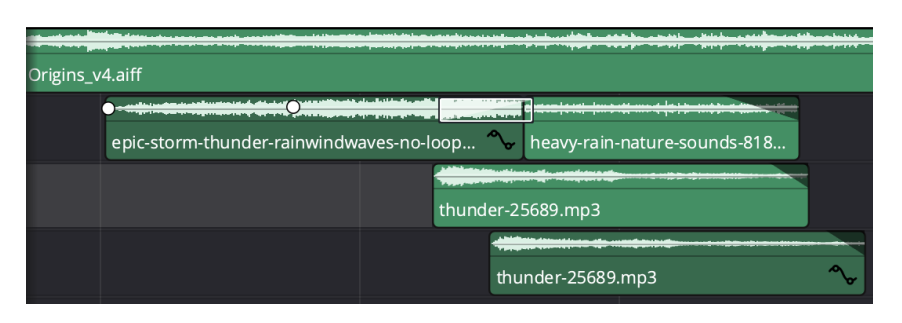

<span id="page-48-1"></span>Figura 59: Soroll de *Foley* (pluja i trons).

<span id="page-48-3"></span>[<sup>110</sup>](#page-48-2)Noise Reduction - Reducció de soroll.

<span id="page-48-5"></span>[<sup>111</sup>](#page-48-4)Lens Distortion - Distorsió d'òptica, com ara l'aberració cromàtica.

<span id="page-48-7"></span>[<sup>112</sup>](#page-48-6)Film Grain - Gramatge de pel·lícula: distorsió en forma del gra de partícules fotoreceptives.

<span id="page-48-9"></span>[<sup>113</sup>](#page-48-8)Radial Blur - Desenfocament radial: distorsió de la imatge a les vores del plànol.

<span id="page-48-11"></span>[<sup>114</sup>](#page-48-10)Lens Flare - Imperfecció de l'òptica: on els rajos de llum reboten per dintre l'òptica creant taques sobre la imatge.

## *Crèdits*

Aquest projecte ha sigut possible gràcies a l'ajuda, col·laboració i feina de diferents persones i entitats, per tant, és important comunicar aquests agraïments al final del vídeo mitjançant crèdits. Aquests són simples d'integrar utilitzant les eines de *Davinci Resolve,* amb les quals s'han creat dues seqüències de text especials per l'animador i el músic, i també, tres seqüències de text simple per la resta de col·laboradors.

| Slide |         | Text - 3D A Text - ATT Text - SPE |  |  |
|-------|---------|-----------------------------------|--|--|
|       |         |                                   |  |  |
|       | Slide F |                                   |  |  |

<span id="page-49-2"></span><span id="page-49-1"></span>Figura 60: Seqüència de crèdits finals

## *Exportació*

El producte principal és un fitxer de vídeo bidimensional, aquest s'exporta a una resolució de 1920x1080 píxels amb el còdec H.264[115](#page-49-3) .

També s'exporta una vista prèvia del producte en format de vídeo estereoscòpic 3D, mitjançant eines natives de *Blender*.

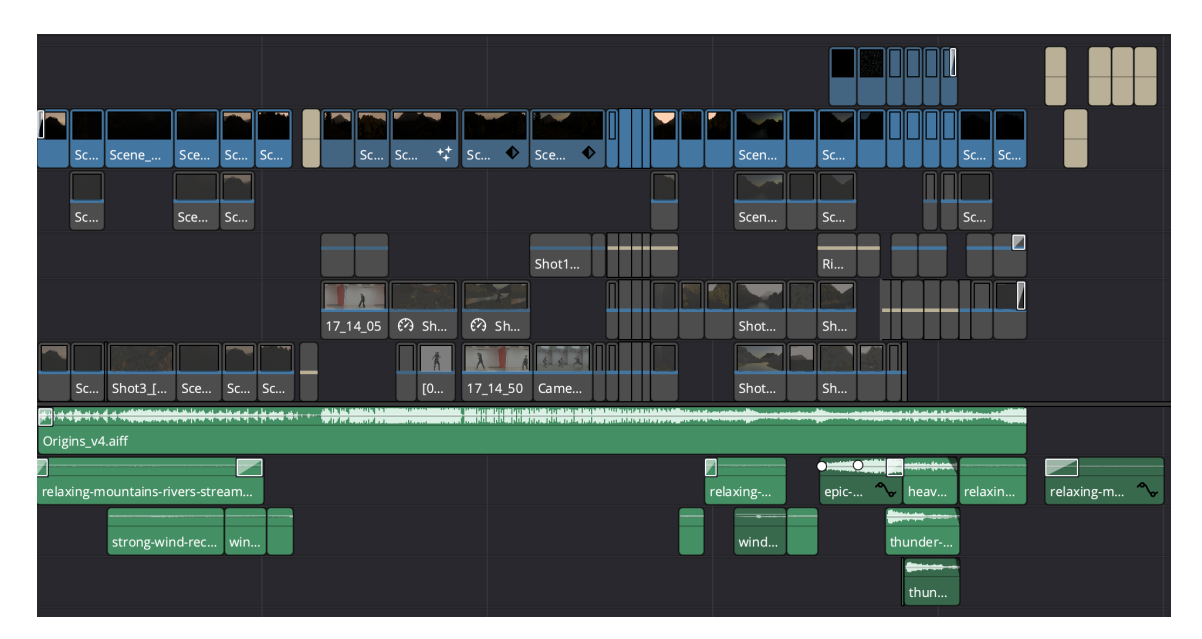

<span id="page-49-0"></span>Figura 61: Línia de temps de Davinci.

<span id="page-49-3"></span>[<sup>115</sup>](#page-49-2)Còdec de vídeo creat per ITU-T (*International Communicactions Union – Standarization Sector)*.

## <span id="page-50-2"></span>**10. Prototips**

## <span id="page-50-1"></span>**10.1 Recerca del terreny**

Durant l'etapa de recerca i disseny del terreny es van desenvolupar una sèrie de renders. Aquestes són proves ràpides per a testejar els diferents mètodes per a modelar el terreny i la distribució d'arbres. Els altres prototips es poden trobar juntament amb els fitxers d'entrega.

![](_page_50_Picture_4.jpeg)

Figura 62: Prototip generat amb desplaçament procedimental.

![](_page_50_Picture_6.jpeg)

Figura 63: Prototip generat amb un mapa d'altura.

<span id="page-50-6"></span><span id="page-50-4"></span>![](_page_50_Picture_8.jpeg)

Figura 64: Prototip generat amb l'eina A.N.T.

## <span id="page-50-0"></span>**10.2 Maqueta de la programació de càmeres**

<span id="page-50-5"></span><span id="page-50-3"></span>![](_page_50_Picture_11.jpeg)

Figura 65: Captura del vídeo maqueta renderitzat amb el motor Workbench.

## <span id="page-51-0"></span>**10.3 Progressió de producció**

Per alleugerir la computació necessària per a renderitzar les escenes i agilitzar el ritme de treball, es va anar renderitzant el projecte per escenes amb diferents nivells de qualitat.

El primer nivell era per traçar el moviment principal de la càmera, veure com cohesionava una escene amb l'anterior i marcar les zones que entraven al plànol, el qual es renderitzava amb Eevee.

![](_page_51_Picture_4.jpeg)

Figura 66: Fotograma 0040 - Maqueta amb Eevee.

El segon nivell era per visualitzar com sortia el posicionament d'arbres i com afectava la boira a la imatge, el qual es renderitzava utilitzant Cycles amb 30 *samples[116](#page-51-4)* i a una resolució de 960 x 540 píxels.

<span id="page-51-3"></span><span id="page-51-2"></span>![](_page_51_Picture_7.jpeg)

Figura 67: Fotograma 0040 - Prova amb Cycles.

<span id="page-51-4"></span><span id="page-51-1"></span>[<sup>116</sup>](#page-51-3)El nombre de *samples* és el nombre de vegades que es projecciona un raig de llum per a cada píxel.

## <span id="page-52-0"></span>**11. Guió i llista de plànols**

![](_page_52_Picture_64.jpeg)

<span id="page-52-2"></span>![](_page_52_Picture_65.jpeg)

Figura 68: Visualització del guió en escenes.

En aquest primer guió es plantegen les escenes principals del vídeo. S'han anotat les seccions principals que es volen mostrar en escena, aquestes escenes són els diferents elements que es volen comunicar amb aquest vídeo. No és un guió exhaustiu de cada pla, acció i anotat, és una referència per a marcar els *timings* i escenes necessàries.

Juntament amb la planificació de fases i el guió, aquest projecte requereix una planificació de cada escena i de cada plànol. Per aquest motiu també s'ha utilitzat un *Shotlist*, un full de càlcul on es menciona cada plànol del vídeo amb informació sobre duració, localització, estil de plànol, elements requerits, elements a tenir en compte i sobretot en quin procés es troben, com ara, planificació, programació de càmeres, inserció del personatge, il·luminació, proves de *render* i finalitzats.

![](_page_52_Picture_66.jpeg)

<span id="page-52-1"></span>Figura 69: Shot list - Llista de plànols, notes i estat en el procés.

# <span id="page-53-3"></span>**12. Projecció de futur**

## <span id="page-53-2"></span>**Planificació**

Un projecte com aquest requereix una planificació per establir un guió clar amb escenes marcades abans no es comencen a establir plànols, moviment de càmera, etc. Dit això, aquesta és una habilitat que ve donada amb l'experiència de direcció.

En aquest projecte s'ha invertit molt de temps en la recerca de tècniques i mètodes per optimitzar la potència computacional requerida i també moltes revisions per raons artístiques i estètiques. Per a continuar aquest projecte o desenvolupar projectes similars s'ha de tenir en compte durant la planificació.

## <span id="page-53-1"></span>**Vídeo 3D i VR**

En cas de tenir més temps i recursos per a desenvolupar aquest projecte, m'agradaria crear una versió completa de vídeo estereoscòpic 3D. En l'àmbit d'aquest projecte, es comparteix una vista prèvia de la introducció en 3D, aquest requereix l'ús d'ulleres especialitzades que filtren les imatges amb filtres vermells i blaus o un casc de realitat virtual que projecte imatges separades per a cadascun dels ulls.

![](_page_53_Picture_7.jpeg)

Figura 70: Exemple de la vista esteroscòpica 3D.

## <span id="page-53-4"></span><span id="page-53-0"></span>**Tecnologia**

La indústria d'animació, com la indústria de vídeo i molts altres, està en procés de transformació constant amb noves plataformes de desenvolupament, maquinària i eines d'intel·ligència artificial, com hem treballat en aquest projecte. Tots aquests factors van avançant tecnològicament i canvien el flux de treball per a la creació multimèdia. Un dels canvis més grans que la tecnologia crea és trencar la barrera d'entrada en una indústria on individus o estudis d'animació petits poden crear obres del mateix estàndard com entitats referents com ara *Pixar* o *Weta Digital[117](#page-53-6)* .

<span id="page-53-6"></span><span id="page-53-5"></span>[<sup>117</sup>](#page-53-5)Estudi d'efectes visuals que han participat en la producció de Lord of the Rings, Avatar i Game of Thrones.

# <span id="page-54-1"></span>**13. Pressupost**

El producte d'aquest projecte s'ha sigut subvencionat personalment i, per tant, s'han escollit estratègies per a reduir el cost de materials, obra de mà i també, s'ha enfocat el modelatge, l'animació i els efectes visuals per a optimitzar i reduir el temps de *render*. Com a resultat, seguidament es presenten dos pressuposts, el primer és el cost projectat d'un projecte d'aquest format com a professional d'animació, i el segon és el cost dels materials i serveis que s'han contractat per la realització d'aquest producte final.

## <span id="page-54-0"></span>**Pressupost professional**

Un videoclip similar al producte final requereix personal dintre diferents indústries, com ara un estudi d'animació, un director, un/a ballarí/na, un músic i un colorista si fos per a una finalitat comercial.

- $\bullet$  Un estudi d'animació té un cost d'uns 2500  $\epsilon$  pel modelatge i animació del projecte. Aquest preu inclou els *assets[118](#page-54-4)* i programari necessari per a l'estudi d'animació.
- Un director amb el rol de director de fotografia i guionista tindria un cost de 1500 €.
- L'intèrpret de dansa per una jornada de gravació seria un cost de 150 €.
- El músic per la composició i gravació d'una peça musical té un cost de 800 €.

<span id="page-54-3"></span>Aquest projecte requereix un espai de gravació, el qual serien 350 €.

El colorista per la correcció de color i ajusts té un cost de 300 €.

![](_page_54_Picture_141.jpeg)

![](_page_54_Picture_142.jpeg)

<span id="page-54-2"></span>Taula 1: Pressupost professional.

<span id="page-54-4"></span>[<sup>118</sup>](#page-54-3)Arxius externs obtinguts pel desenvolupament del projecte.

## <span id="page-55-0"></span>**Pressupost del projecte**

Ara que hem vist el cost que tindria el projecte si es volgués desenvolupar comercialment, podem desglossar el cost que he tingut personalment pel desenvolupament d'aquest projecte.

He agafat els rols d'animació, direcció, colorista i també d'intèrpret.

La Celina Mayr es va oferir a participar en el projecte com a intèrpret.

Com s'ha plantejat en l'inici d'aquest projecte, es desenvolupava en col·laboració amb *Good Lee,* el qual aportava la peça musical d'aquest projecte.

Finalment, Sunomono Films va oferir el seu plató per la gravació de moviment.

Tot i això si que vaig tenir un cost tècnic per tirar endavant el projecte, com ara càmeres de vídeo, models, textures i *add-ons*.

- Botaniq: *Add-on* per la distribució d'arbres, roques i gespa 50 €
- River Mountain Scene: Sèrie de models 3D 45 €
- Mountain and Summer Textures: Model de la muntanya 10  $\epsilon$
- <span id="page-55-2"></span>• Càmeres de gravació<sup>[119](#page-55-3)</sup> – 30 €

![](_page_55_Picture_137.jpeg)

<span id="page-55-1"></span>Taula 2: Pressupost del projecte.

<span id="page-55-3"></span>[<sup>119</sup>](#page-55-2)Es van utilitzar càmeres Trust Trino HD per la gravació de moviment.

## <span id="page-56-0"></span>**14. Conclusions**

El projecte ens ha portat a la creació d'un vídeo d'animació 3D, el qual conté tots els elements que s'havien plantejat en la introducció d'aquest projecte. Aquest producte final ha comportat la recerca de diferents tècniques de modelatge per a la creació del terreny, sistemes de distribució d'objectes per a la creació de boscos, la texturització de models grans i petits, la cerca de sistemes innovadors per a la captura de moviment amb l'animació d'un personatge animat, la inserció d'element meteorològics com ara la pluja, llamps i la boira i sobretot el flux de treball necessari per a una creació d'animació exitosa.

Tot i la creació d'un producte final, aquest ha sorgit a partir de l'aprenentatge de com estructurar un projecte d'aquesta mida, les limitacions que un estudi d'animació o individu es pot trobar, i una limitació de temps i recursos que han guiat el desenvolupament del projecte. Com s'ha mencionat en l'apartat de planificació, un projecte així no és lineal, requereix tornar a apartats anteriors per a fer modificacions per motius artístics o tècnics. Aquest ha sigut possiblement el punt d'aprenentatge que s'ha aconseguit amb el desenvolupament d'aquest projecte.

La indústria d'animació 3D està guiada per la potència de computació, tècniques d'optimització, i el desenvolupament tecnològic que ens permeten aquestes creacions audiovisuals. Aquesta indústria continua avançant, en gran part pel sector d'enginyeria industrial i per a la creació d'efectes visuals de pel·lícules. Altres tecnologies com ara les intel·ligències artificials permeten la captura de dades de moviment amb pressuposts molt diferents que en anys anteriors.

## <span id="page-57-0"></span>**Annex 1. Lliurables del projecte**

Els fitxers adjunts es poden trobar a Google Drive amb **el [següent](https://drive.google.com/drive/folders/1_UI51kU_4ggzThi9BJtkydZ3CldxWzBY?usp=share_link) enllaç.**

- **Origins.mp4 Vídeo i producte final**
- Terrain.blend Fitxer de *Blender*
- Asset Vídeos Vídeos adjuntats amb el fitxer de *Blender*
- TFG Vídeo.drp Projecte de *Davinci Resolve*
- 17 16 05 p1.fbx Mocap generat per Plask.AI a partir d'un model i una gravació
- Origins\_3D.mp4 Vista prèvia d'un vídeo estereoscòpic 3D
- Origins\_BTS.mp4 Vídeo de les diferents etapes de producció
- Planificació.xlsx Fitxer amb la planificació de tasques
- Shot List.xlsx Fitxer de planificació de plànols
- Blender Render Carpeta amb un fotograma de cada escena
- Àudio
	- Foley Carpeta amb fitxers d'àudio de sons d'ambient
	- Origins\_v4.aiff Fitxer de música
	- Origins\_v4.aup Fitxer d'edició Audacity
- Prototips
	- Proves d'eines per a modelar el terreny
		- Generador A.N.T. 1
		- Generador A.N.T. 2
		- Model de compra
		- Desplaçament Procedimental
		- Mapa d'altura
		- Add-on Auto-Terrainer
	- Proves de mocap
		- Test\_PlaskAI Prova de Mocap amb Plask.AI
		- Test\_FreeMoCap Prova de Mocap amb FreeMoCap
		- Gravació Moviment Sunomono
	- Proves de Render
		- Test de Terreny Principal amb boira i arbres
		- Maqueta Vídeo maqueta dels plànols de la introducció

## <span id="page-58-0"></span>**Annex 2. Assets i codi extern utilitzat**

#### *Blender*

Mountain Forge Pictures - Rocky Land and Rivers Height Map Obtingut de: <https://www.motionforgepictures.com/height-maps/> Aquest contingut conté el mapa d'altura utiltizat per terreny principal (CC0). Francis, S. - Free Blender Auto-Terrainer. Obtingut de Gumroad: https://unicornhunter.gumroad.com/l/AutoTerrainer Aquest *add-on* ha sigut utilitzat per a modelar els prototips del terreny, pathtrace - Classic Mountain Pack Full Obtingut de Gumroad: https://pathtrace.gumroad.com/l/ClassicMountainPack CG Mechanics (27 de 8 de 2023) Fast and Realistic River Shader for Blender Beginners Obtingut de Youtube: https://www.youtube.com/watch?v=o3g7E69\_gS8 Aquesta sèrie de nodes s'ha fet servir per a texturitzar el riu del terreny. Xfrog - CL08 Picea Engelmannii Glauca (Engelmann Spruce) Obtingut de Sketchfab: [https://sketchfab.com/3d-models/cl08-picea-engelmannii-glauca](https://sketchfab.com/3d-models/cl08-picea-engelmannii-glauca-engelmann-spruce-ae9b322aa70b45fba33e5fa57b0e55ed)[engelmann-spruce-ae9b322aa70b45fba33e5fa57b0e55ed](https://sketchfab.com/3d-models/cl08-picea-engelmannii-glauca-engelmann-spruce-ae9b322aa70b45fba33e5fa57b0e55ed) Model per a la distribució d'arbres del terreny, i la creació de *billboards* pel terreny del fons. (CC Attribution – Non Commercial – No Derivs) Cilliers, R. & Tuytel, R. - Grass Medium 01 Obtingut de PolyHaven: https://polyhaven.com/a/grass\_medium\_01 Model per la distribució d'herba sobre el terreny (CC0). Mixamo – Akai Obtingut de Mixamo: [https://www.mixamo.com](https://www.mixamo.com/) Model base pel personatge principal. *Imatges i Vídeos* Chayanan Phumsukwisit – Heavy Rain Drop in Rainy Season 49043 Obtingut de <https://www.videezy.com/abstract/49043-heavy-rain-drop-in-rainy-season> Utilitzat per a l'edició de vídeo com a pluja superposada (CC-BY). Zaal, G. - Signal Hill Sunrise

Obtingut de PolyHaven: [https://polyhaven.com/a/signal\\_hill\\_sunrise](https://polyhaven.com/a/signal_hill_sunrise) Utilitzat per a il·luminació general (CC0).

Andreas - Rainy Clouds 173330

Obtingut de Pixabay: https://pixabay.com/videos/rain-shower-rainy-day-clouds-173330/

<span id="page-58-1"></span>Utilitzat per a il·luminació general (llicència Pixabay<sup>[120](#page-58-2)</sup>)

Krzmarek, N. - Full Super Moon

Obtingut de StockSnap: https://stocksnap.io/photo/full-super-MWXERFL7V7

Utilitzat per a la lluna de les escenes de nit (CC0).

<span id="page-58-2"></span>[<sup>120</sup>](#page-58-1)Llicència de Pixabay: <https://pixabay.com/service/license-summary/>

Hastedt, S. - Striking Lightning Bolts Animation

<span id="page-59-0"></span>Obtingut de Vecteezy: <https://www.vecteezy.com/video/1792362-striking-lightning-bolts-animation> Utilitzat per il·luminar els llamps (llicència Vecteezy<sup>[121](#page-59-1)</sup>).

#### *Àudio*

Julius H - Heavy Rain Nature 8186

<span id="page-59-2"></span>Obtingut de Pixabay: https://pixabay.com/sound-effects/heavy-rain-nature-sounds-8186/ Àudio de pluja (llicència *Pixabay[122](#page-59-3))*.

Placidplace – Epic Storm 106800

Obtingut de Pixabay: [https://pixabay.com/sound-effects/epic-storm-thunder-rainwindwaves-no](https://pixabay.com/sound-effects/epic-storm-thunder-rainwindwaves-no-loops-106800/)[loops-106800/](https://pixabay.com/sound-effects/epic-storm-thunder-rainwindwaves-no-loops-106800/)

Àudio de tempesta (llicència *Pixabay)*.

Pixabay - Monologue Wind 60484

Obtingut de Pixabay: https://pixabay.com/sound-effects/monologue-wind-60484/

Àudio de vent *(llicència Pixabay)*.

Pixabay - Relaxing, Mountains, Rivers, Streams, Running Water 18178

Obtingut de Pixabay: [https://pixabay.com/sound-effects/relaxing-mountains-rivers-streams](https://pixabay.com/sound-effects/relaxing-mountains-rivers-streams-running-water-18178/)[running-water-18178/](https://pixabay.com/sound-effects/relaxing-mountains-rivers-streams-running-water-18178/)

Àudio de rius i aigua (llicència *Pixabay).*

Pixabay - Strong Wind Recorded with Soundfield Microphone Manchester 2 31265

Obtingut de Pixabay: https://pixabay.com/sound-effects/strong-wind-recorded-with-soundfieldmicrophone-manchester-2-31265/

Àudio de vent (llicència *Pixabay).*

SoundsForYou - Wind In Trees 24035

Obtingut de Pixabay: https://pixabay.com/sound-effects/wind-in-trees-117477/

Àudio de vent (llicència *Pixabay).*

Pixabay - Thunder 25689

Obtingut de Pixabay: https://pixabay.com/sound-effects/thunder-25689/

Àudio de Trons (llicència *Pixabay).*

<span id="page-59-1"></span>[<sup>121</sup>](#page-59-0)Llicència de Vecteezy: <https://www.vecteezy.com/licensing-agreement>

<span id="page-59-3"></span>[<sup>122</sup>](#page-59-2)Llicència de Pixabay: <https://pixabay.com/service/license-summary/>

## <span id="page-60-0"></span>**Annex 3. Imatges i captures de pantalla**

![](_page_60_Figure_2.jpeg)

<span id="page-60-3"></span>Figura 71: Exemple d'un pla amb subdivisions.

![](_page_60_Picture_4.jpeg)

<span id="page-60-2"></span>Figura 72: Paràmetres del modificador de desplaçament.

![](_page_60_Picture_6.jpeg)

| Another Noise Tool - Landscape  |                |  |  |  |  |  |  |  |
|---------------------------------|----------------|--|--|--|--|--|--|--|
| $-+$<br><b>Operator Presets</b> |                |  |  |  |  |  |  |  |
| C                               | S              |  |  |  |  |  |  |  |
| <b>Main Settings</b>            |                |  |  |  |  |  |  |  |
| ছ                               | Triangulate    |  |  |  |  |  |  |  |
| Sphere                          |                |  |  |  |  |  |  |  |
| Landscape<br>Name:              |                |  |  |  |  |  |  |  |
| ♦<br>Material:                  |                |  |  |  |  |  |  |  |
| Subdivisions X                  | 128            |  |  |  |  |  |  |  |
| Subdivisions Y                  | 128            |  |  |  |  |  |  |  |
| Mesh Size X                     | 2.00           |  |  |  |  |  |  |  |
| Mesh Size Y                     | 2.00           |  |  |  |  |  |  |  |
| <b>Noise Settings</b>           |                |  |  |  |  |  |  |  |
| Hetero Terrain<br>Noise Type:   |                |  |  |  |  |  |  |  |
| Noise Basis:<br>Blender         |                |  |  |  |  |  |  |  |
| Random Seed                     | $\overline{0}$ |  |  |  |  |  |  |  |
| Offset X                        | 0.00           |  |  |  |  |  |  |  |
| Offset Y                        | 0.00           |  |  |  |  |  |  |  |
| Size X                          | 1.00           |  |  |  |  |  |  |  |
| Size Y                          | 1.00           |  |  |  |  |  |  |  |
| Noise Size                      | 1.00           |  |  |  |  |  |  |  |
| Depth                           | 8              |  |  |  |  |  |  |  |
| Dimension                       | 1.00           |  |  |  |  |  |  |  |
| Lacunarity                      | 2.00           |  |  |  |  |  |  |  |
| <b>Offset</b>                   | 1.00           |  |  |  |  |  |  |  |
| Effect Type:<br>None            |                |  |  |  |  |  |  |  |

<span id="page-60-4"></span>Figura 73: Paràmetres de l'*add-on* Another Noise Tool (A.N.T.).

<span id="page-60-1"></span>Figura 74: Paràmetres de textures.

![](_page_61_Picture_1.jpeg)

Figura 75: Mapa de color (Ground 003).

<span id="page-61-4"></span>![](_page_61_Picture_3.jpeg)

Figura 78: Mapa d'ambient occlusion (Ground 003).

![](_page_61_Picture_5.jpeg)

Figura 76: Mapa de normals (Ground 003).

<span id="page-61-3"></span><span id="page-61-2"></span>![](_page_61_Picture_7.jpeg)

Figura 77: Mapa de rugositat (Ground 003).

<span id="page-61-1"></span>![](_page_61_Figure_9.jpeg)

<span id="page-61-0"></span>Figura 79: Estructura de nodes per la textura del terreny principal.

![](_page_62_Figure_1.jpeg)

<span id="page-62-2"></span>Figura 80: Sèrie de nodes per a calcular la distància (*Distance Blending*).

![](_page_62_Picture_3.jpeg)

Figura 81: Canvi de color del fullatge.

<span id="page-62-1"></span><span id="page-62-0"></span>![](_page_62_Picture_5.jpeg)

Figura 82: Textura del terreny secundari.

![](_page_63_Figure_1.jpeg)

<span id="page-63-1"></span>Figura 83: Sèrie de nodes per afegir la boira sobre la imatge renderitzada.

<span id="page-63-0"></span>![](_page_63_Picture_3.jpeg)

Figura 84: HDRI creat a partir de muntanyes i arbres.

![](_page_64_Picture_1.jpeg)

Figura 85: Muntatge d'il·luminació dels llamps.

<span id="page-64-1"></span><span id="page-64-0"></span>![](_page_64_Picture_3.jpeg)

Figura 86: Objecte de vent pel moviment de la pluja.

![](_page_65_Figure_1.jpeg)

<span id="page-65-1"></span>Figura 87: Programari de *FreeMoCap.*

![](_page_65_Figure_3.jpeg)

<span id="page-65-0"></span>Figura 88: Interfícia de *Plask.AI.*

![](_page_66_Picture_1.jpeg)

Figura 89: Textura original d'Akai (Mixamo).

<span id="page-66-1"></span><span id="page-66-0"></span>![](_page_66_Picture_3.jpeg)

Figura 90: Textura modificada d'Akai.

![](_page_67_Figure_1.jpeg)

<span id="page-67-1"></span>Figura 91: Edició de música mitjançant *Audacity.*

![](_page_67_Figure_3.jpeg)

<span id="page-67-0"></span>Figura 92: Muntatge d'escenes mitjançant *Davinci Resolve.*

## <span id="page-68-0"></span>**Annex 5. Bibliografia**

Bibliografia de documents, articles, vídeos i altres publicacions utilitzades en la recerca pel desenvolupament del projecte com la memòria.

#### *Blender*

- Hazevoet, J. (19 de novembre de 2023). Another Noise Tool: Landscape, erosion and displace. [https://docs.blender.org/manual/en/latest/addons/add\\_mesh/ant\\_landscape.html](https://docs.blender.org/manual/en/latest/addons/add_mesh/ant_landscape.html)
- Bailey, C. (27 de juliol de 2023). Realistic Forest Landscape with Geometry Nodes. <https://www.youtube.com/watch?v=QMWn2XbsW6A>
- Wayward Art Company (9 d'agost de 2019) Procedural Landscapes in Blender 2.80. <https://www.youtube.com/watch?v=yrMee2gcS20>
- baeac (29 de juliol de 2023). A different way of making 3D landscapes in Blender. [https://www.youtube.com/watch?v=RGDR9DW\\_mQg&t=419s](https://www.youtube.com/watch?v=RGDR9DW_mQg&t=419s)
- Bro 3D (24 d'agost de 2023). Create a beautiful River Landscape in Blender. https://www.youtube.com/watch?v=3INTJfdmjbs
- CG Essentials (15 de juny de 2023). Free Blender Geometry Nodes Terrain Generator <https://www.youtube.com/watch?v=MPbUpM9wt14>
- Gray, H. (11 de setembre de 2022) Create Huge Environments in Blender with Proxies https://www.youtube.com/watch?v=nLpwK8QuaYg
- Klekner, M. (6 de juny de 2021) Fast Volumetrics in Blender [https://www.youtube.com/watch?v=aErwJVcoprc&t=148s](https://www.youtube.com/watch?v=hx8m9w4YyNo)
- Autumn, J. (27 d'abril de 2019) How to properly Billboard sprites & particles in Blender <https://www.youtube.com/watch?v=hx8m9w4YyNo>
- King, C. (16 de febrer de 2021) How to Fix Landscape Tiling in Blender with Distance Blending <https://www.youtube.com/watch?v=Socg9bZsJjE>
- CGBookCase: How to use PBR Textures in Blender <https://www.cgbookcase.com/learn/how-to-use-pbr-textures-in-blender/>
- OpenEXR (25 de novembre de 2023) OpenEXR <https://openexr.com/en/latest/>

Blender Docs (3 de gener de 2024) Armature

<https://docs.blender.org/manual/en/latest/animation/armatures/index.html>

Blender Docs (3 de gener de 2024) Stereoscopy <https://docs.blender.org/manual/en/latest/render/output/properties/stereoscopy/>

#### *Mocap*

- Matthis, J. The FreeMoCap Project https://freemocap.org FreeMoCap - FreeMoCap Documentation https://freemocap.readthedocs.io/en/latest/
- FreeMoCap FreeMoCap Project GitHub

https://github.com/freemocap/freemocap

- Lazarus, Sam. (19 de gener de 2023) Blender Retargetting Workflow [https://www.rokoko.com/insights/ace-retargeting-in-blender-with-this-simple-workflow-i-the](https://www.rokoko.com/insights/ace-retargeting-in-blender-with-this-simple-workflow-i-the-ultimate-retargeting-guide)[ultimate-retargeting-guide](https://www.rokoko.com/insights/ace-retargeting-in-blender-with-this-simple-workflow-i-the-ultimate-retargeting-guide)
- MediaPipe Google Developers

<https://developers.google.com/mediapipe>

Crawford, M. - What is Motion Capture?

<https://filmlifestyle.com/what-is-motion-capture/>

- Freeman, T. Studio Binder (18 de novembre de 1028) What is a Green Screen? <https://www.studiobinder.com/blog/what-is-a-green-screen-video/>
- Microsoft (31 d'agost de 2022) Kinect for Windows

<https://learn.microsoft.com/en-us/windows/apps/design/devices/kinect-for-windows>

#### *Vídeo*

- Romero, A. IBM Video Blog (13 d'abril de 2021) Keyframes, Interframe & Video Compression <https://blog.video.ibm.com/streaming-video-tips/keyframes-interframe-video-compression/>
- Garrett N. Manion; Thomas J. Stokkermans (7 de novembre de 2023) Chromatic Aberration <https://www.ncbi.nlm.nih.gov/books/NBK597386/>
- Francis, J. Music Gateway (12 de maig de 2023) What is Foley Sound in Film? <https://www.musicgateway.com/blog/filmmaking/foley-sound>
- Bowker, D. Artlist Blog (11 d'octubre de 2020) Introduction to Shutter Angle and Shutter Speed. <https://artlist.io/blog/an-introduction-to-shutter-angle-and-shutter-speed/>
- Kench, S. Studio Binder (4 de juliol de 2021) What is Motion Blur? <https://www.studiobinder.com/blog/what-is-motion-blur-definition/>
- Veselinovikz, Bojan Boris FX (3 de setembre 2023) How to add Motion Blur in Davinci Resolve? <https://borisfx.com/blog/how-to-add-motion-blur-in-davinci-resolve-in-3-methods-boris-fx/>
- Maio, A. Studio Binder (5 de desembre de 2019) What is 360 Video? <https://www.studiobinder.com/blog/what-is-360-video/>

## *Animació 3D*

- Connolly, A. Animation Explainers (15 de desembre de 2021) History of 3D Animation <https://animationexplainers.com/the-history-of-3d-animation/>
- InFocus Film School (25 de novembre de 2022) History of 3D animation: A Deep Dive <https://infocusfilmschool.com/history-of-3d-animation/>

Wikipedia (23 de desembre 2023) Pixar

<https://en.wikipedia.org/wiki/Pixar>

Kench, S. - Studio Binder (9 d'octubre de 2022) What is Cel Animation? <https://www.studiobinder.com/blog/what-is-cel-animation-definition/>

Bedard, M. - Studio Binder (1 de novembre de 2020) What is Claymotion? <https://www.studiobinder.com/blog/what-is-claymation-definition/>

## <span id="page-70-0"></span>**Annex 6. Vita**

Clement Hamilton Renalias va néixer a Banyoles el 18 de setembre de 1999.

Va començar els estudis de Multimèdia i Interacció digital a la Universitat Oberta de Catalunya l'any 2017 des de Barcelona conjuntament amb estudis de dansa a l'escola Varium (Espai de Dansa i Moviment) el 2017-18 i el programa de Free Bodies, dirigit per Nicolas Ricchini i Nadine Gerspacher, el 2018-19. L'any 2019 va anar a viure a Salzburg per estudiar a SEAD (Salzburg Experimental Academy of Dance), mentre continuava compaginant els estudis de Multimèdia i els estudis de dansa. Va graduar-se de SEAD l'any 2023.

Finalitzarà els estudis de Multimèdia i Interacció Digital (UOC) l'any 2024 amb aquest treball de Fi de Grau.

Clement Hamilton és ballarí i artista multimèdia el qual ha treballat amb companyies de dansa d'arreu d'Europa i produccions de vídeo en l'àmbit nacional i internacional.

Per a més informació es pot visitar la pàgina web [clementhamilton.com](http://www.clementhamilton.com/)